## **cd** (Change Directory) Command

- The **cd** command is used to change the current directory (i.e., the directory in which the user is currently working)
- **Syntax :**

cd [-Options] [Directory]

▪ **Example :**

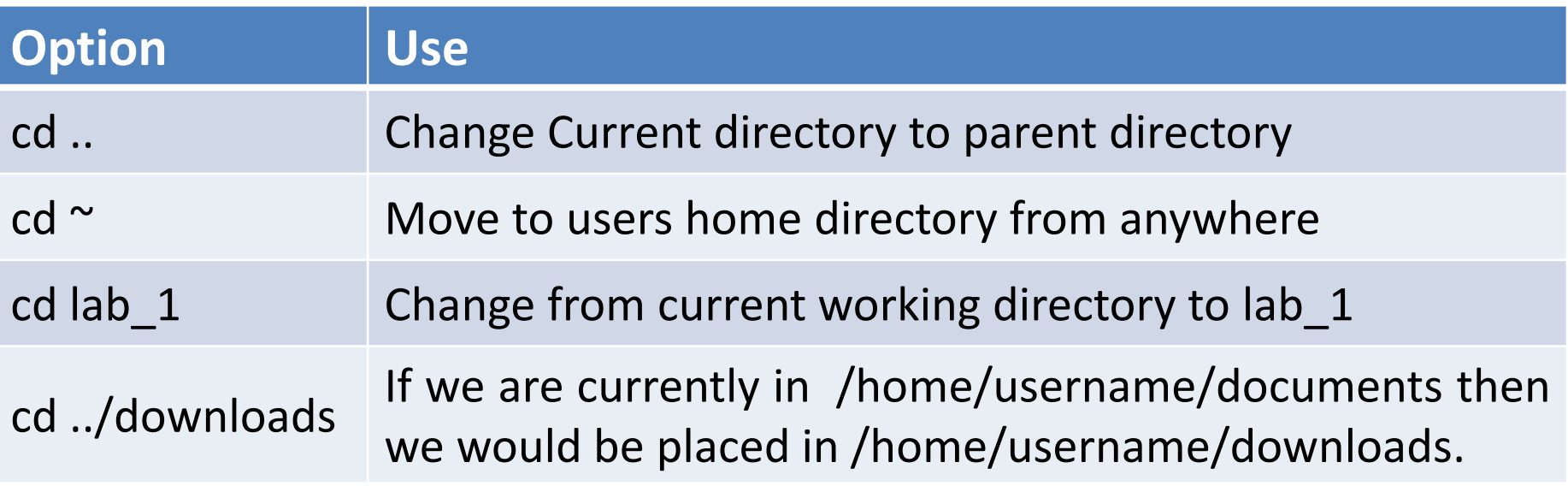

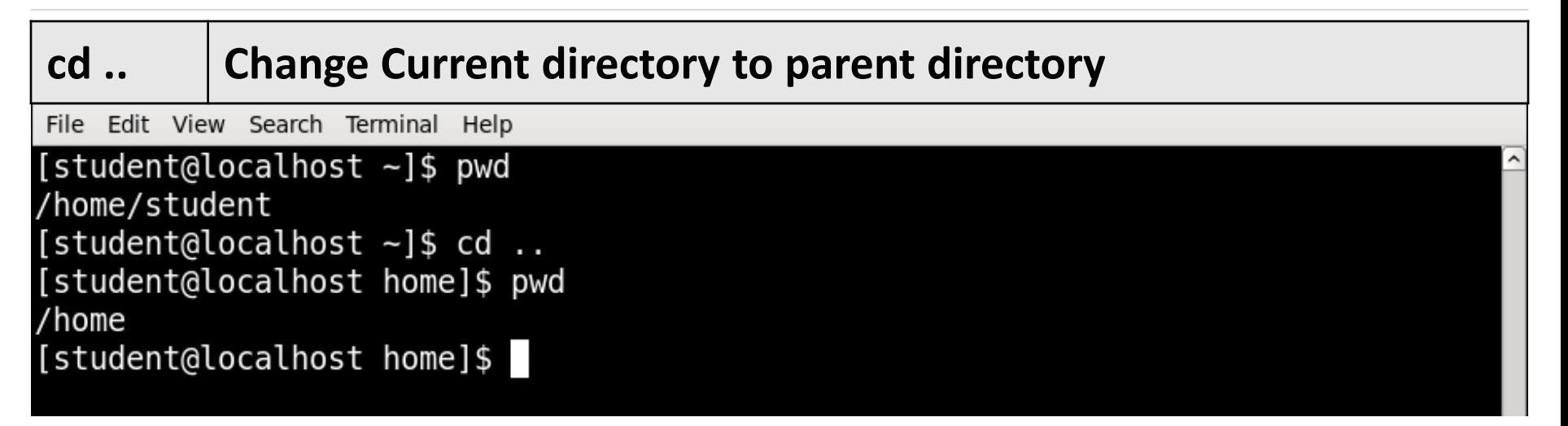

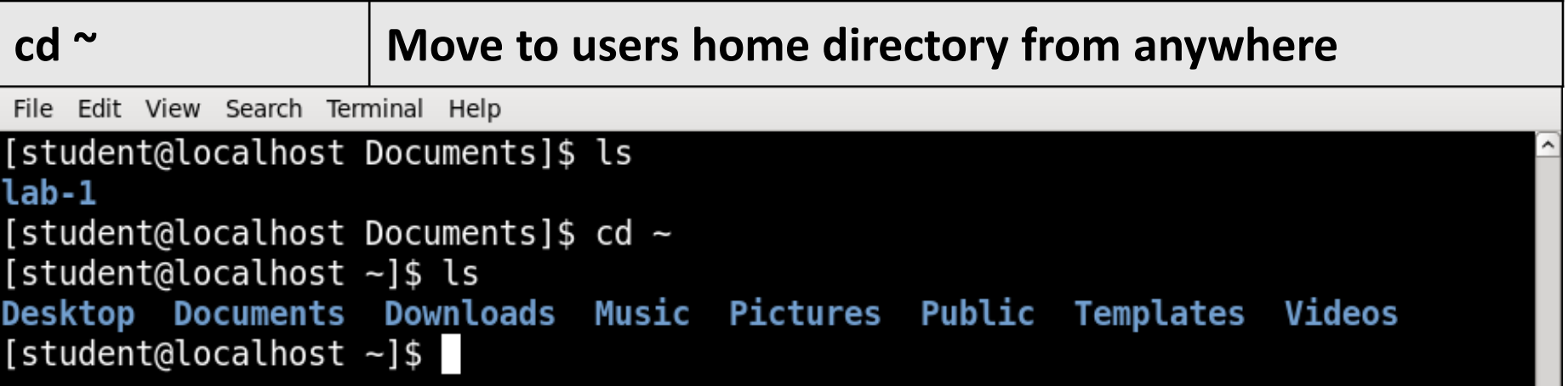

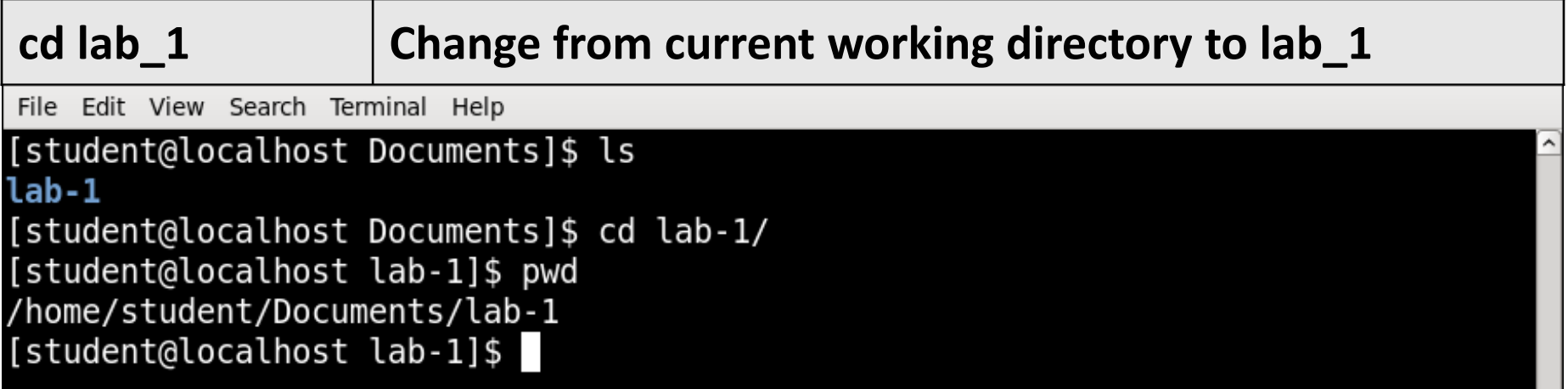

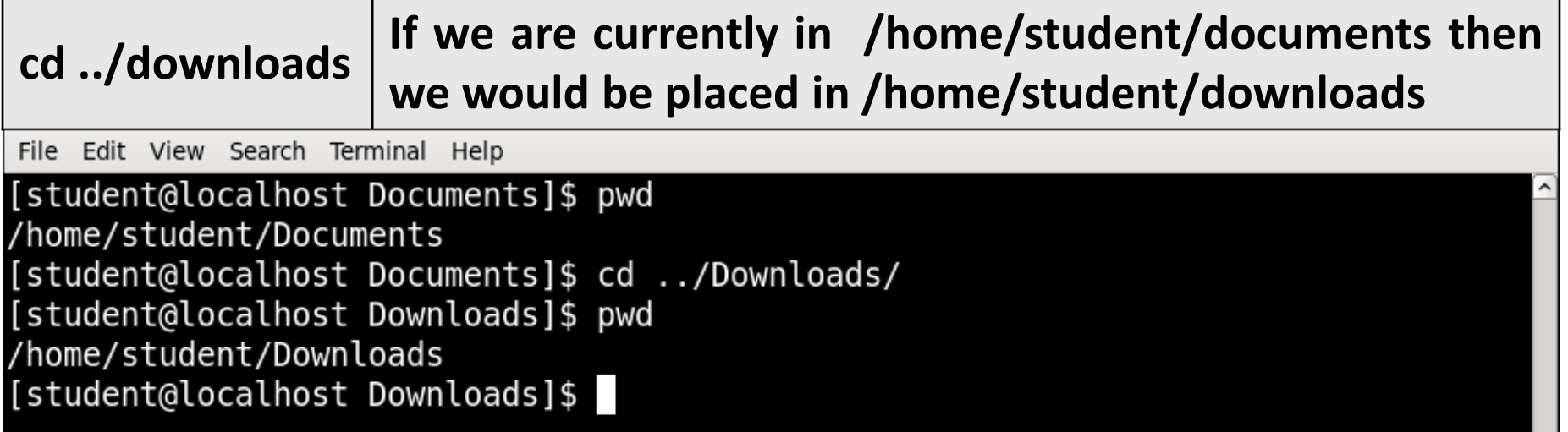

## **ls** Command

- List directory contents.
- **Syntax :**

ls [Options] [file|dir]

▪ **Example :**

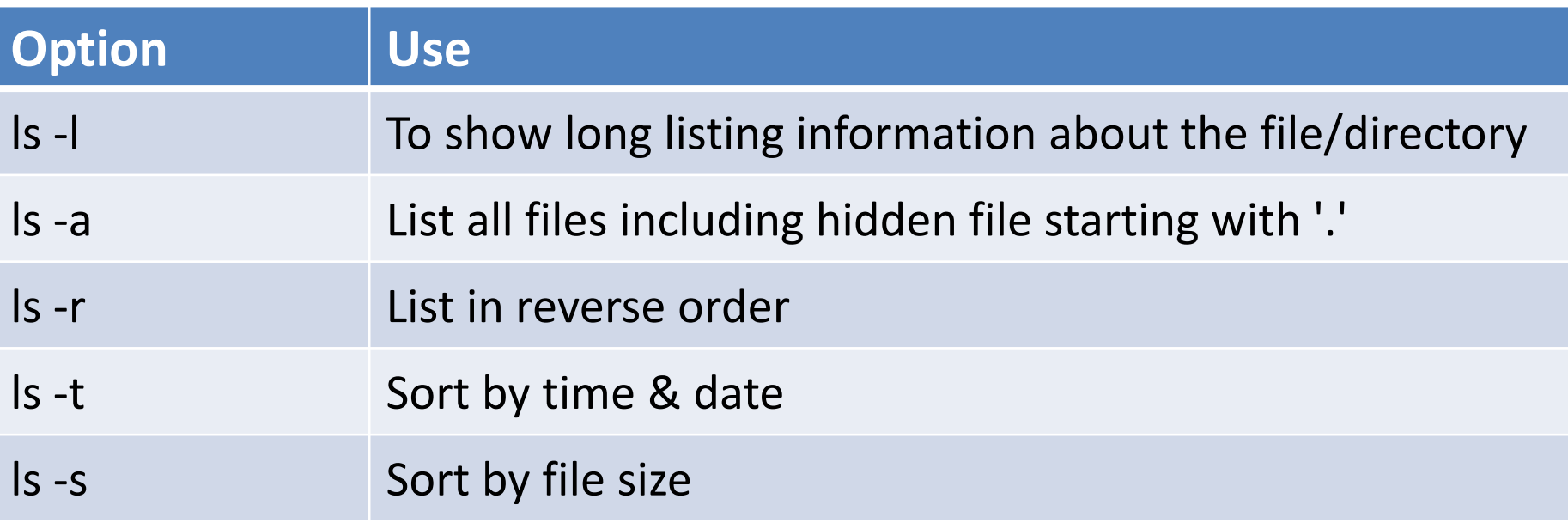

## **ls** Command

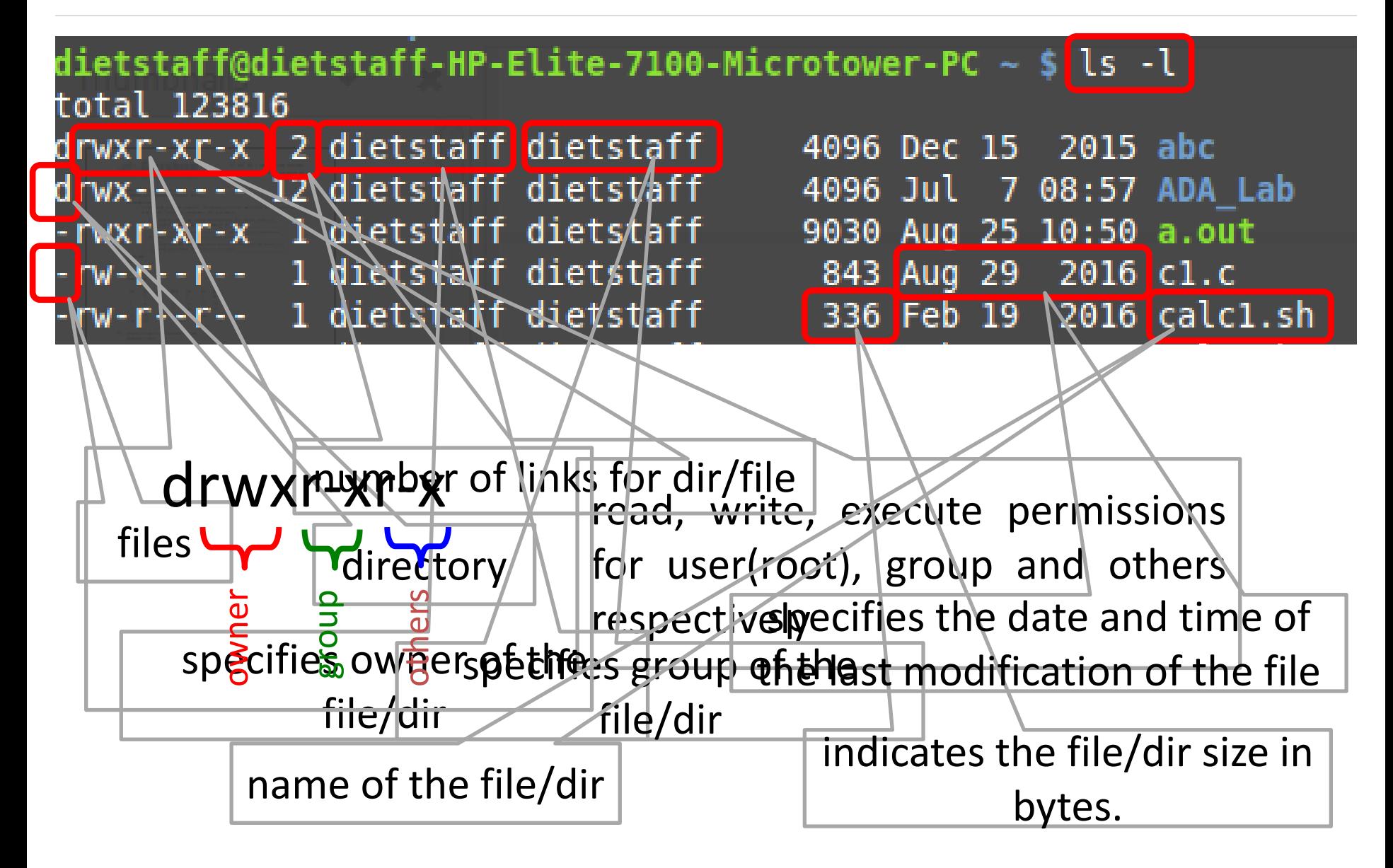

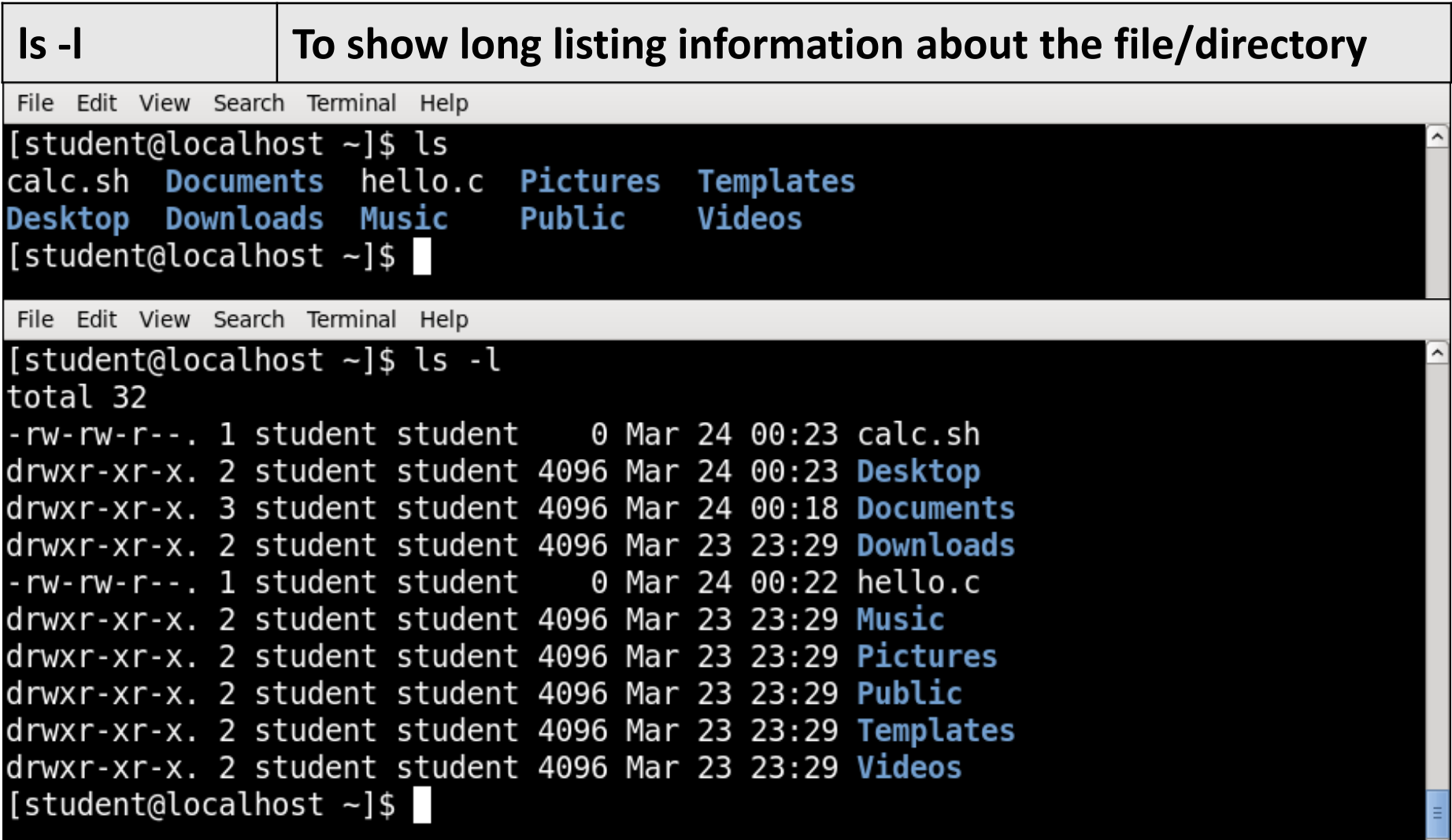

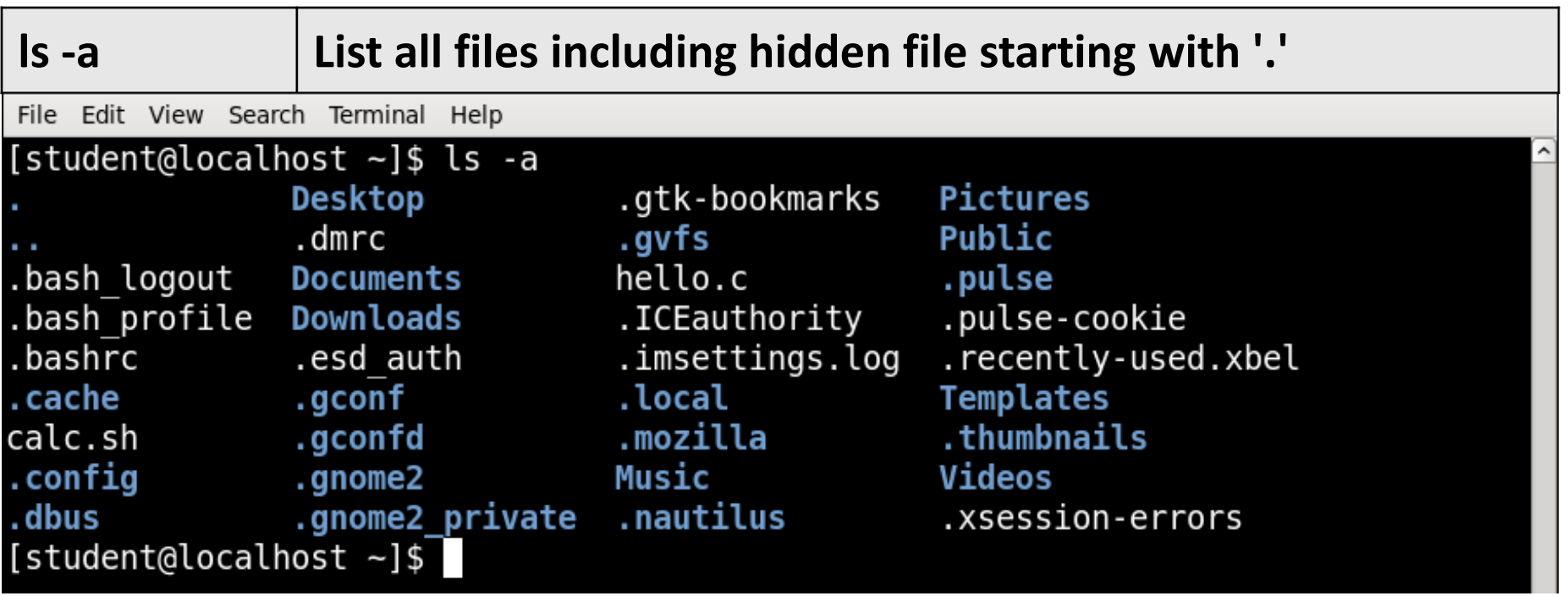

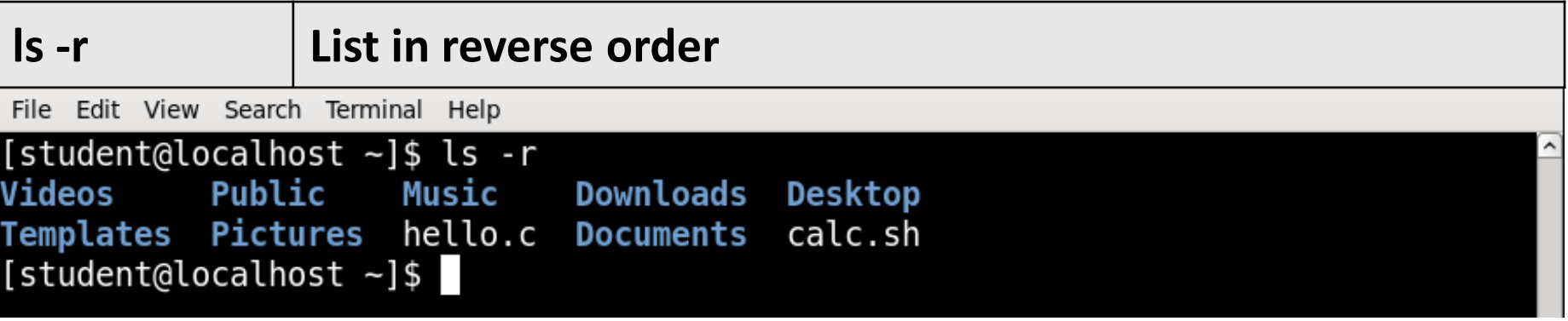

#### **man** Command

- It is the interface used to view the system's reference manuals.
- **Syntax :**

man [command name]

▪ **Example**

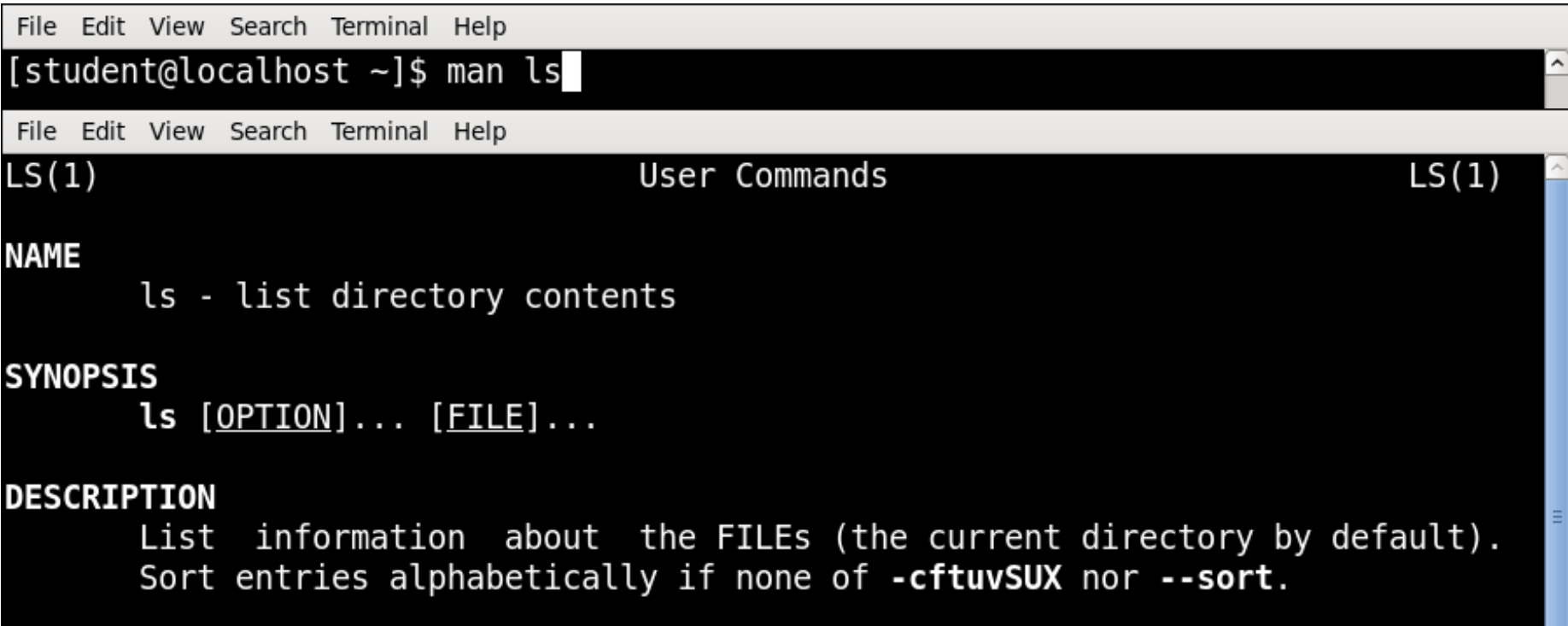

### **echo** Command

- Display a line of text/string on standard output or a file.
- **Syntax :**

echo [option] [string]

▪ **Example :**

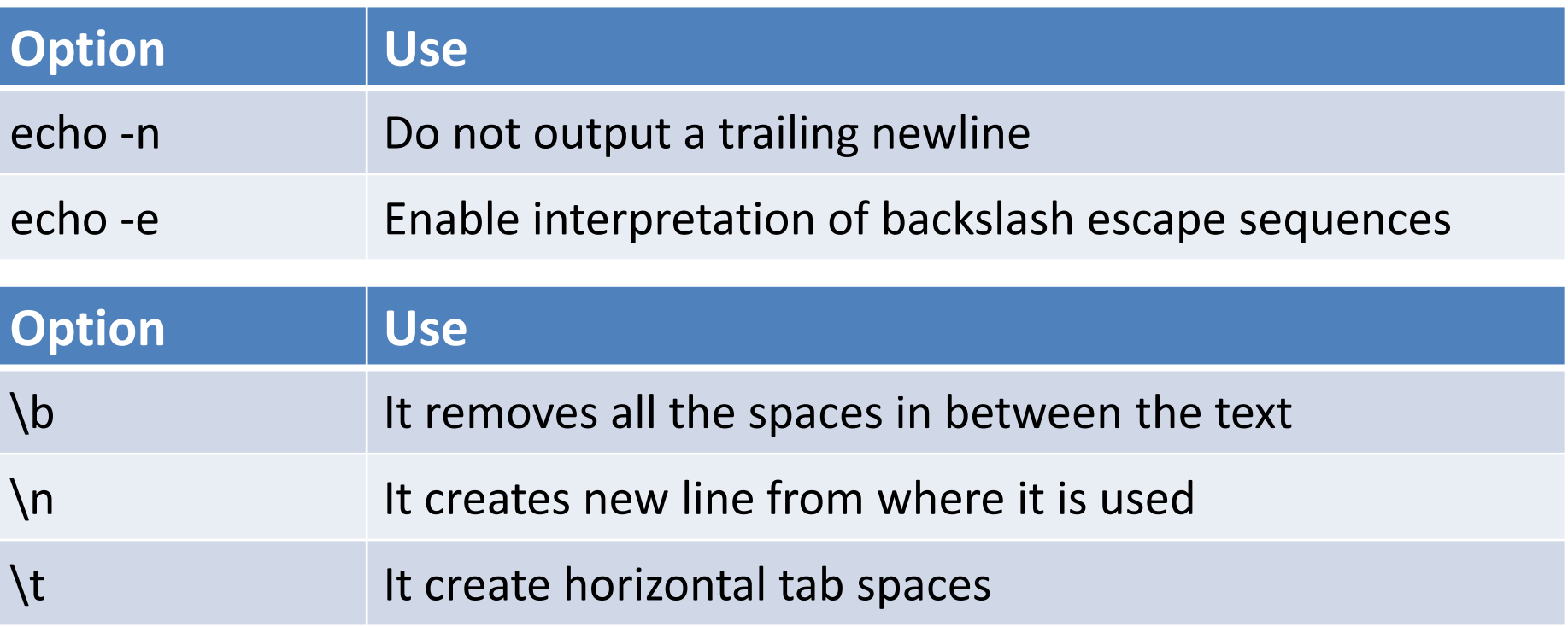

### **echo** Command Example

File Edit View Search Terminal Help [student@localhost ~]\$ echo "hello linux" hello linux  $[student@localhost ~]$ \$

#### **echo -n Do not output a trailing newline**

File Edit View Search Terminal Help

[student@localhost ~]\$ echo -n "hello linux" hello  $\lim_{s \to \infty}$  [student@localhost ~]\$

#### **echo** Command Example

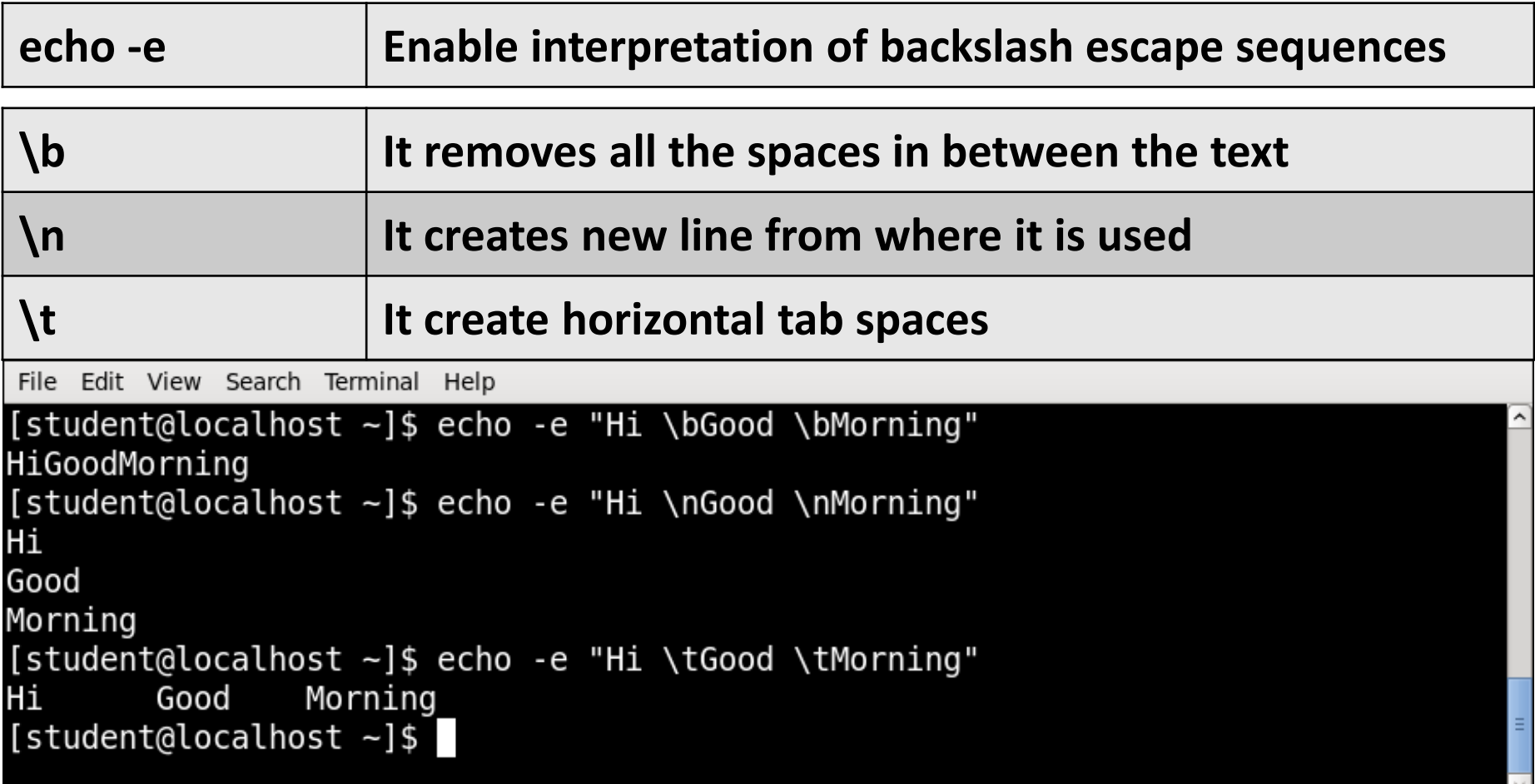

## **cal** Command

- Displays a simple, formatted calendar in your terminal.
- **Syntax :**

cal [options] [[[day] month] year]

▪ **Example :**

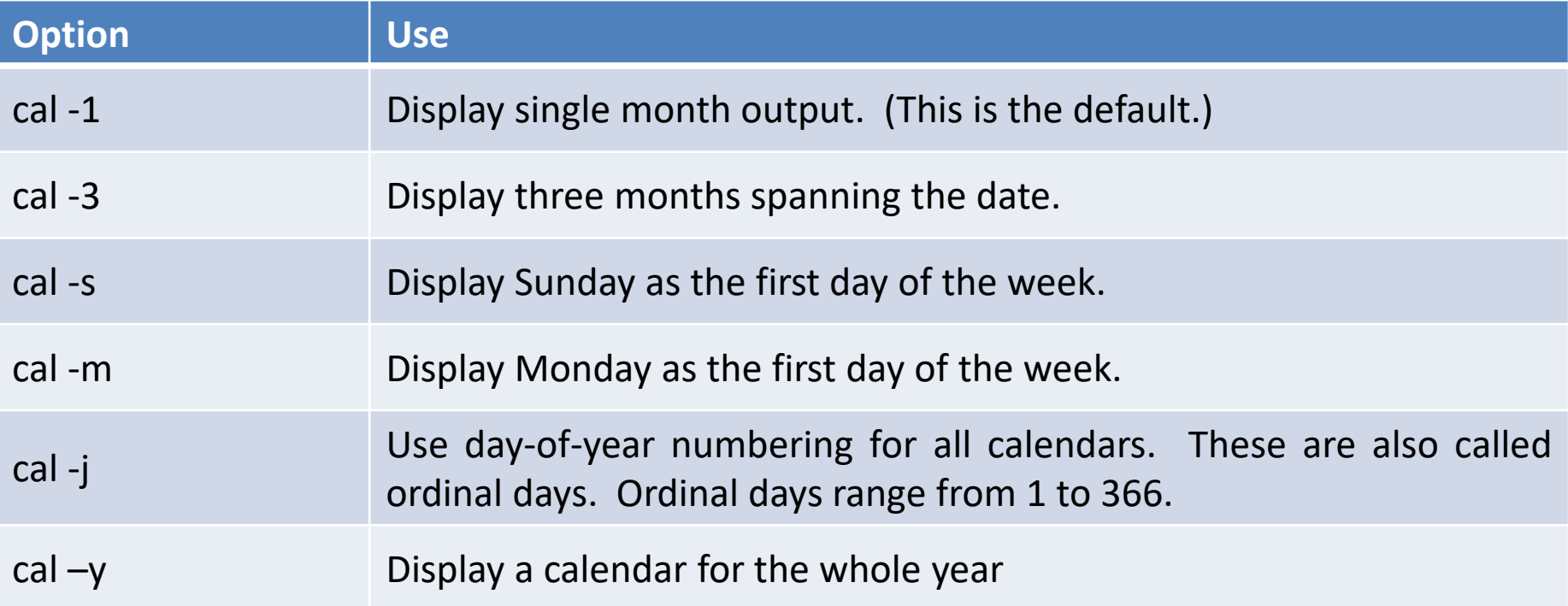

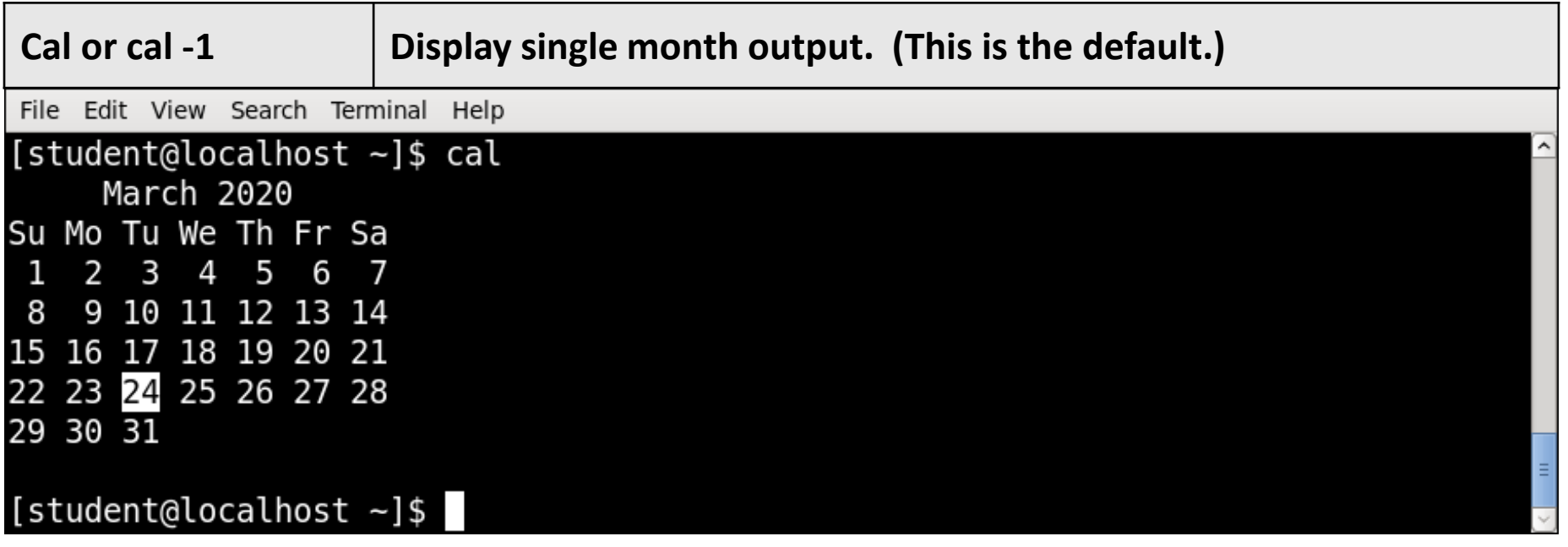

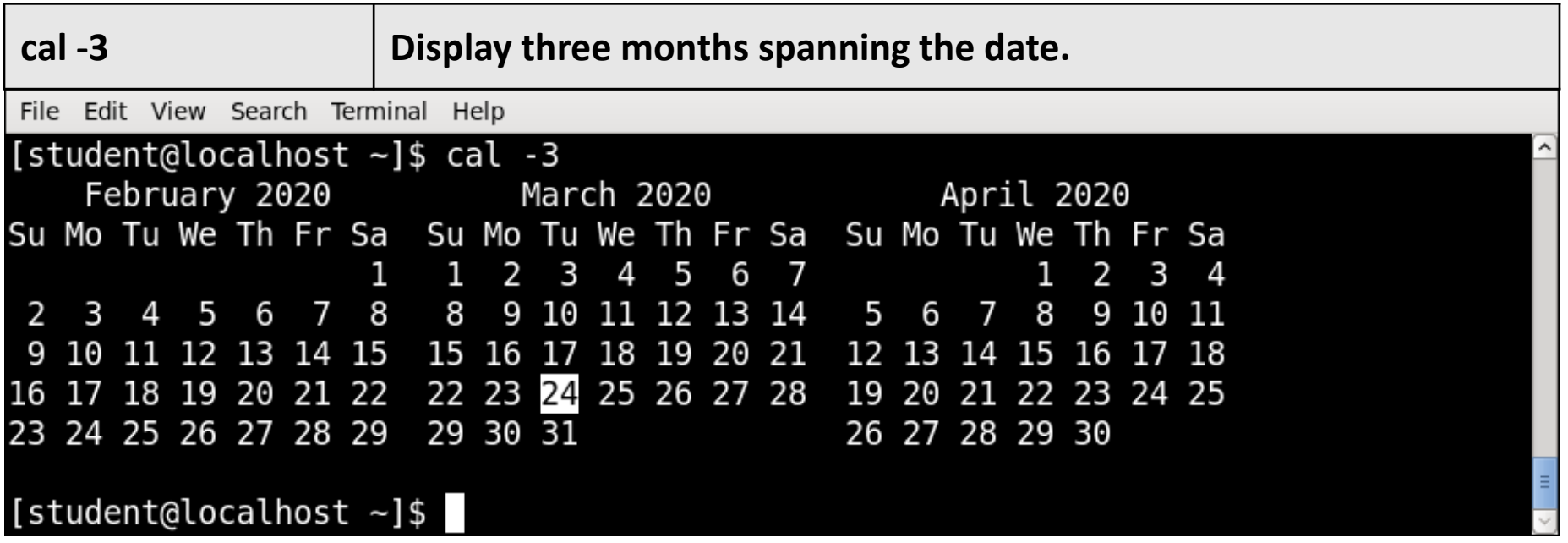

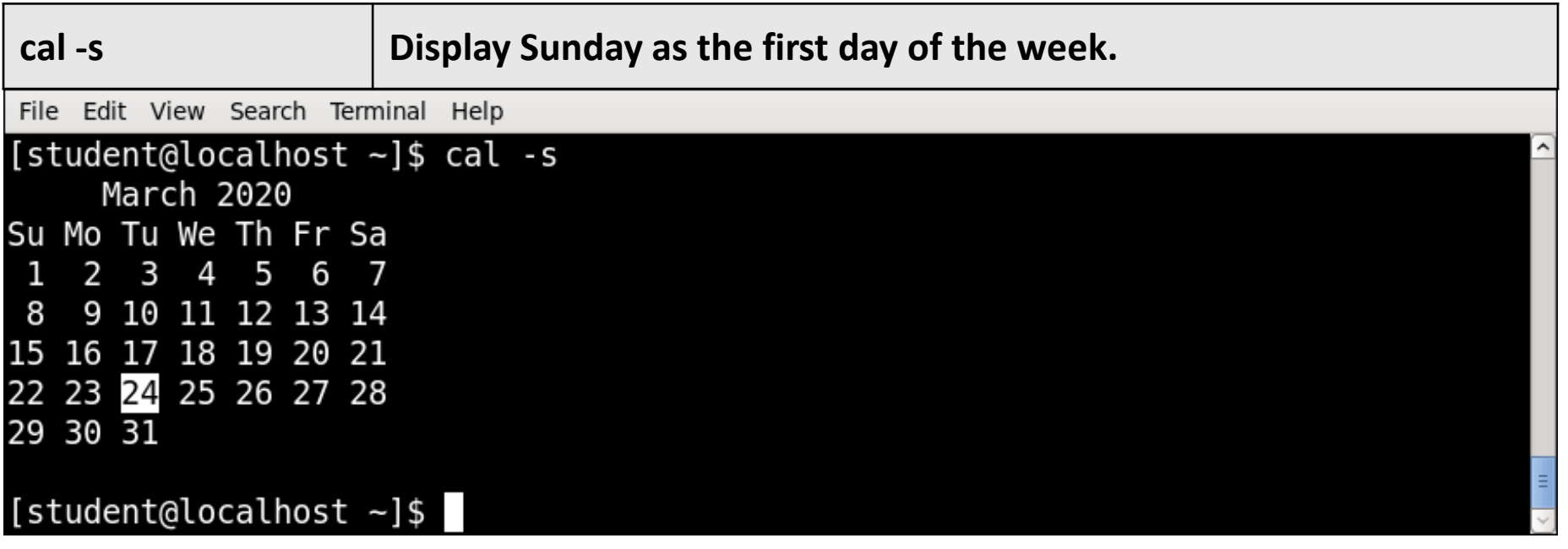

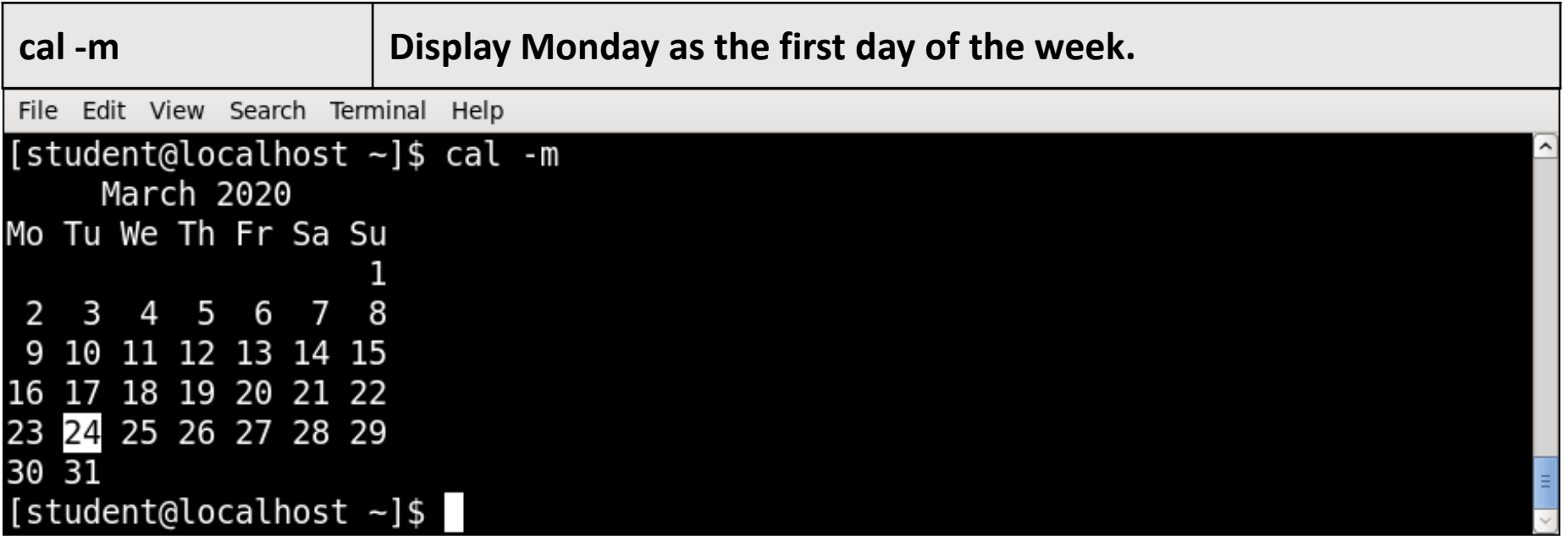

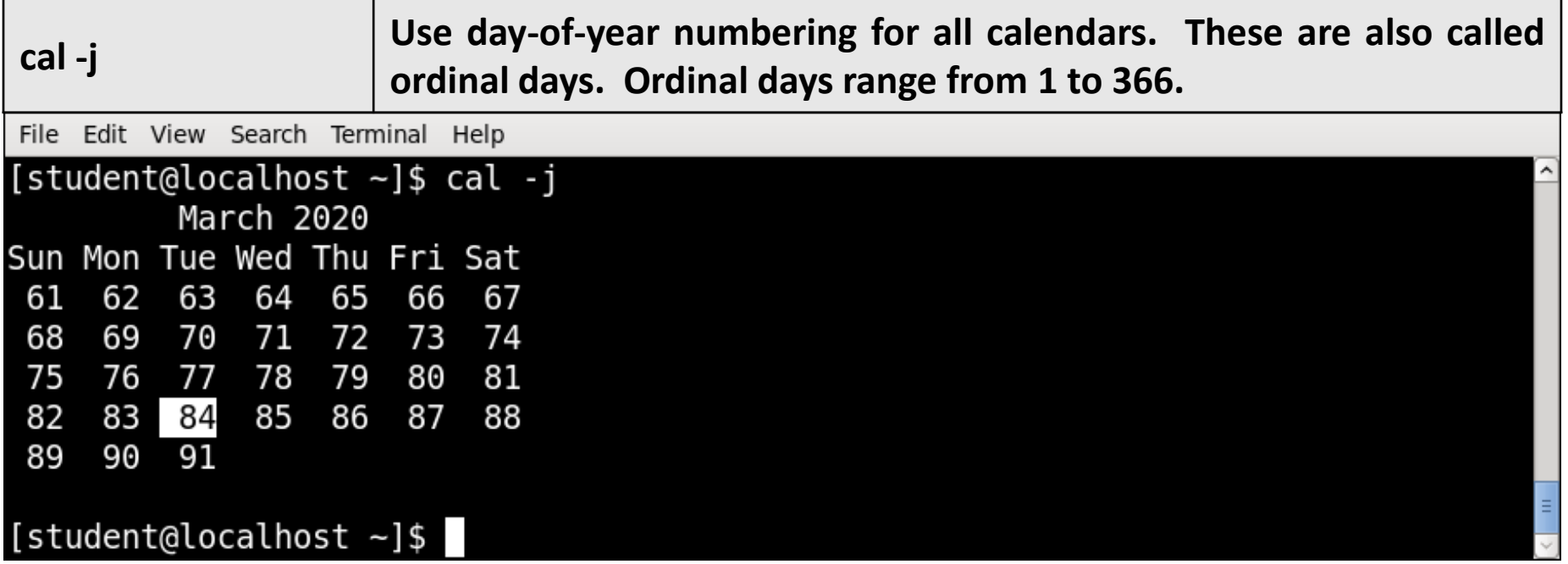

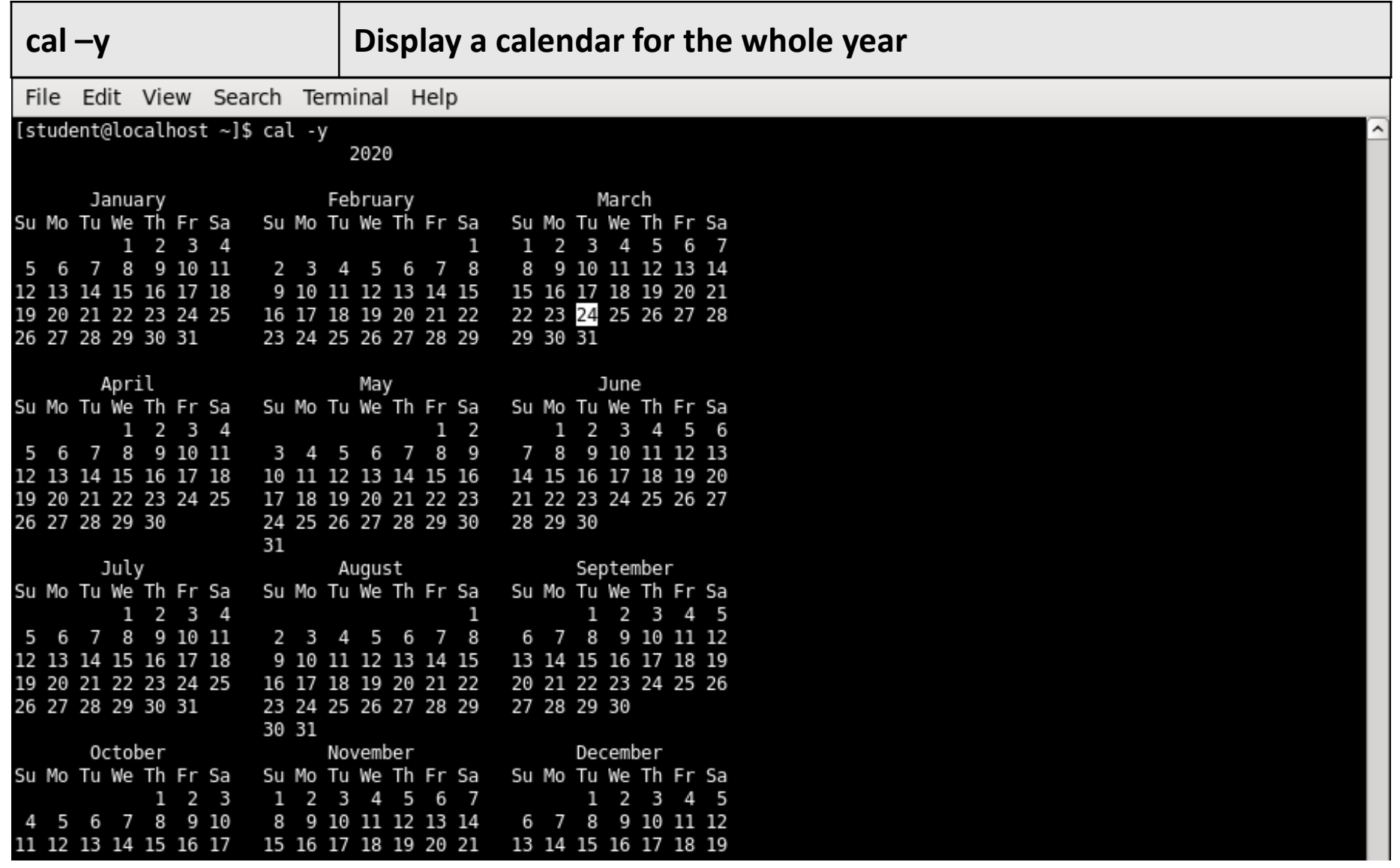

#### **date** Command

- Print or set the system date and time.
- **Syntax :**

date [OPTION]... [+FORMAT]

#### ▪ **Example :**

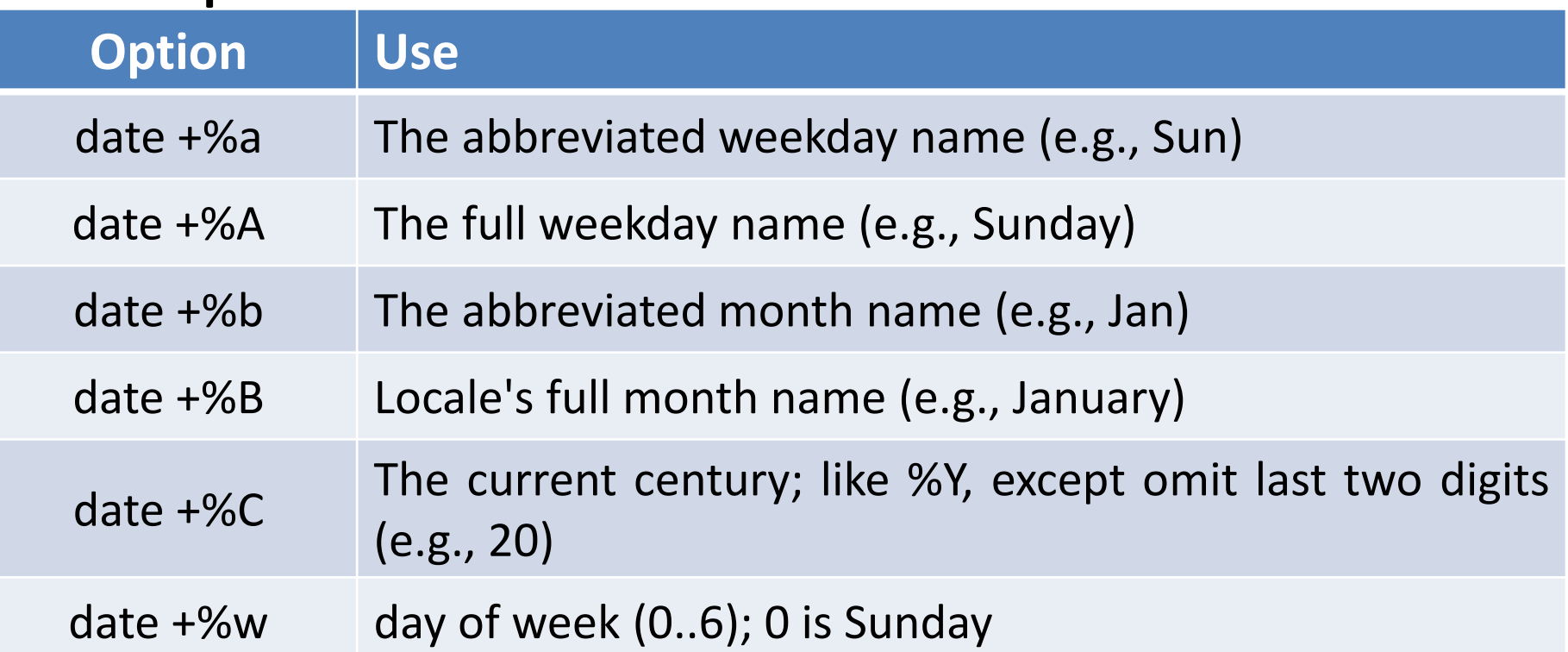

#### **date** Command

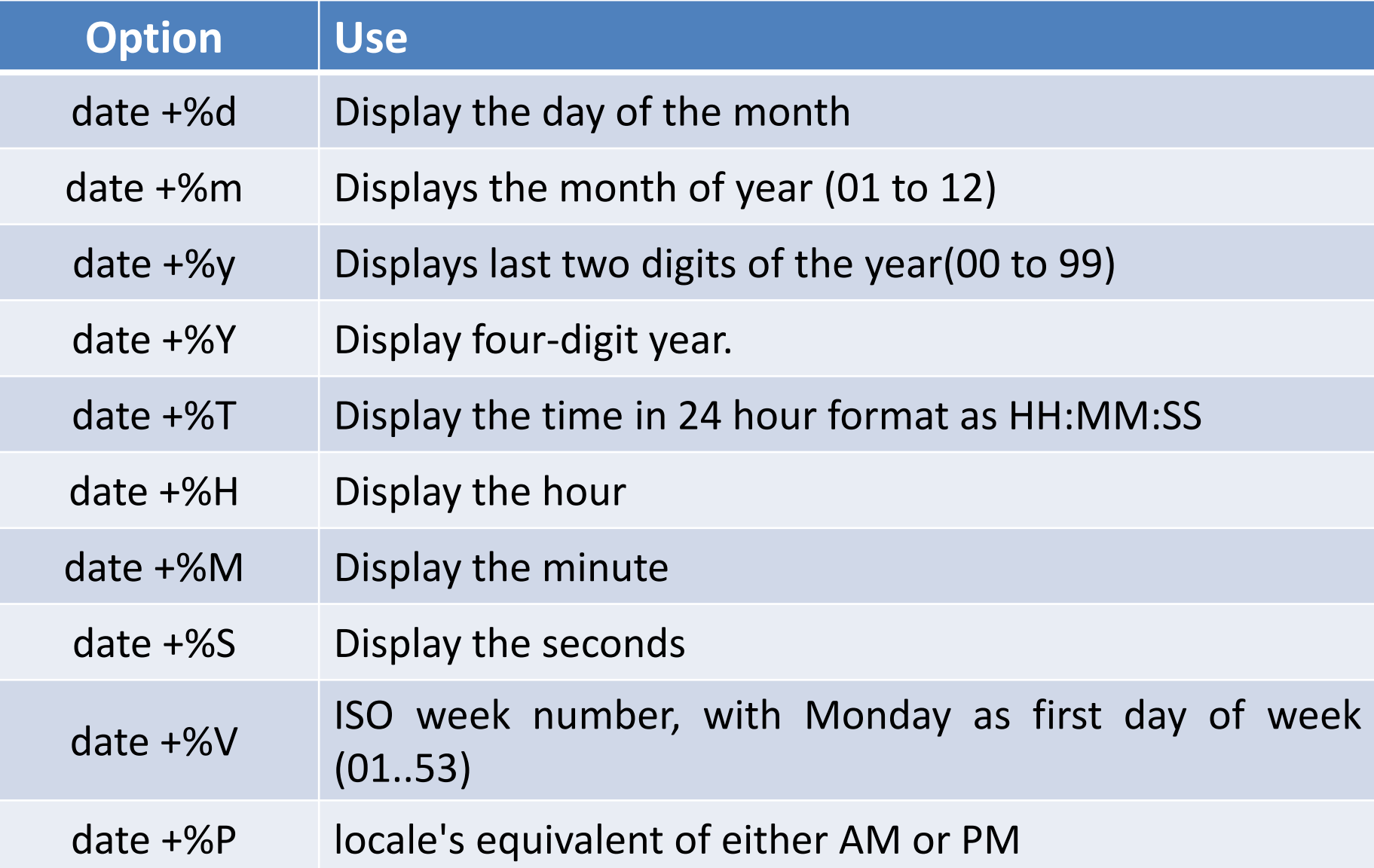

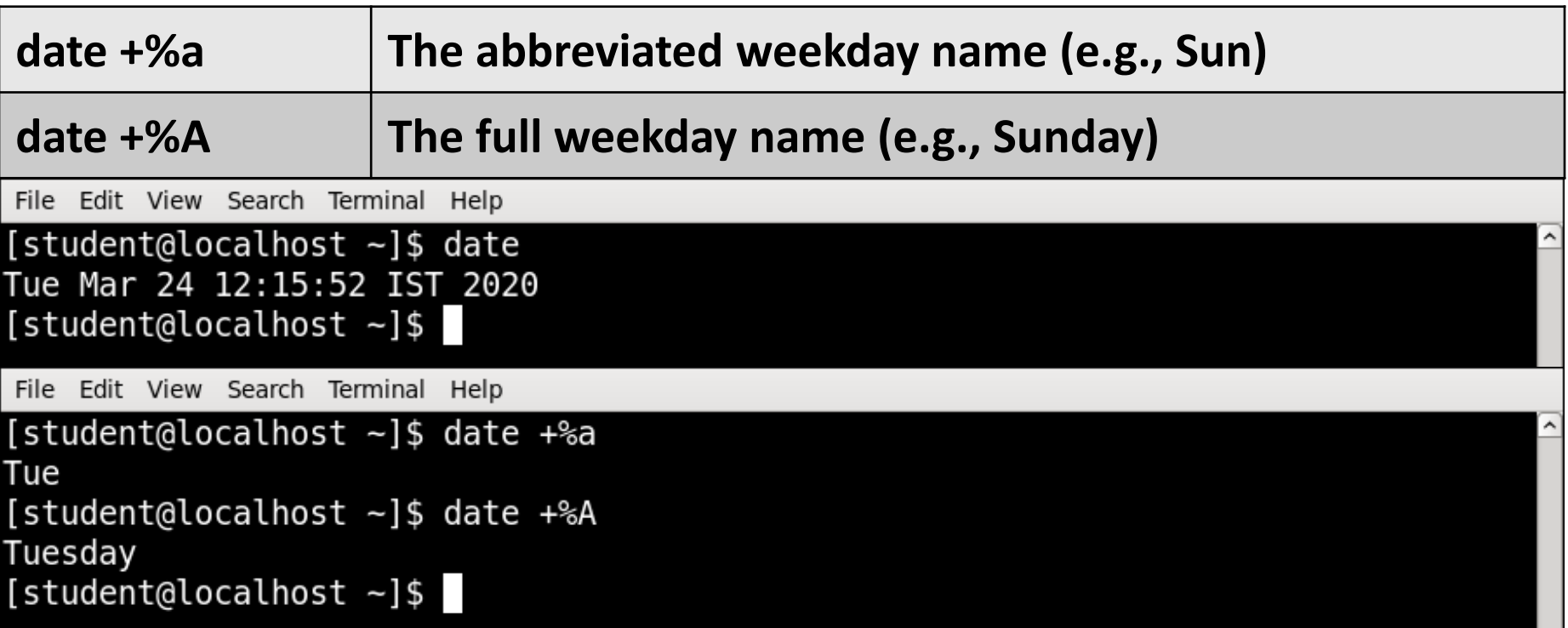

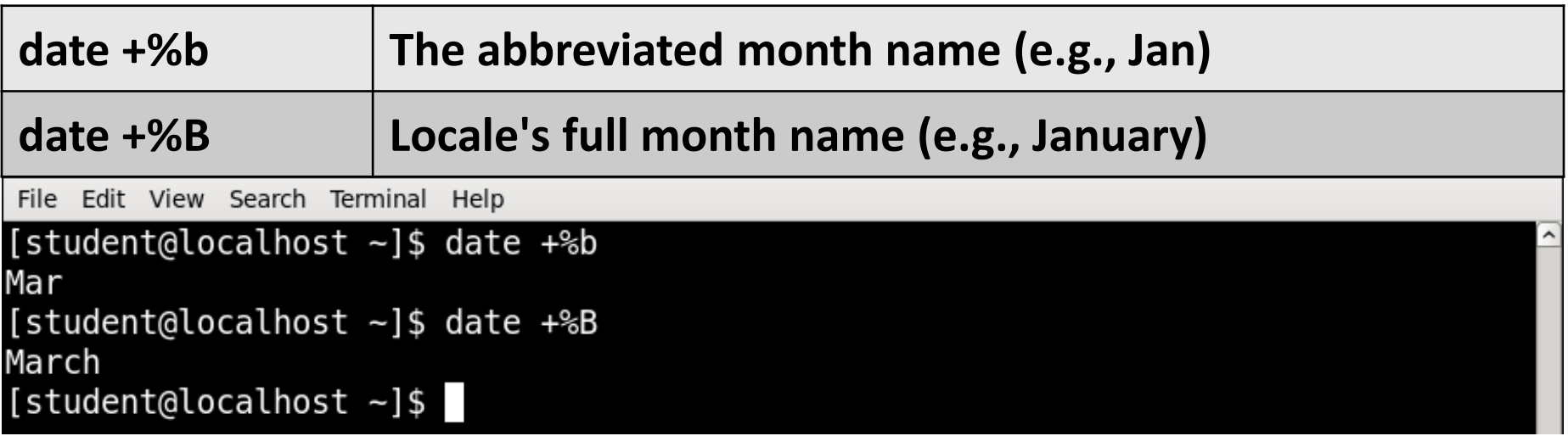

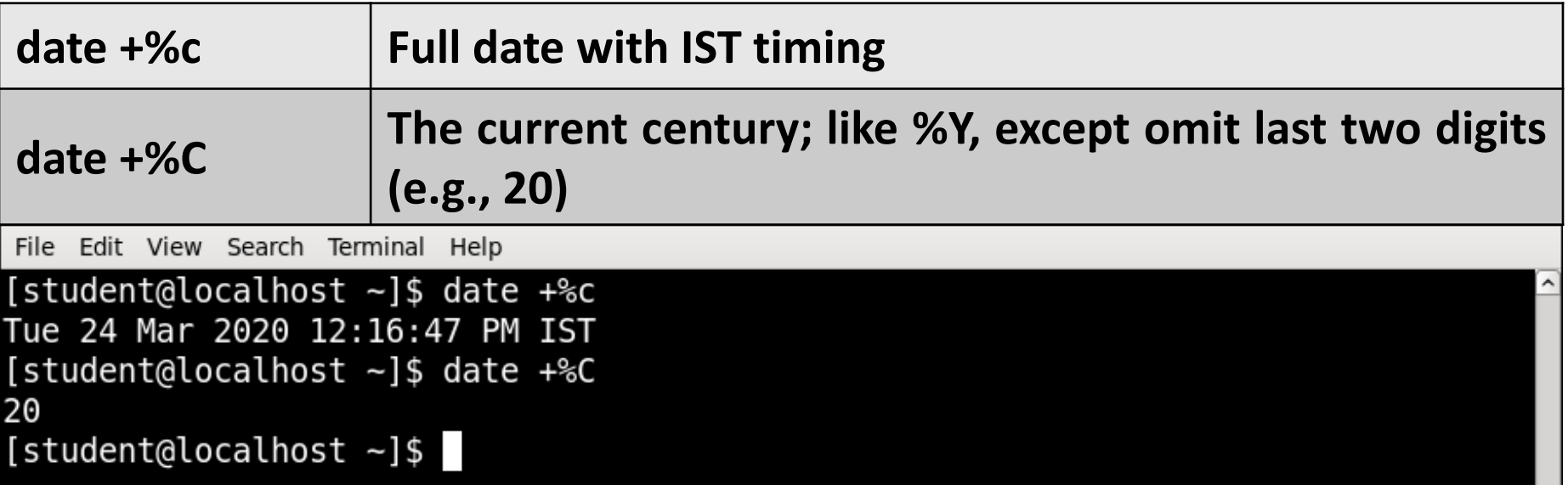

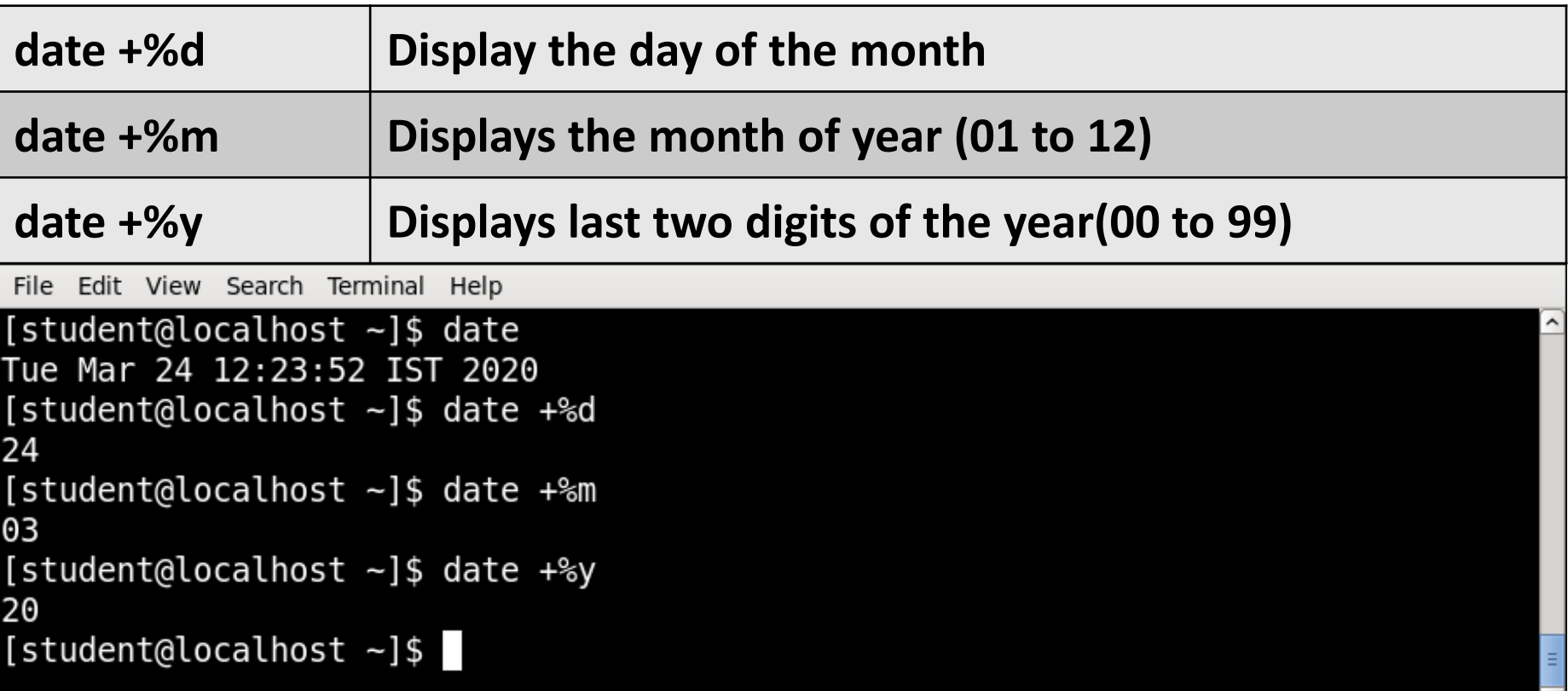

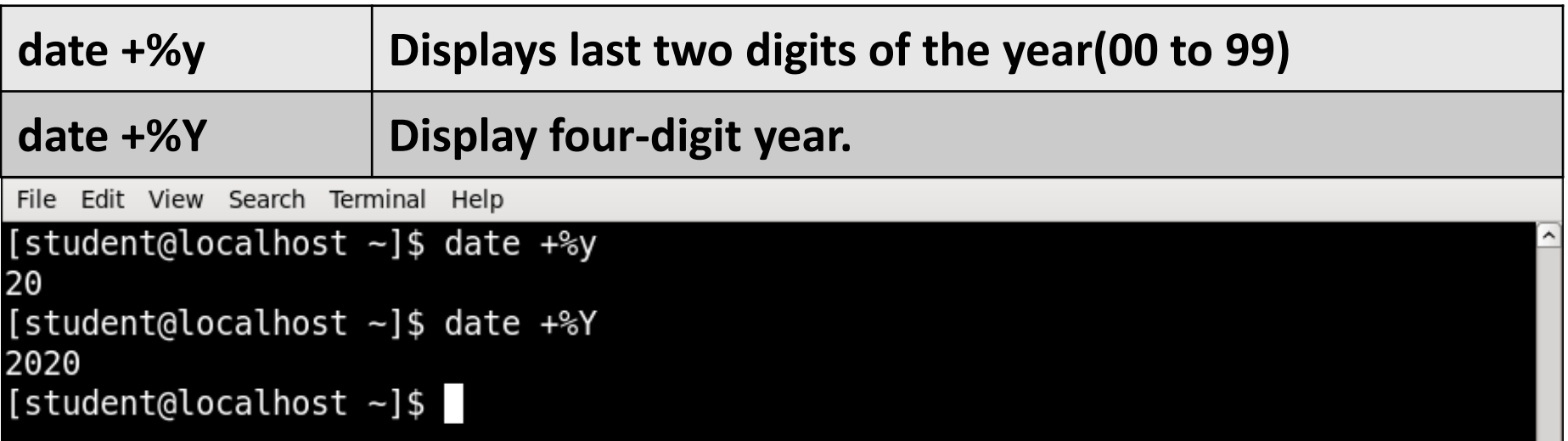

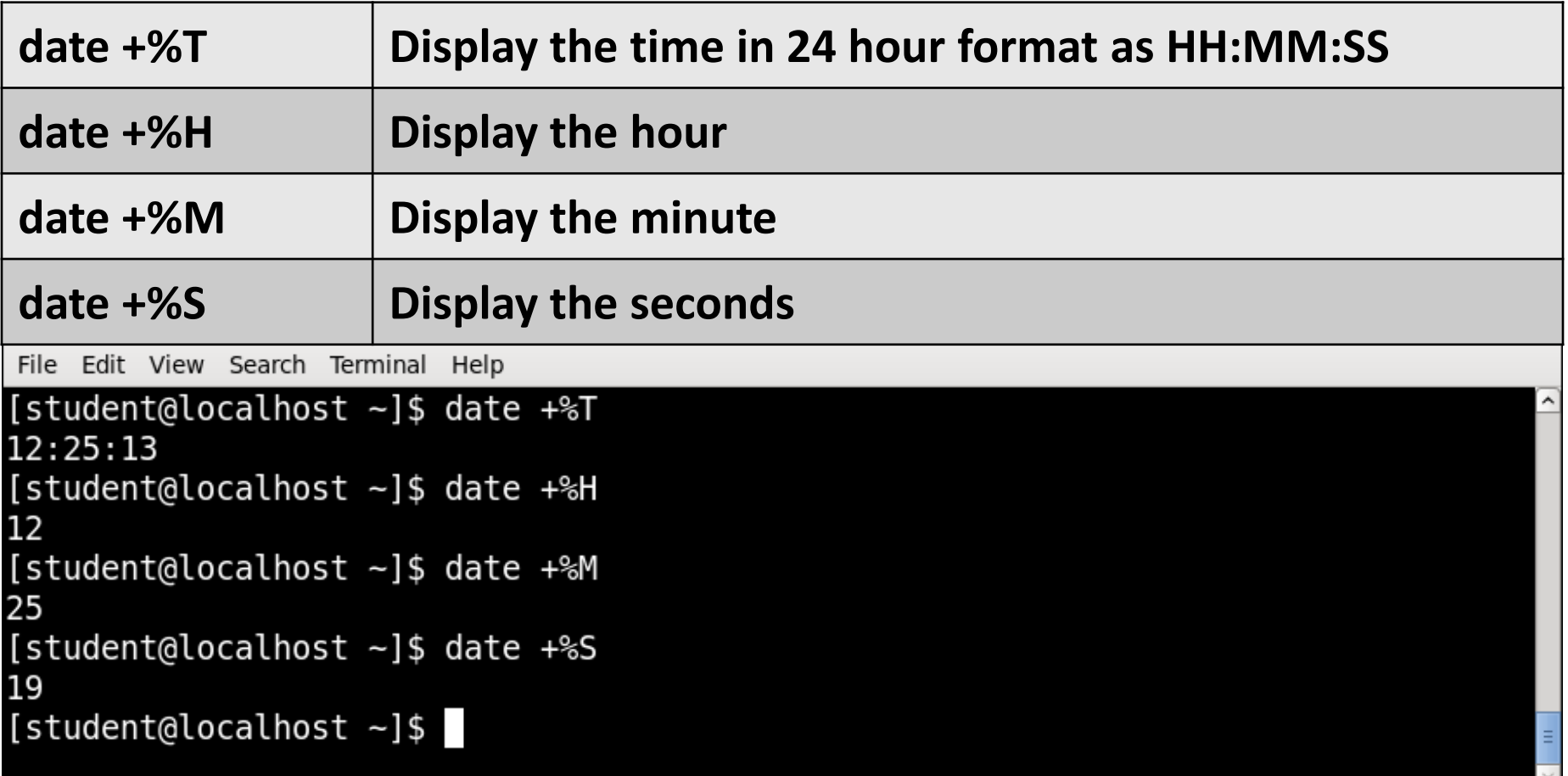

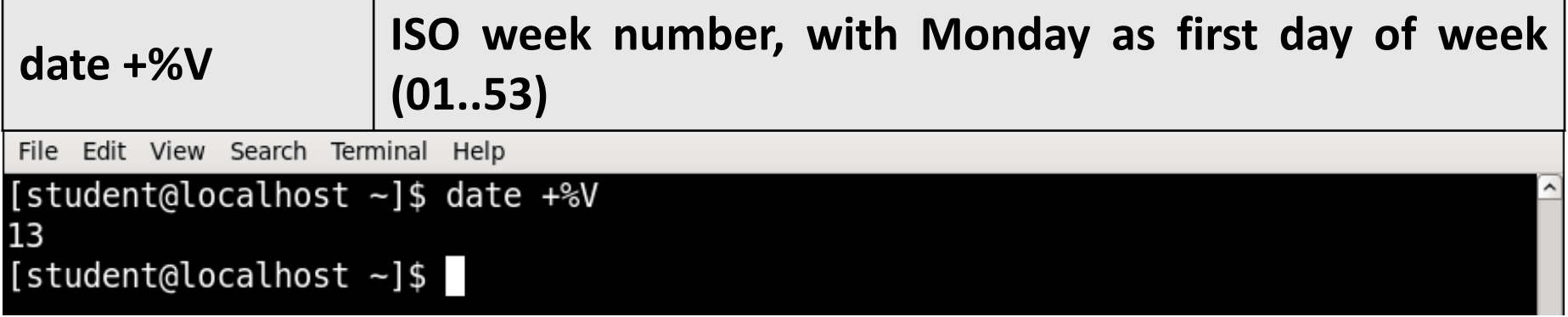

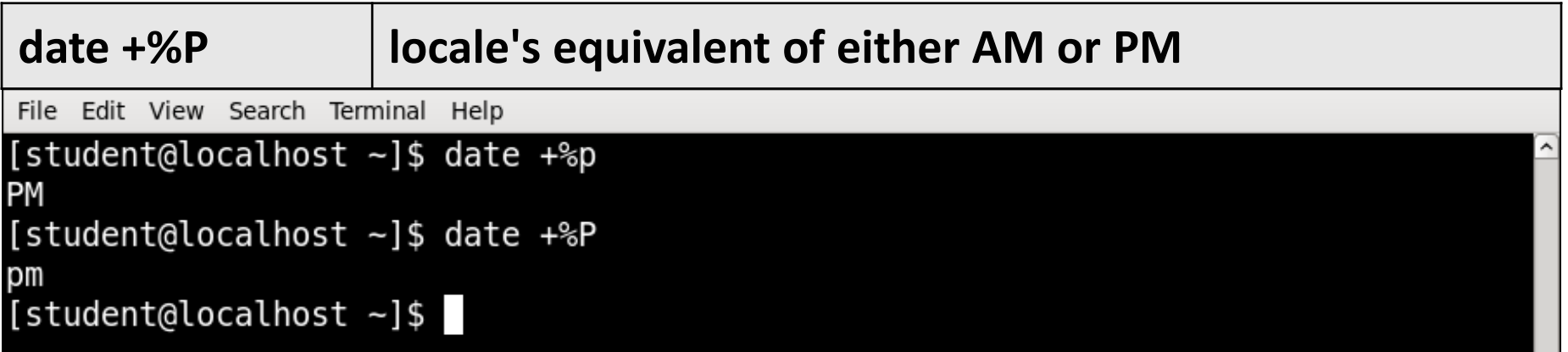

### **clear** Command

- Clear the terminal screen.
- If you take a detailed look after running the clear command, you'll find that it doesn't really clear the terminal. The tool just shifts the text upwards, out of the viewable area.
- **Syntax :**

clear

#### **clear** Command Example

File Edit View Search Terminal Help

[student@localhost ~]\$ cal March 2020 Su Mo Tu We Th Fr Sa  $\overline{\mathbf{3}}$  $\overline{\mathbf{5}}$ 2 4 6 1 8 9 10 11 12 13 14 16 17 18 19 20 21 15 22 23 24 25 26 27 28 29 30 31

#### [student@localhost ~]\$ clear

File Edit View Search Terminal Help

[student@localhost ~]\$ clear

#### **cat** Command

- It is used to create, display and concatenate file contents.
- **Syntax :**

cat [OPTION] [FILE]

▪ **Example :**

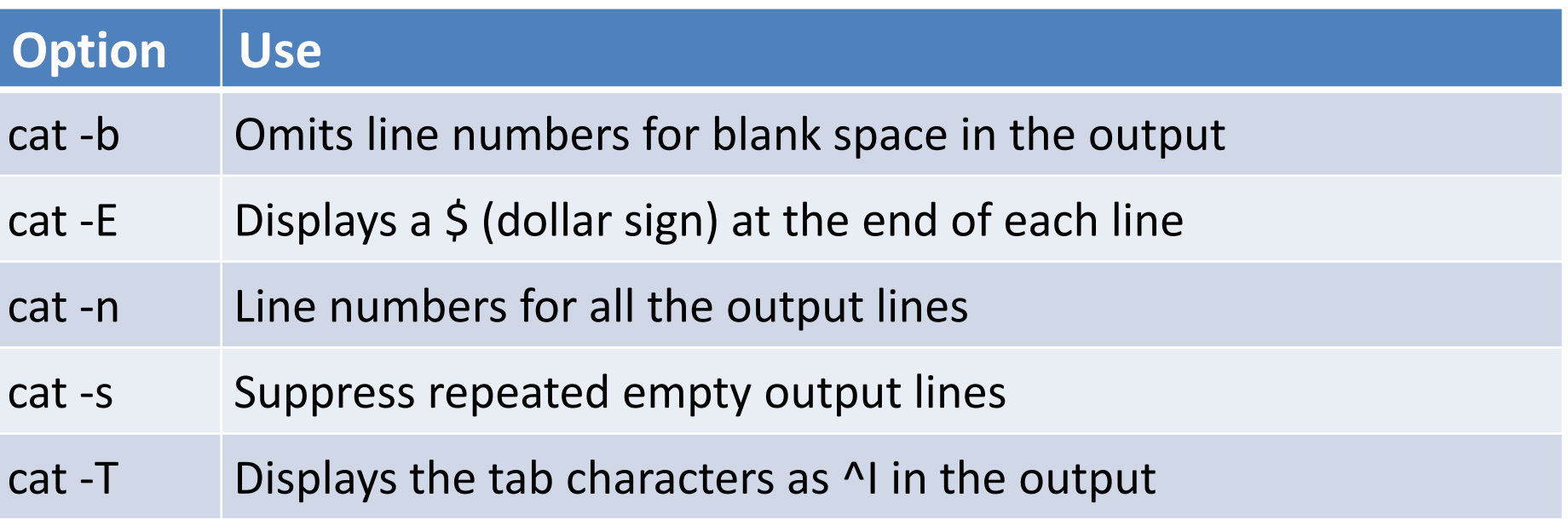

#### **cat** Command

▪ **Example :**

#### **\$ cat > file1.txt**

- It creates file1.txt and allow us to insert content for this file.
- After inserting content you can use ctrl+c to exit the file.

#### **\$cat file.txt > newfile.txt**

• Read the contents of file.txt and write them to newfile.txt, overwriting anything newfile.txt previously contained. If newfile.txt does not exist, it will be created.

#### **\$cat file.txt >> newfile.txt**

• Read the contents of **file.txt** and append them to the end of **newfile.txt**. If **newfile.txt** does not exist, it will be created.

#### **cat** Command

▪ **Example :**

#### **cat file1.txt file2.txt**

• It will read the contents of file1.txt and file2.txt and display the result in the terminal.

#### **cat file1.txt file2.txt > combinedfile.txt**

- It will concatenate the contents of file1.txt and file2.txt and write them to a new file combinedfile.txt using the (>) operator.
- If the combinedfile.txt file doesn't exist the command will create it. Otherwise it will overwrite the file.
#### ▪ **\$ cat > file1.txt**

- It creates file1.txt and allow us to insert content for this file.
- After inserting content you can use ctrl+c to exit the file.

```
File Edit View Search Terminal Help
[student@localhost lab]$ cat > file1.txt
hi
good
morning
\mathcal{C}[student@localhost lab]$
File Edit View Search Terminal Help
[student@localhost lab]$ cat file1.txt
hi
good
morning
[student@localhost lab]$
```
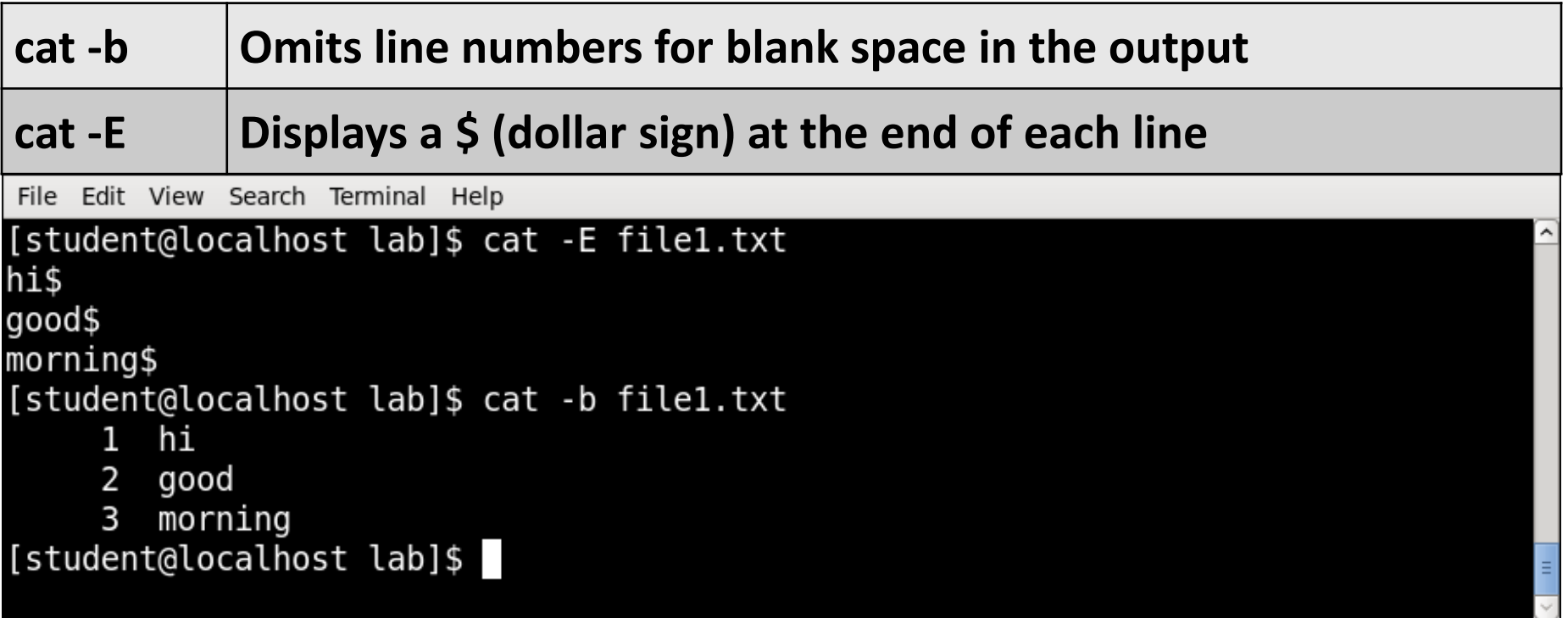

#### ▪ **\$cat file.txt > newfile.txt**

- Read the contents of file.txt and write them to newfile.txt, overwriting anything newfile.txt previously contained.
- If newfile.txt does not exist, it will be created.

```
File Edit View Search Terminal Help
[student@localhost lab]$ cat file1.txt
hi
good
morning
[student@localhost lab]$ cat file1.txt > newfile1.txt
[student@localhost lab]$ cat newfile1.txt
hi
good
morning
[student@localhost lab]$
```
#### ▪ **\$cat file.txt >> newfile.txt**

• Read the contents of **file.txt** and append them to the end of **newfile.txt**. If **newfile.txt** does not exist, it will be created.

```
File Edit View Search Terminal Help
[student@localhost lab]$ cat file2.txt
hello linux
[student@localhost lab]$ cat newfile1.txt
hi
good
morning
[student@localhost lab]$ cat file2.txt >> newfile1.txt
[student@localhost lab]$ cat newfile1.txt
hi
good
morning
hello linux
[student@localhost lab]$
```
#### ▪ **cat file1.txt file2.txt**

• It will read the contents of file1.txt and file2.txt and display the result in the terminal.

File Edit View Search Terminal Help [student@localhost lab]\$ ls file1.txt file2.txt newfile1.txt [student@localhost lab]\$ cat file1.txt file2.txt hi good morning hello linux [student@localhost lab]\$

#### ▪ **cat file1.txt file2.txt > combinedfile.txt**

- It will concatenate the contents of file1.txt and file2.txt and write them to a new file combinedfile.txt using the (>) operator.
- If the combinedfile.txt file doesn't exist the command will create it otherwise it will overwrite the file.

```
File Edit View Search Terminal Help
[student@localhost lab]$ cat file1.txt file2.txt > combined.txt
[student@localhost lab]$ cat combined.txt
hi
good
morning
hello linux
[student@localhost lab]$
```
# **pwd** (Print working directory) Command

- It prints the current working directory name with the complete path starting from root (/).
- **Syntax :**

pwd [-OPTION]

▪ **Example :**

File Edit View Search Terminal Help

[student@localhost lab]\$ passwd Changing password for user student. Changing password for student. (current) UNIX password:

# **who** Command

- It display the users that are currently logged into your Unix computer system.
- **Syntax :**

who [-options] [filename]

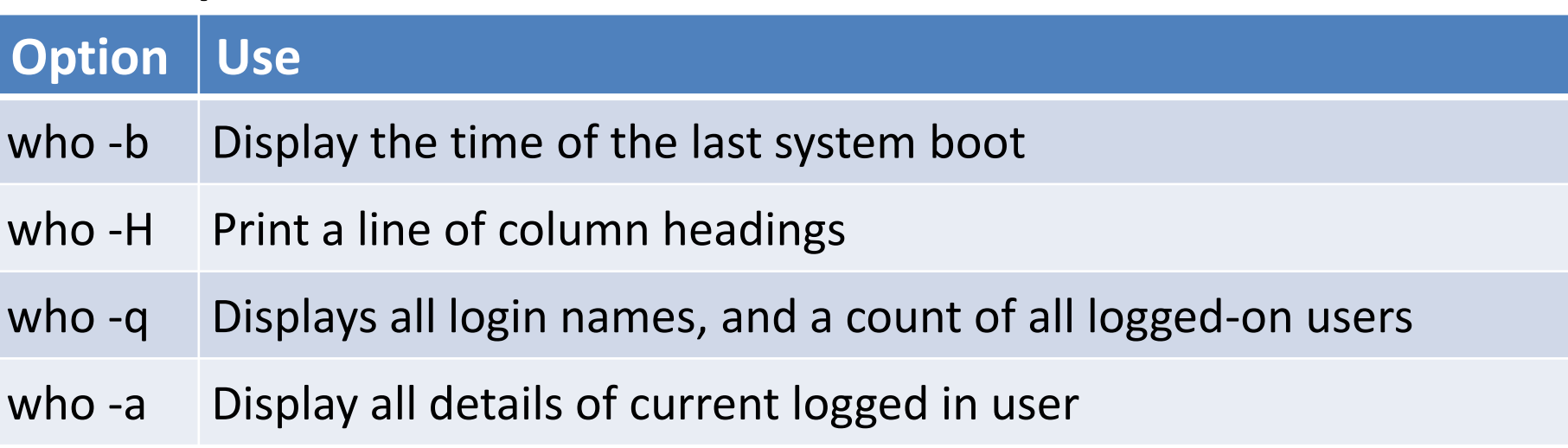

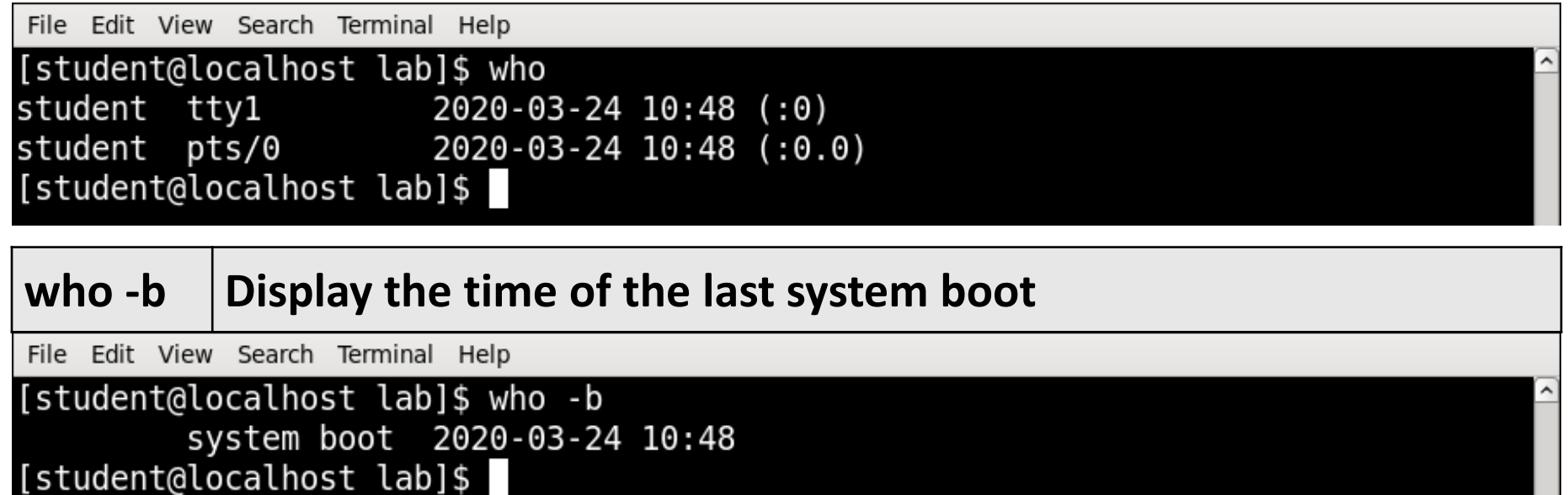

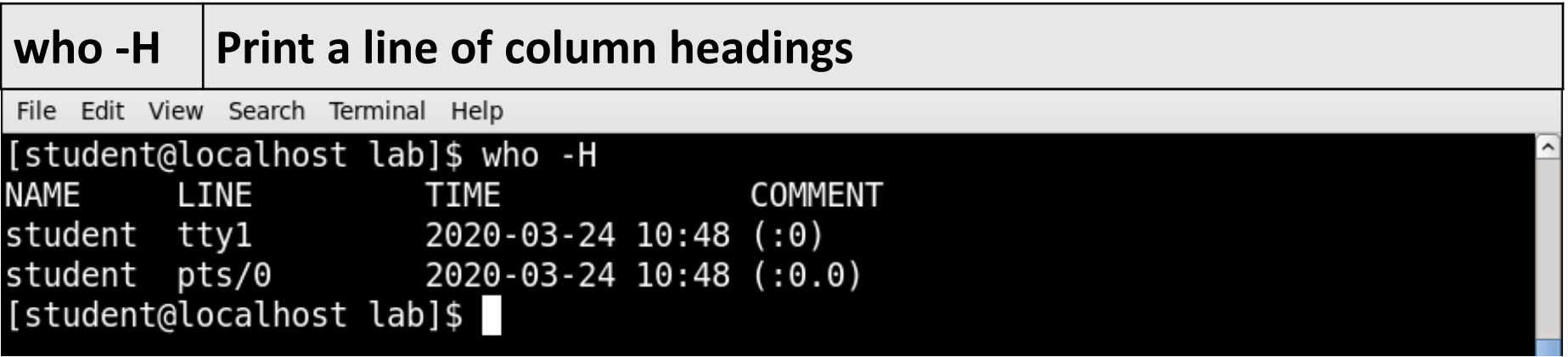

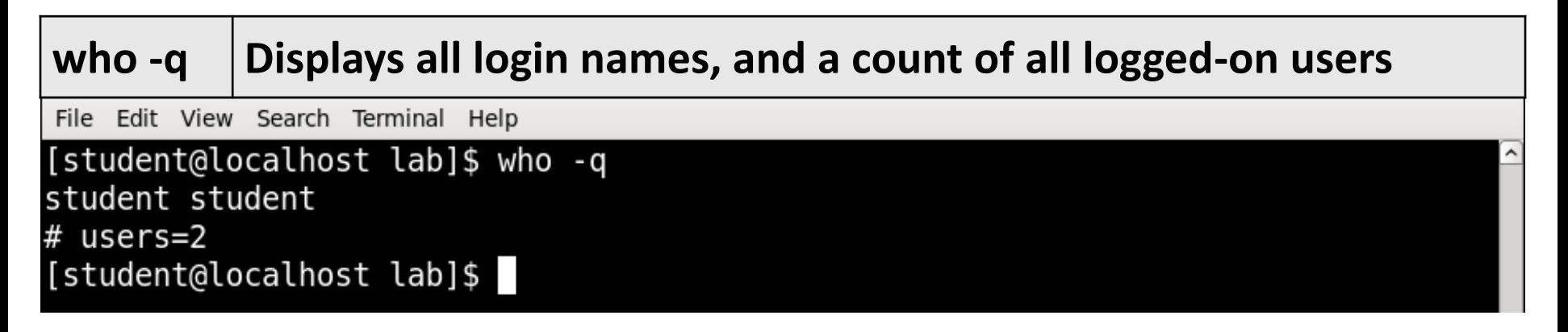

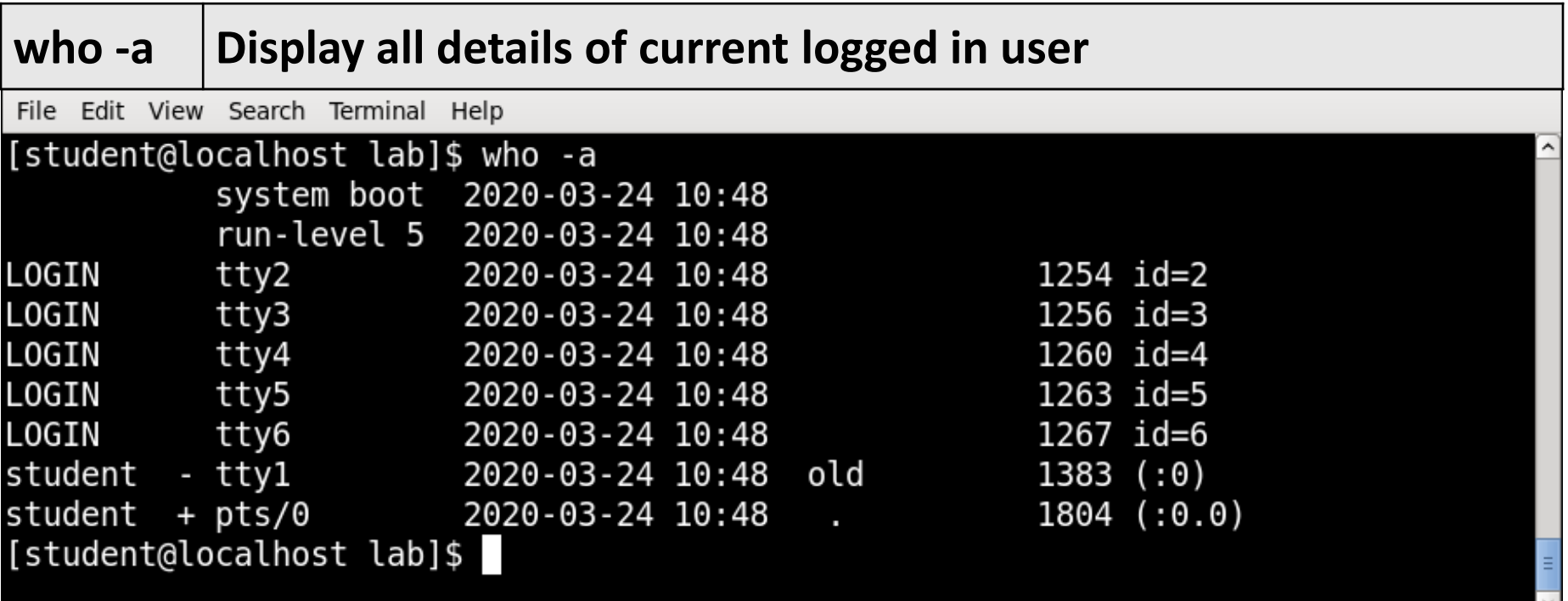

# **whoami** Command

- This command prints the username associated with the current effective user ID.
- **Syntax :**

whoami [-OPTION]

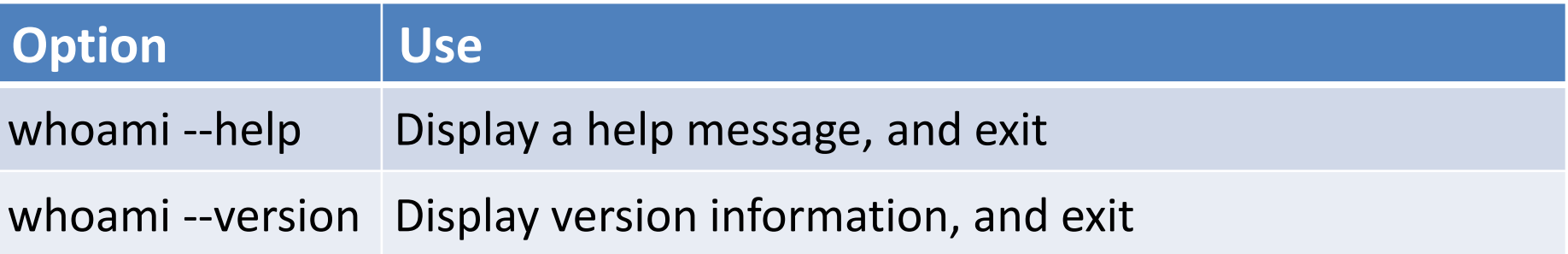

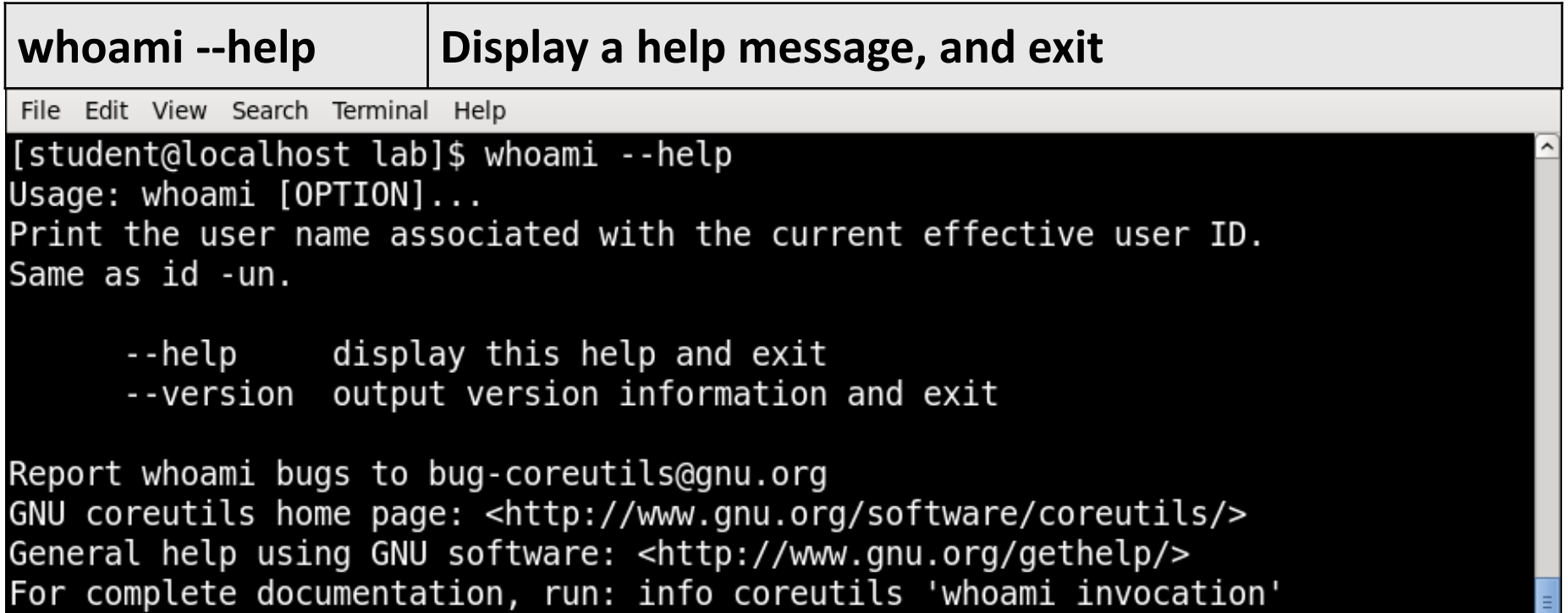

[student@localhost lab]\$

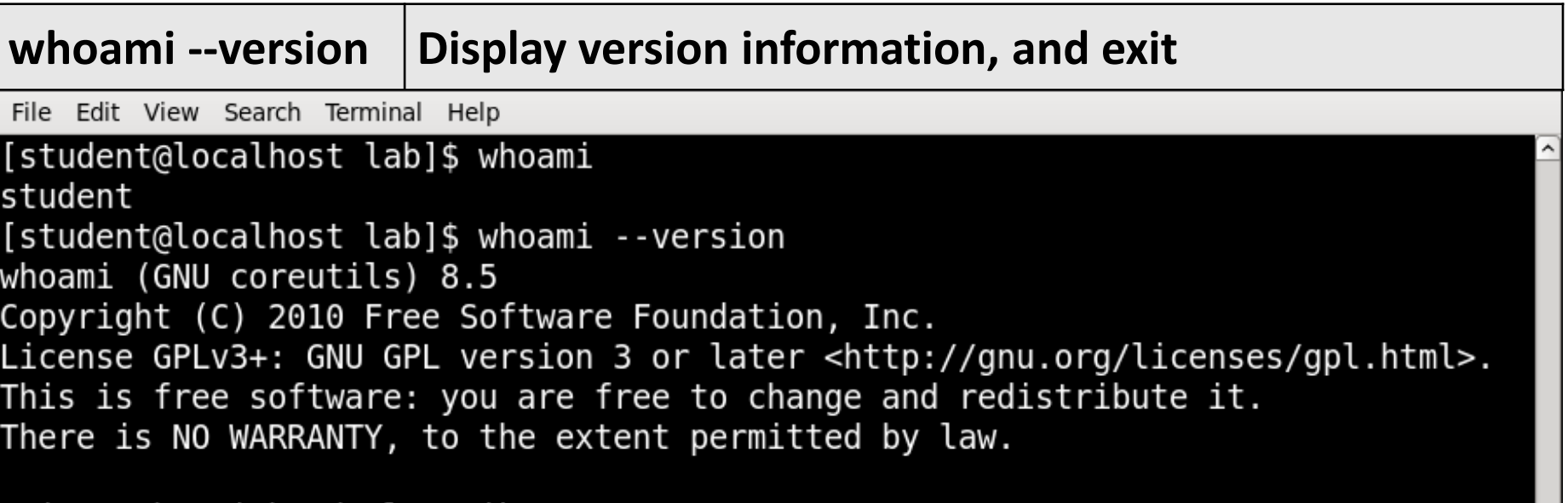

Written by Richard Mlynar<u>i</u>k. [student@localhost lab]\$

# **uname (unix name)** Command

- Print information about the current system.
- **Syntax :**

uname [-OPTION]

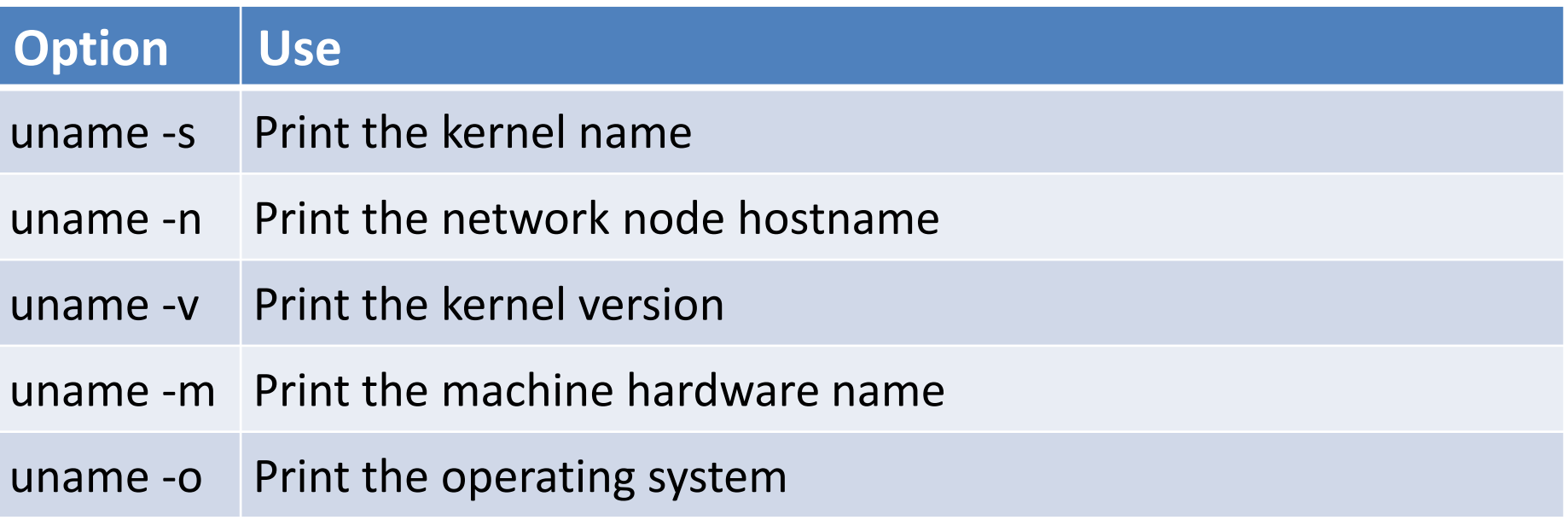

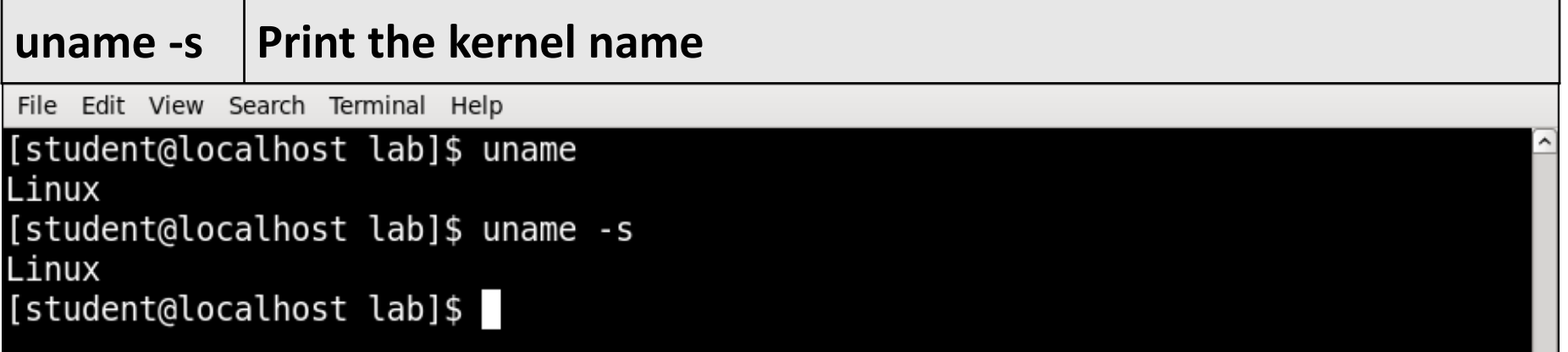

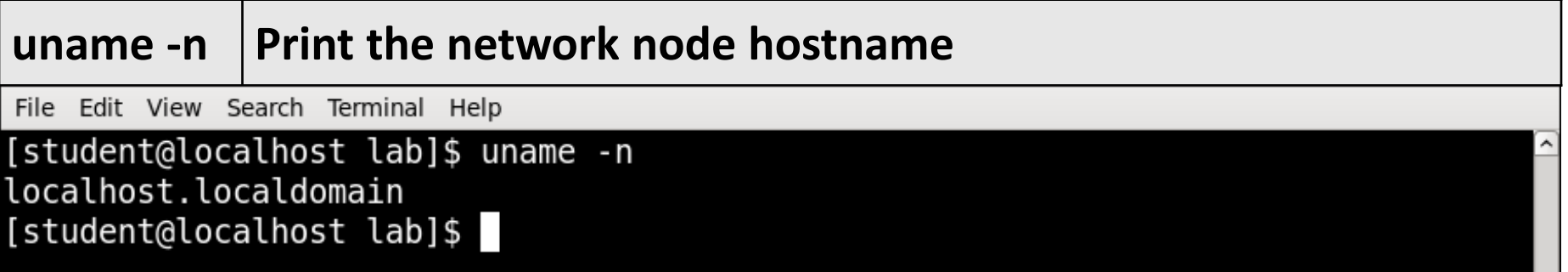

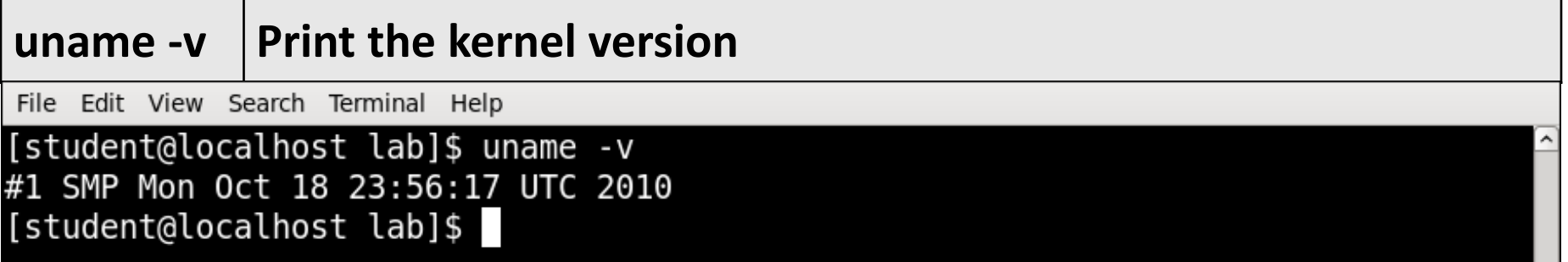

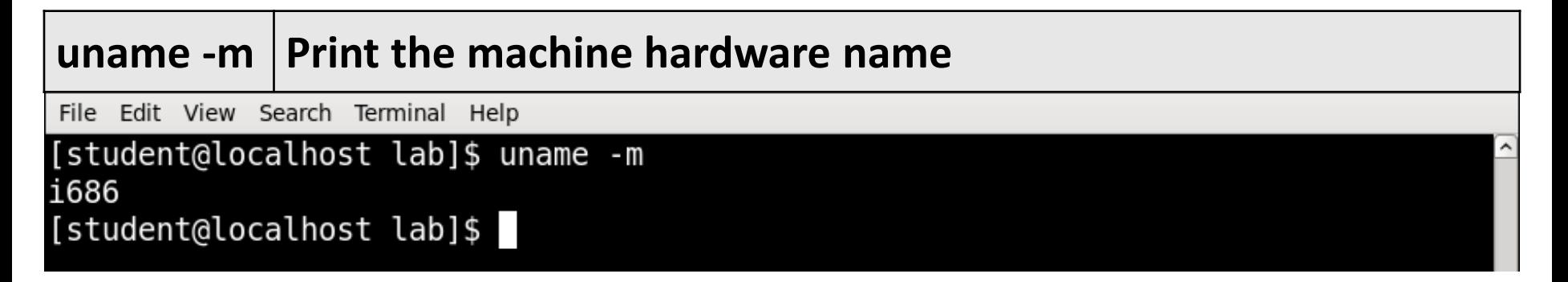

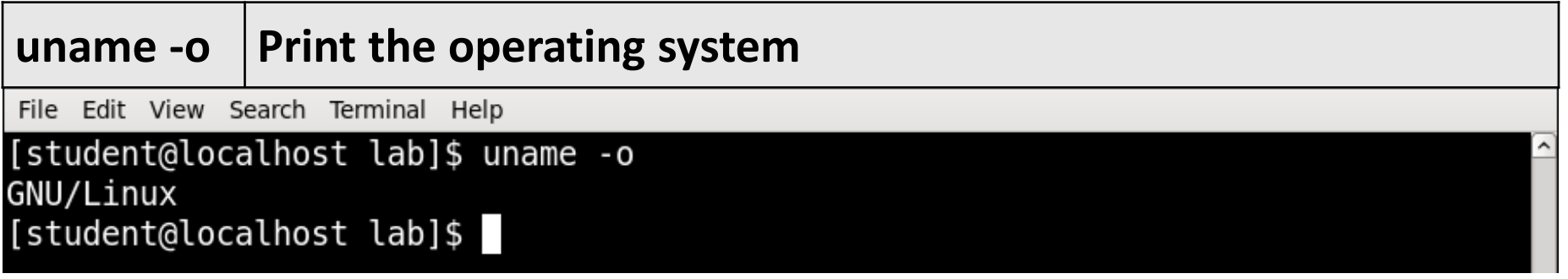

# **passwd** Command

- The passwd command is used to change the password of a user account.
- **Syntax :**

passwd [-options] [username]

▪ **Example :**

File Edit View Search Terminal Help

[student@localhost lab]\$ passwd Changing password for user student. Changing password for student. (current) UNIX password:

# **mkdir** Command

- This command is used to make Directories.
- **Syntax :**

mkdir [-OPTION] DIRECTORY

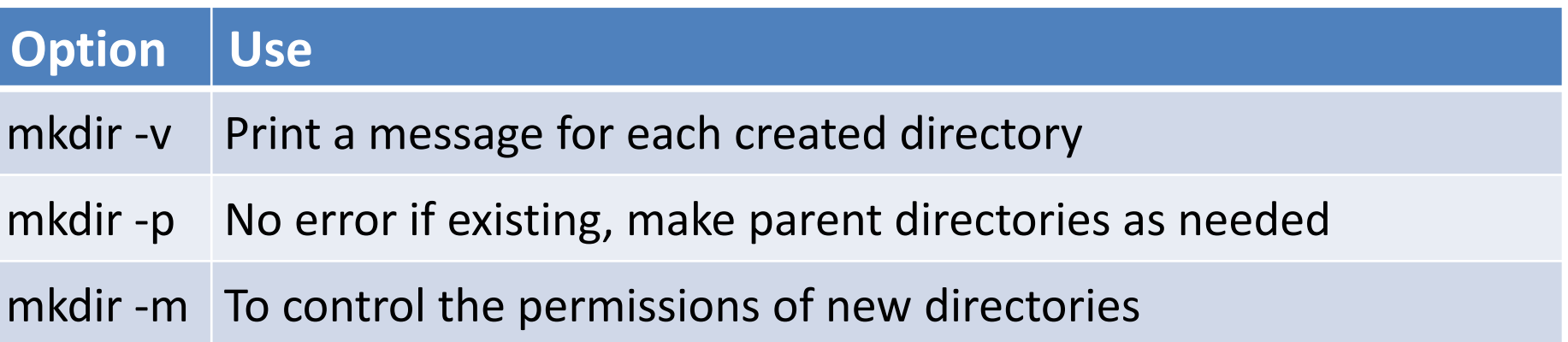

# **mkdir** Command Example

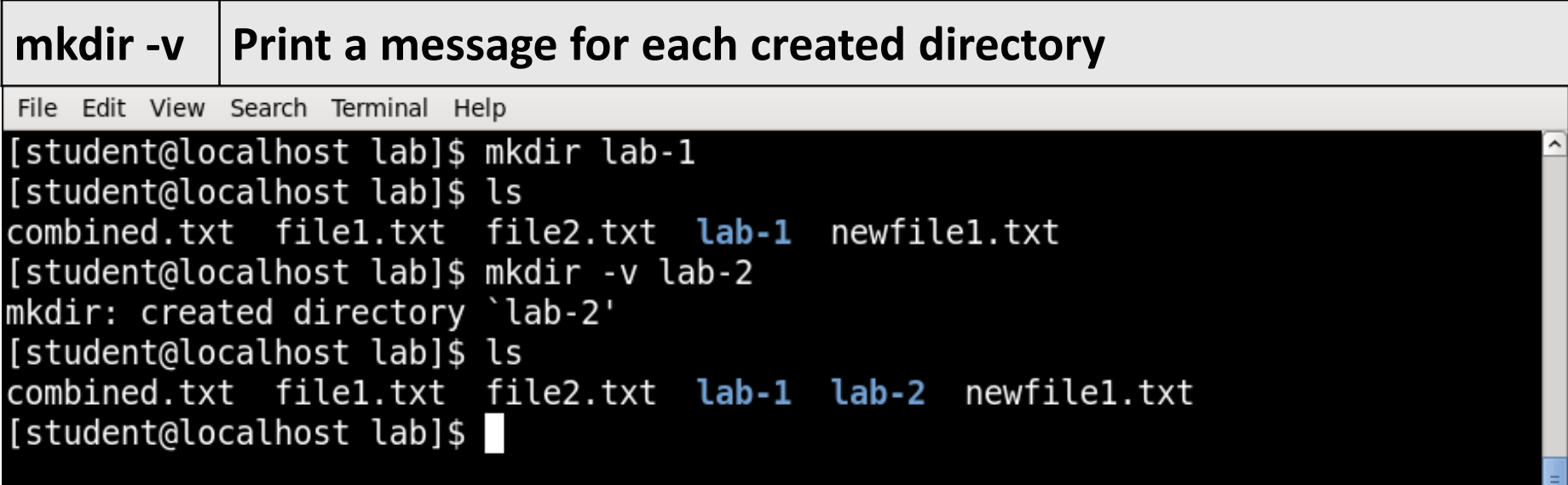

# **mkdir** Command Example

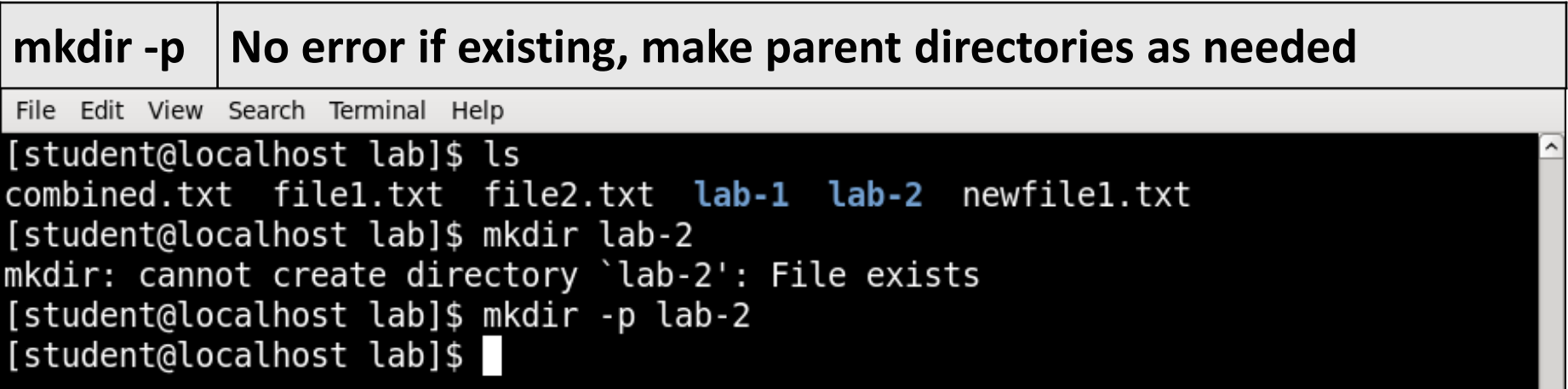

# **mkdir** Command Example

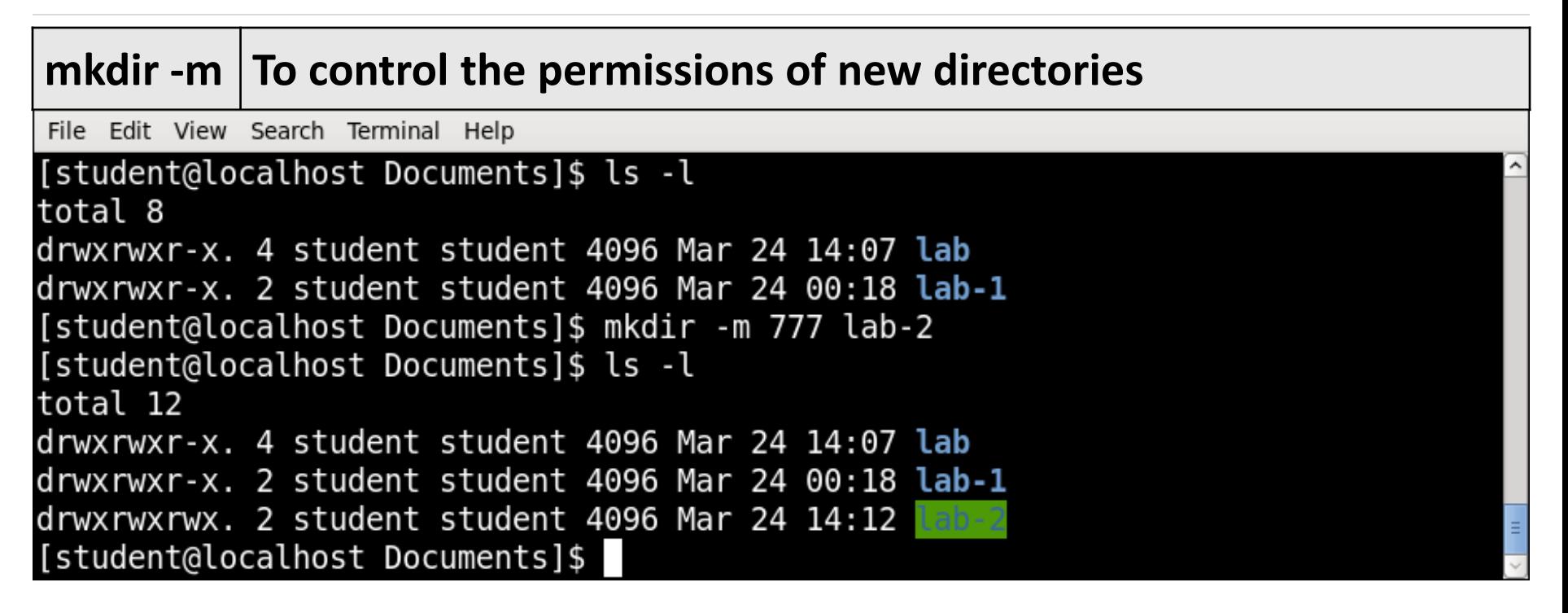

# **rmdir** Command

- This command removes empty directories from your filesystem.
- **Syntax :**

rmdir [-OPTION] DIRECTORY

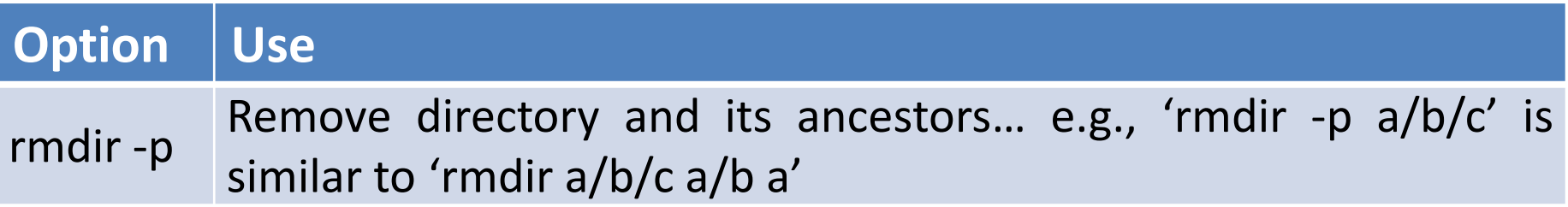

# **rmdir** Command Example

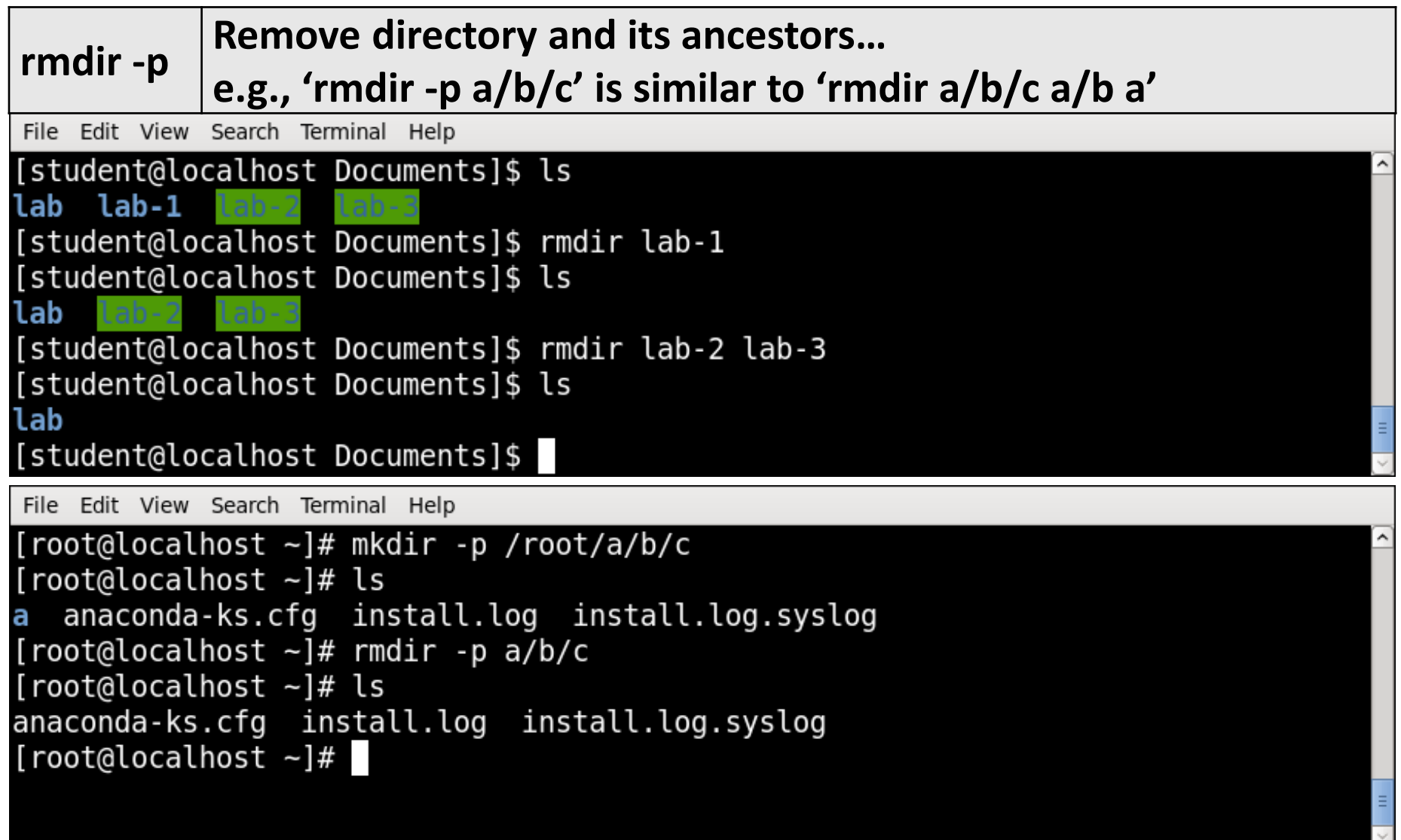

# **cp**(copy) Command

- This command is used to copy files and directories.
- **Syntax :**

cp [option] source destination/directory

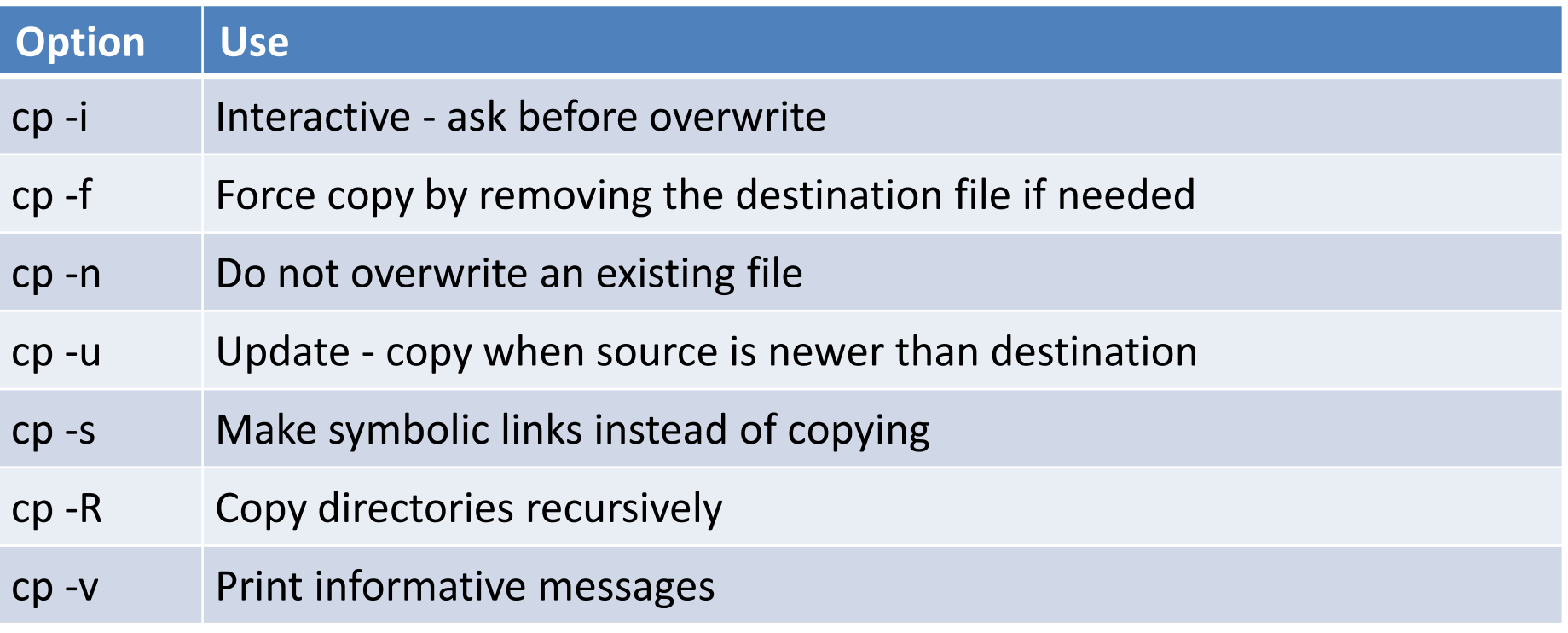

۸

File Edit View Search Terminal Help

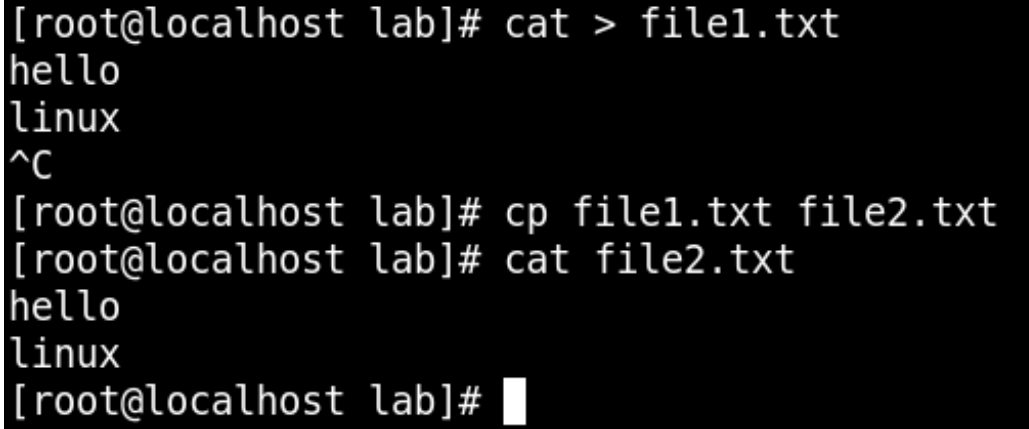

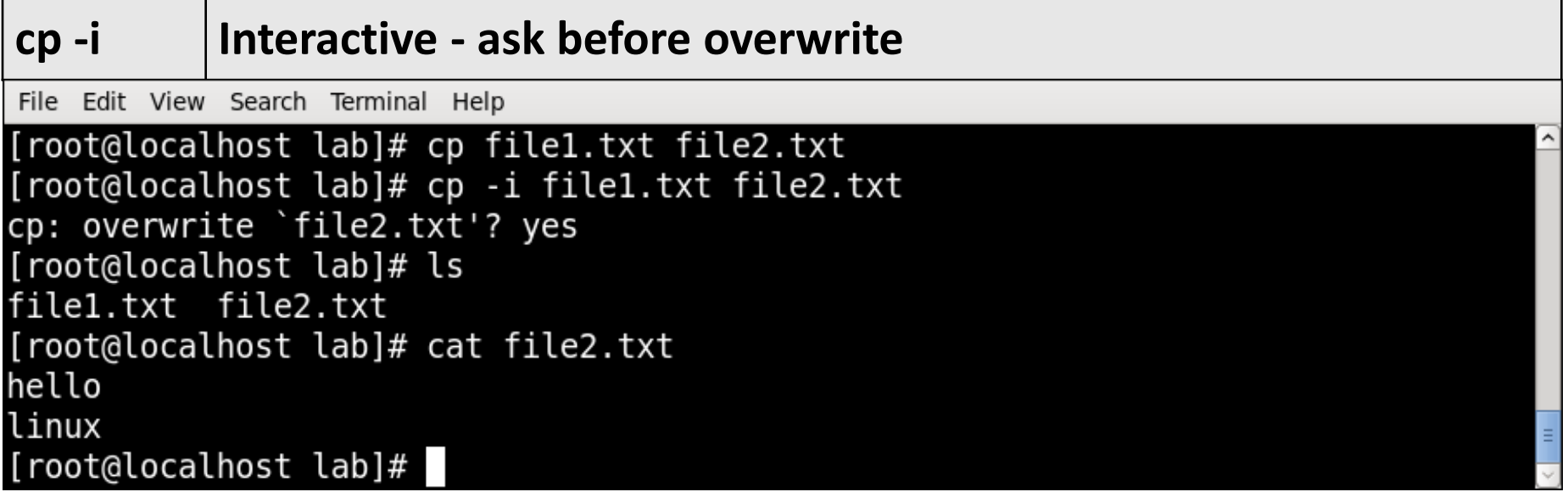

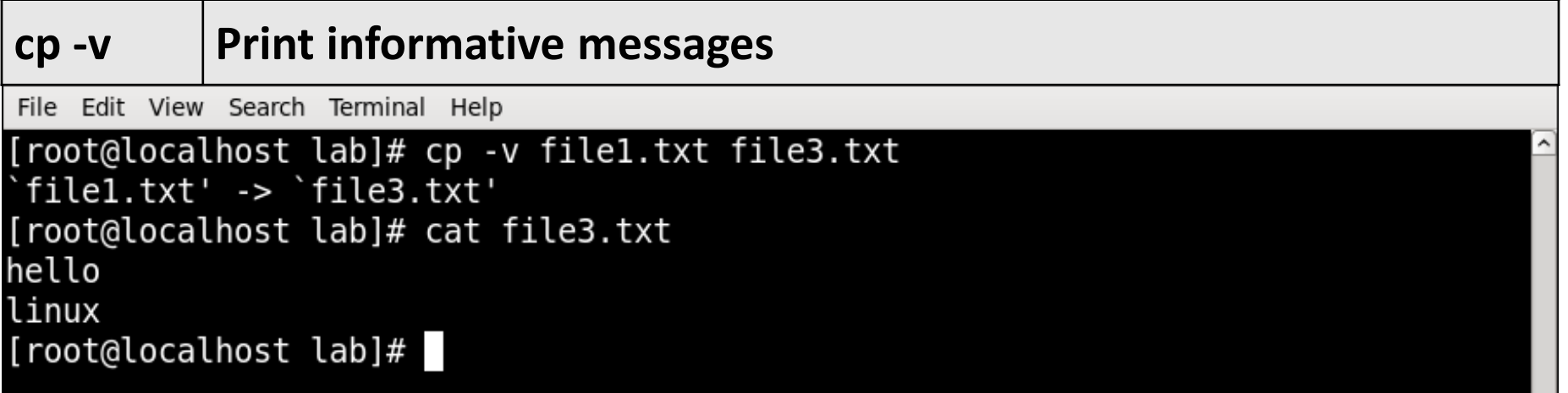

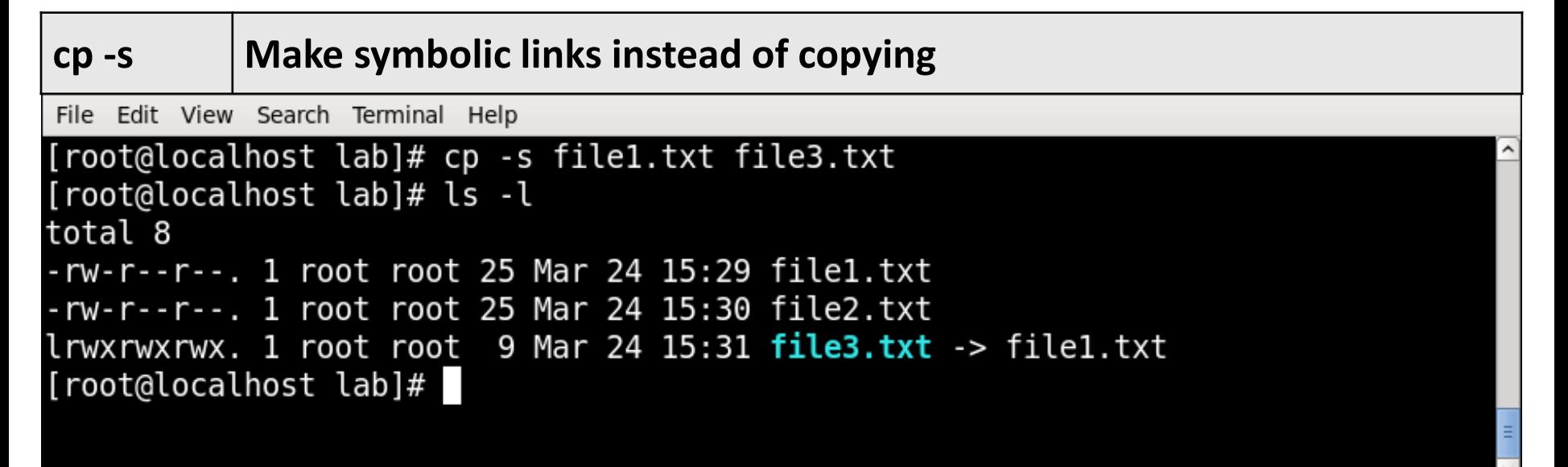

# **mv**(move) Command

- mv command is used to move files and directories.
- **Syntax :**

mv [-*options*] *source dest*

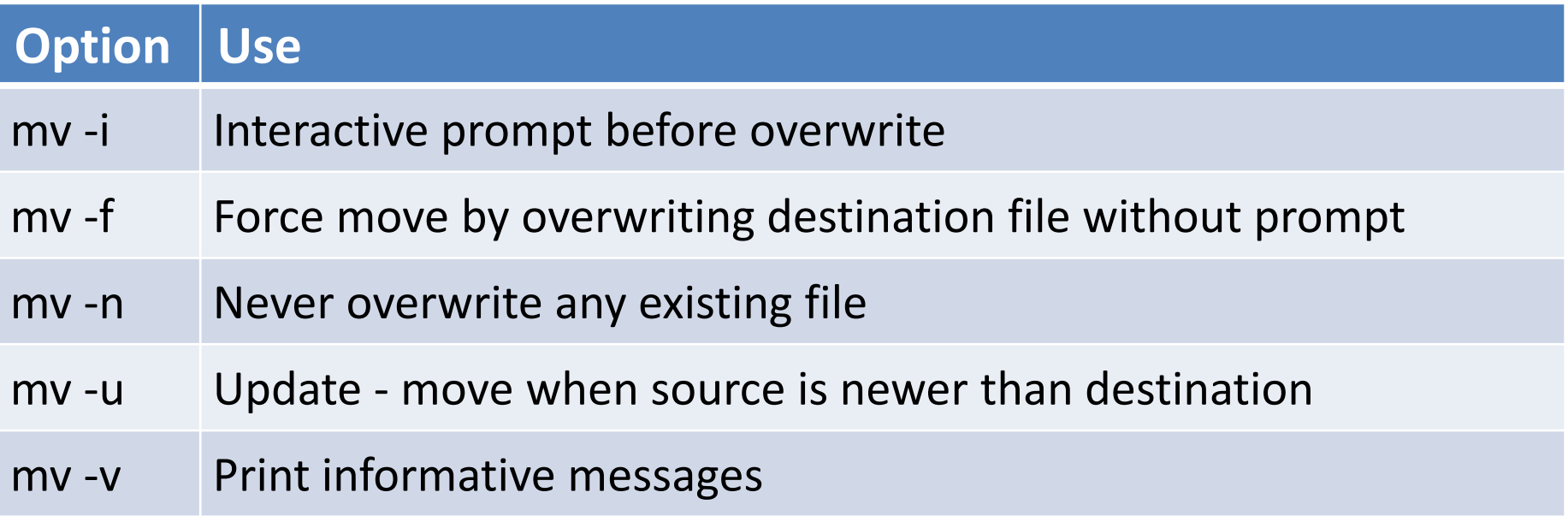

### **mv** Command Example

File Edit View Search Terminal Help

[root@localhost lab]# ls f1.txt file1.txt file2.txt [root@localhost lab]# mv f1.txt ../lab-2/ [root@localhost lab]# ls file1.txt file2.txt [root@localhost lab]# cd .. [root@localhost Documents]# cd lab-2/ [root@localhost lab-2]# ls f1.txt  $[root@localhost lab-2]$ #

# **rm**(remove) Command

- The '**rm**' command is used to delete files and directories.
- **Syntax :**

rm [-OPTION] Filename

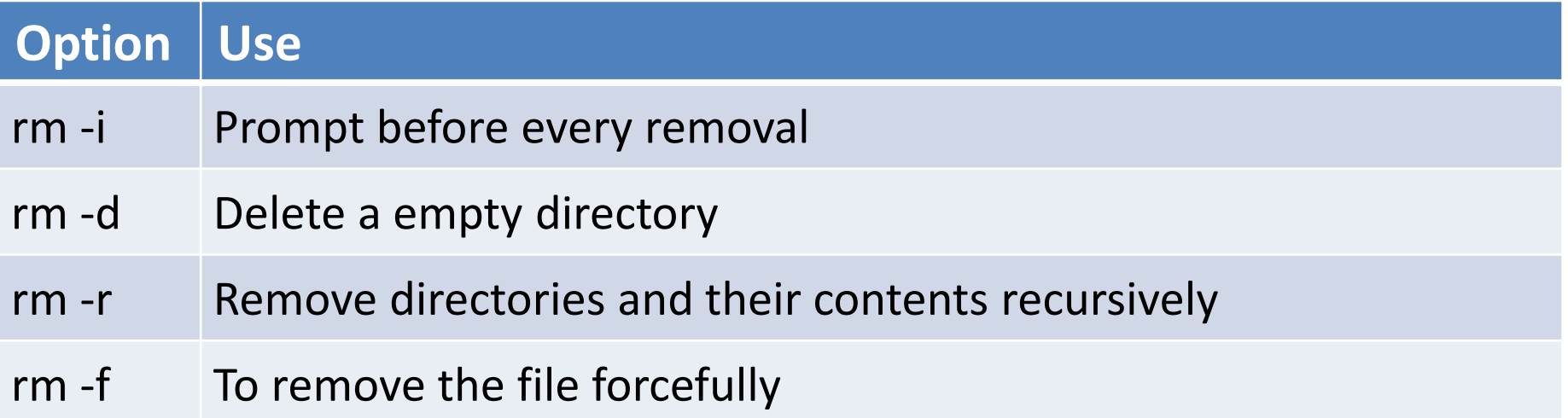
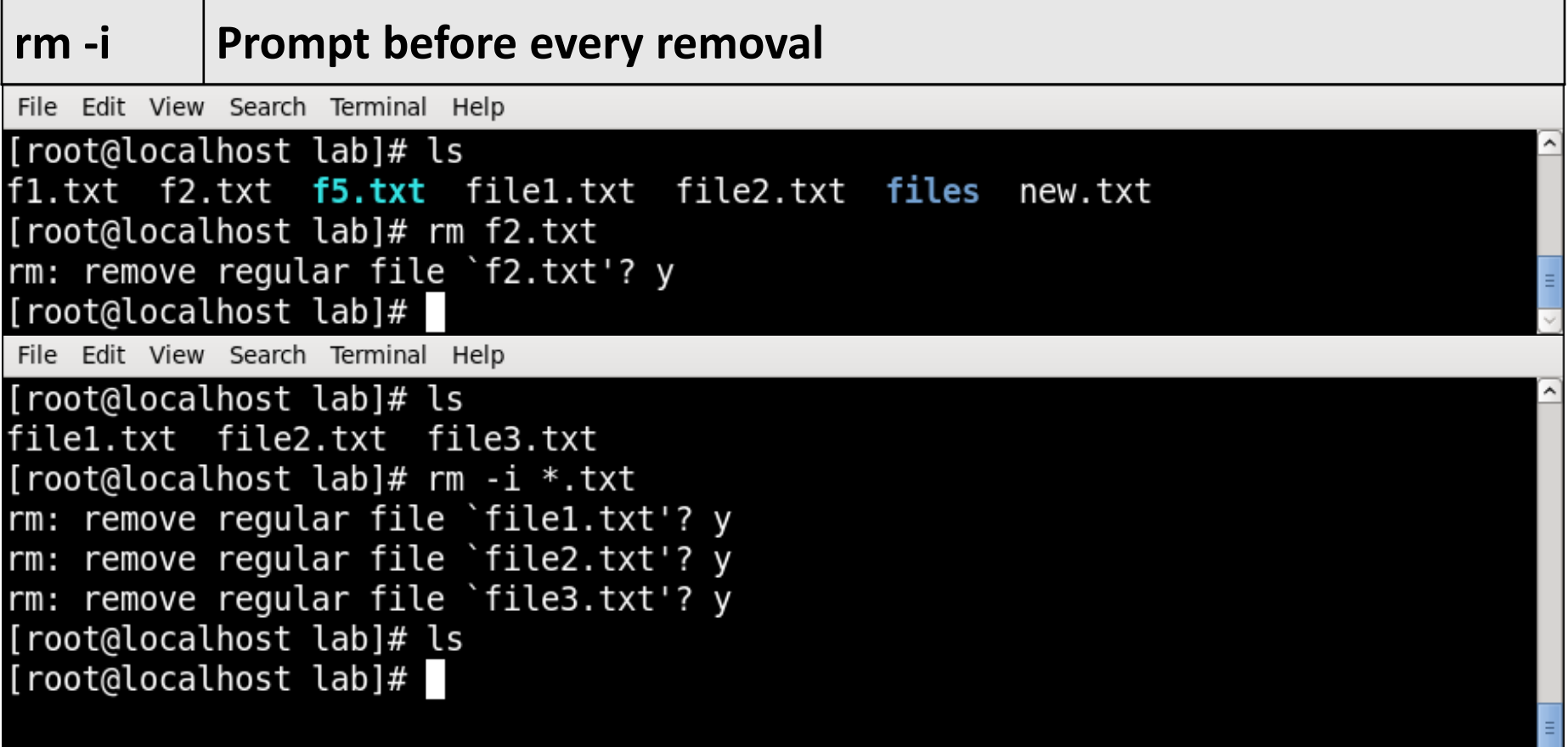

#### **cut** Command

- The cut command extracts a given number of characters or columns from a file.
- **Syntax :**

cut [-options] [file]

#### ▪ **Example :**

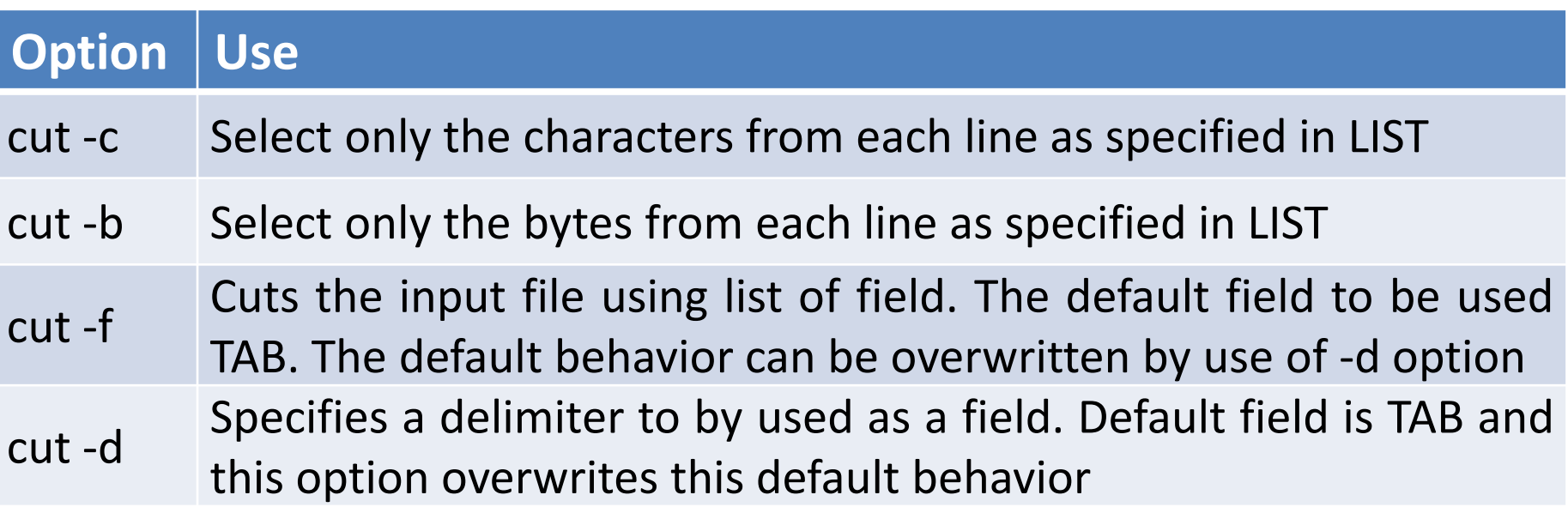

#### **cut** Command Example

```
cut -c Select only the characters from each line as specified in LIST[root@localhost ~]# cat data.txt
1 abc 12-12-2010 Rajkot
2 pqr 02-04-2011 Baroda
3 xyz 01-05-1998 Surat
[root@localhost ~]# cut -c 3 data.txt
[root@localhost ~]# cut -c 3-6 data.txt
abc
pqr
xyz
```
#### **cut** Command Example

**cut -b Select only the bytes from each line as specified in LIST**[root@localhost ~]# cat data.txt 1 abc 12-12-2010 Rajkot 2 pqr 02-04-2011 Baroda 3 xyz 01-05-1998 Surat [root@localhost ~]# cut -b 3 data.txt a

## **cut** Command Example

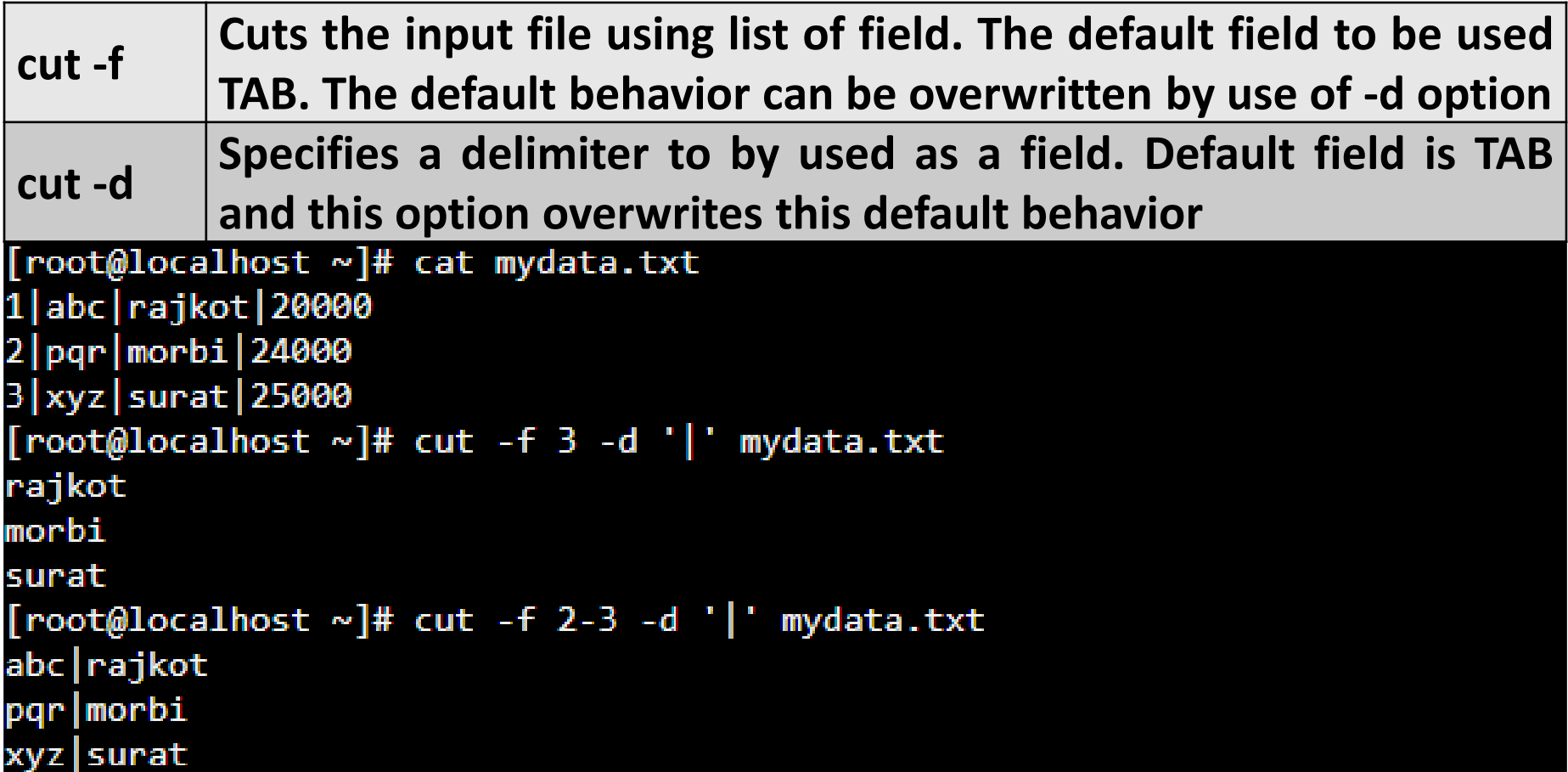

#### **paste** Command

- The paste command displays the corresponding lines of multiple files side-by-side.
- **Syntax :**

paste [-options] [file]

▪ **Example :**

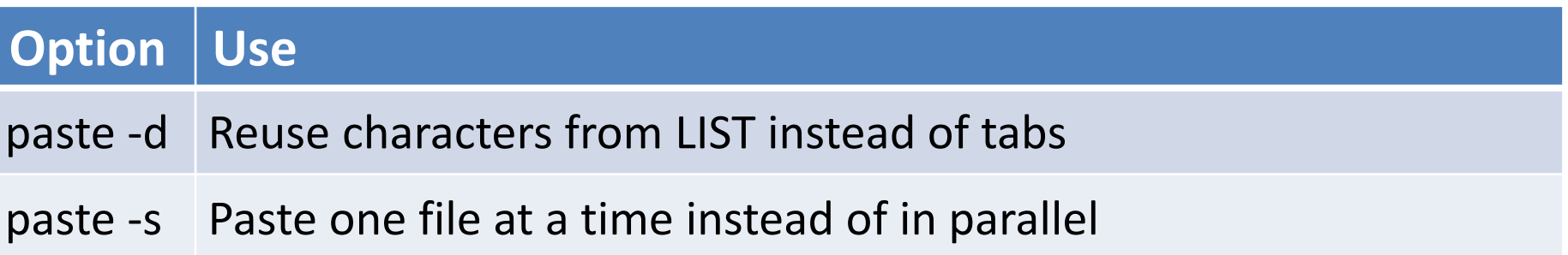

#### **paste** Command Example

```
paste -d Reuse characters from LIST instead of tabs[test1990@server-1 ~]$cat empID.txt
[test1990@server-1 ~]$cat empName.txt
abc
pqr
xyz
demo
[test1990@server-1 ~]$paste - - < empName.txt
abc
        pqr
       demo
XVZ
[test1990@server-1 ~]$paste -d':' empID.txt empName.txt
1:abc2:pqr3:xyz4:demo
[test1990@server-1 ~]$paste -d'\n' empID.txt empName.txt
abc
2
pqr
3
xyz
demo
```
#### **paste** Command Example

```
paste -s Paste one file at a time instead of in parallel[test1990@server-1 ~]$cat empID.txt
[test1990@server-1 ~]$cat empName.txt
abc
pqr
xyz
demo
[test1990@server-1 ~]$paste empID.txt empName.txt
        abc
        pqr
        xyz
        demo
[test1990@server-1 ~]$paste -s empID.txt empName.txt
        2
                3
                         4
abc
                         demo
        pqr
                 xyz
```
#### **more C**ommand

- The more command is a command line utility for viewing the contents of a file or files once screen at a time.
- **Syntax :**

more [-options] [file]

#### ▪ **Example :**

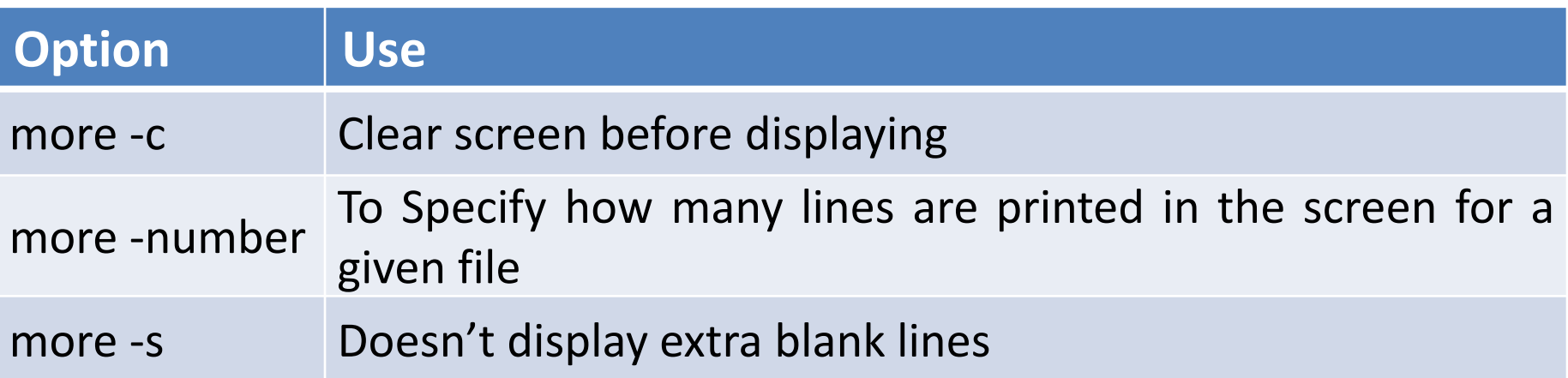

### **more** Command Example

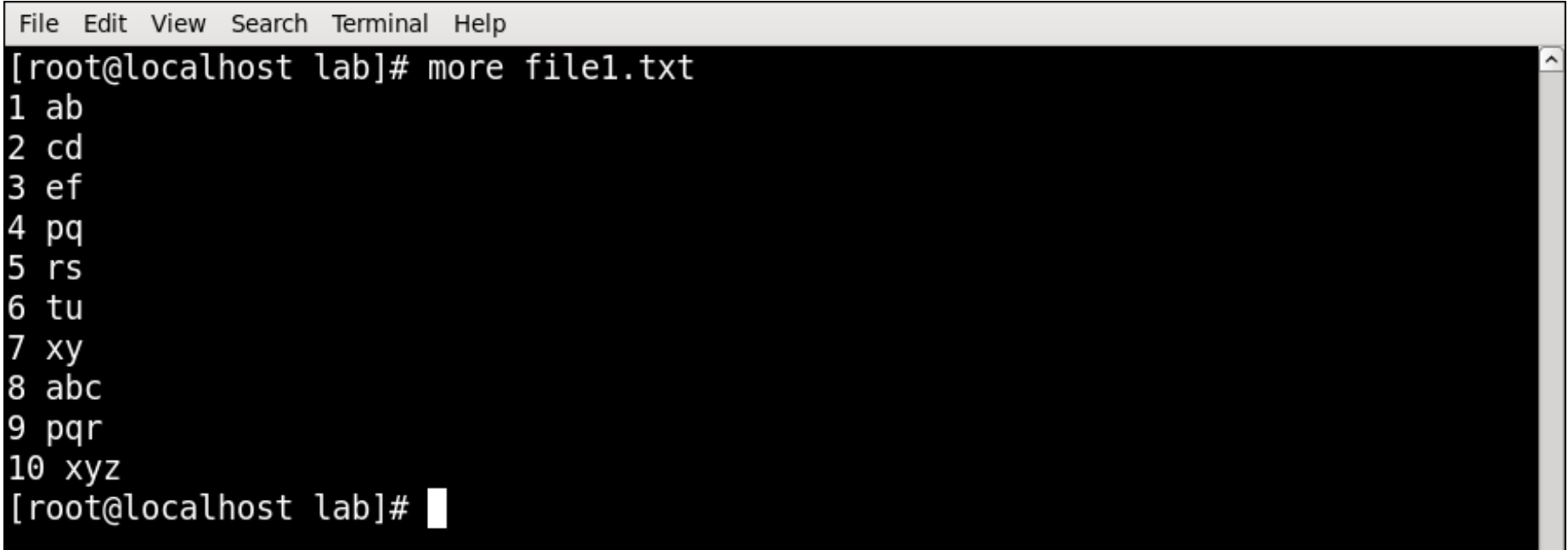

## **more** Command Example

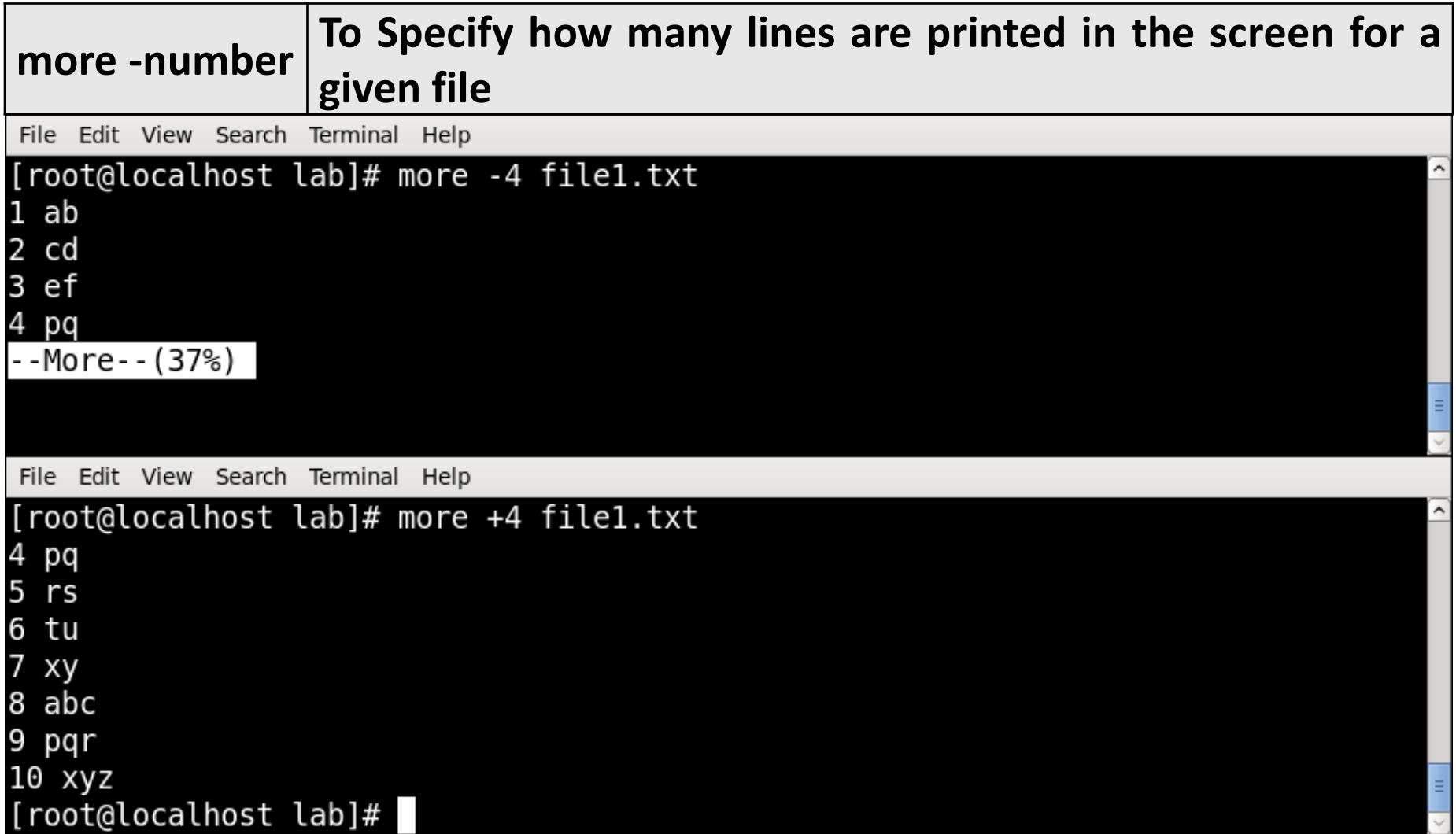

### **more** Command Example

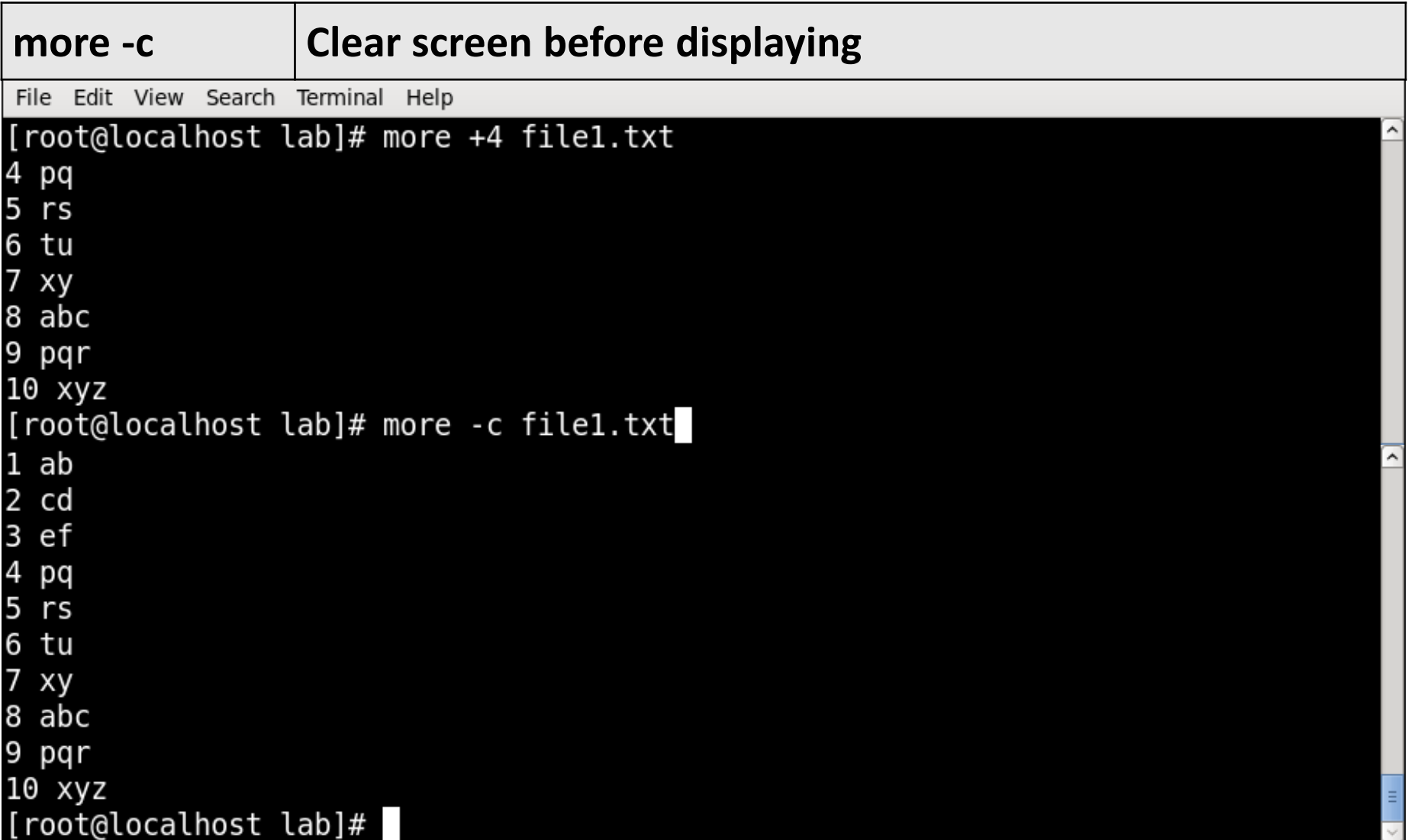

#### **cmp** Command

- **cmp** command in Linux/UNIX is used to compare the two files byte by byte and helps you to find out whether the two files are identical or not.
- If a difference is found, it reports the byte and line number where the first difference is found.
- If no differences are found, by default, cmp returns no output.
- **Syntax :**
	- cmp [OPTION]... FILE1 [FILE2 [SKIP1 [SKIP2]]]

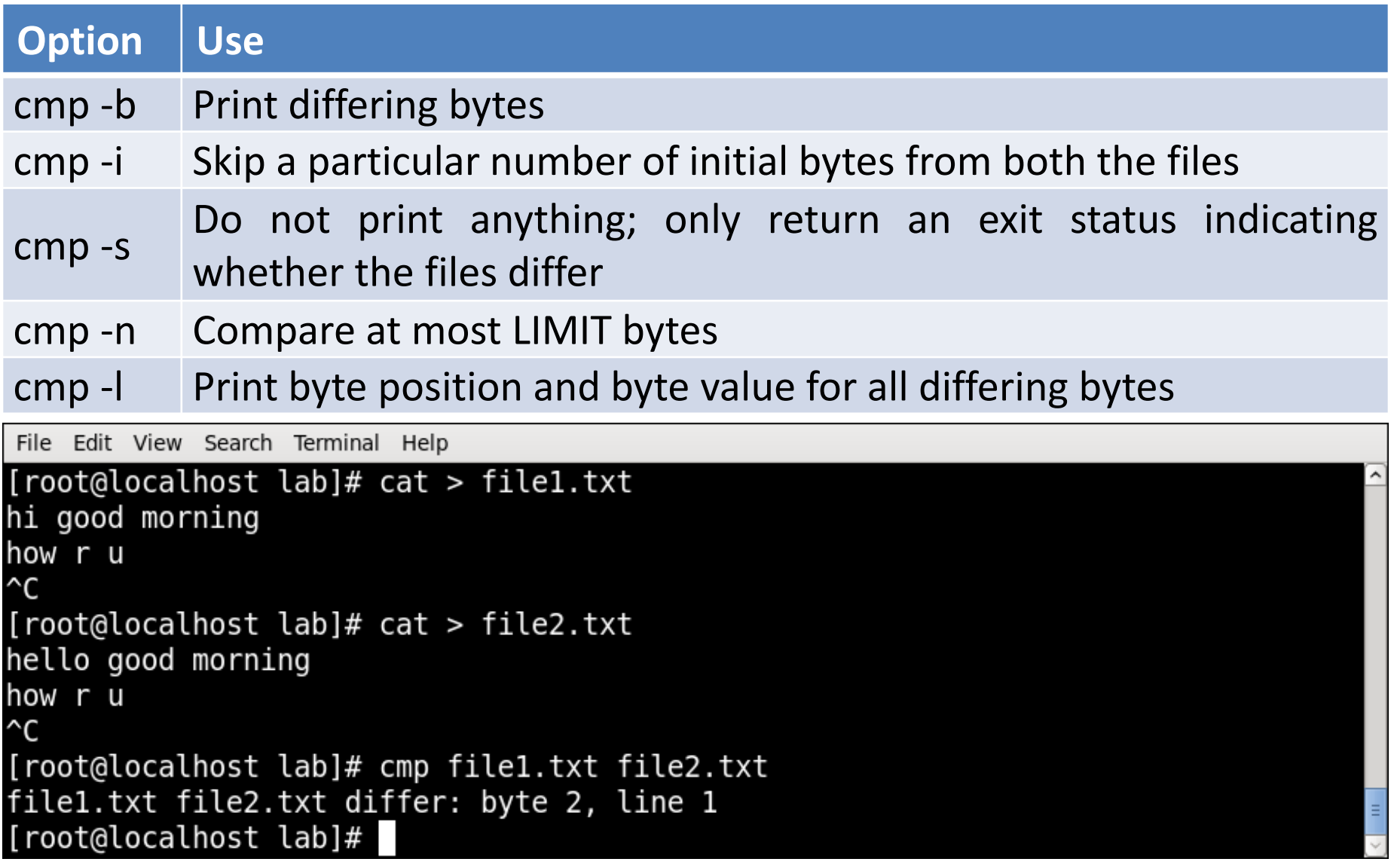

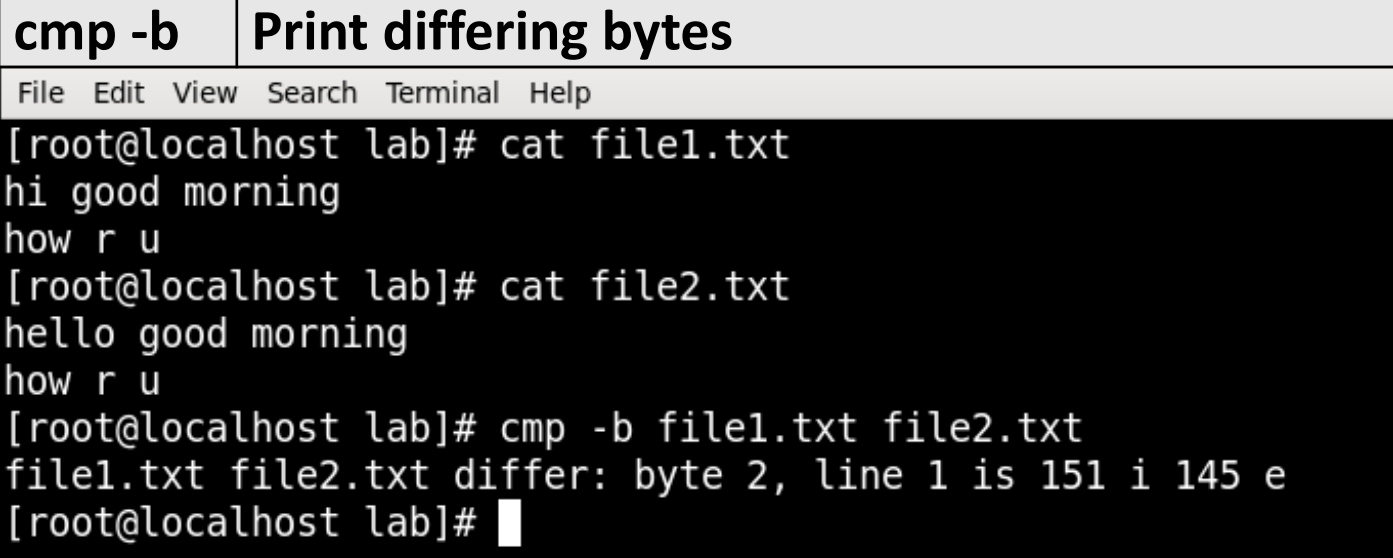

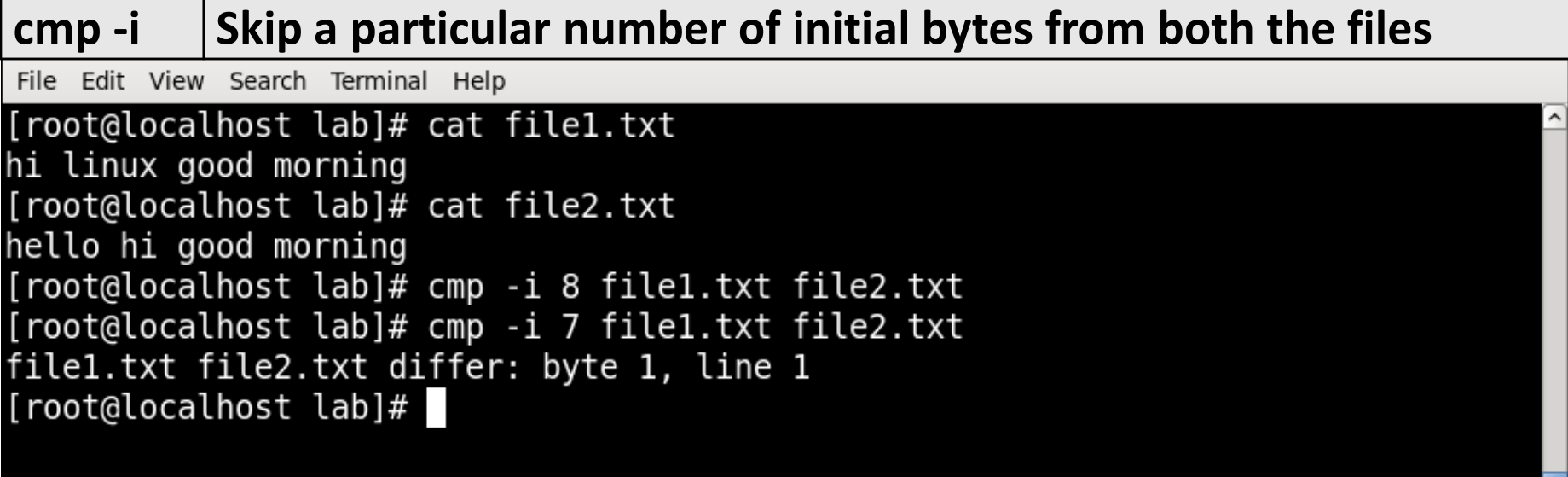

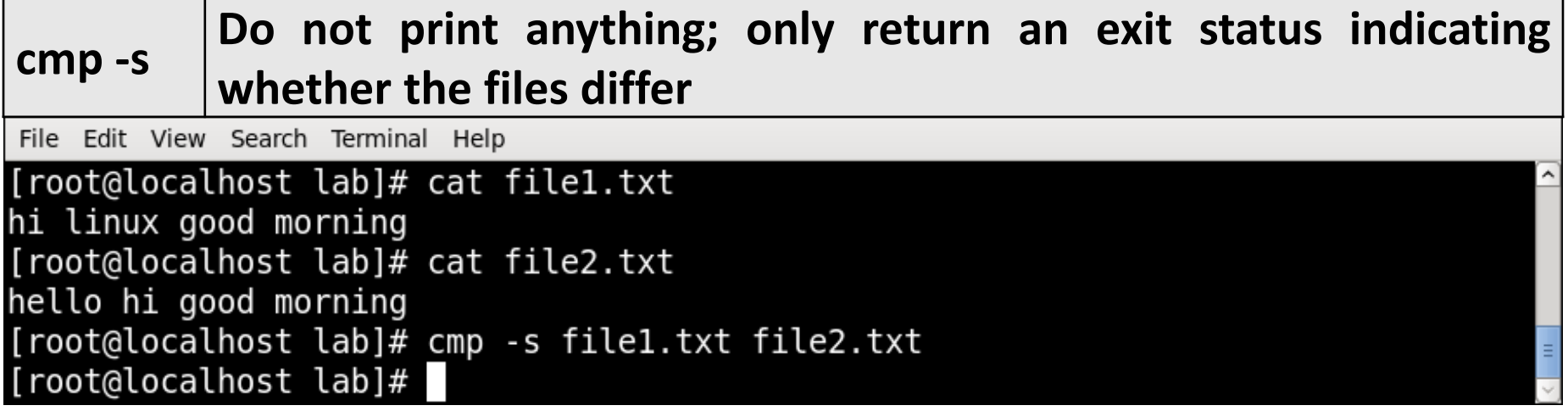

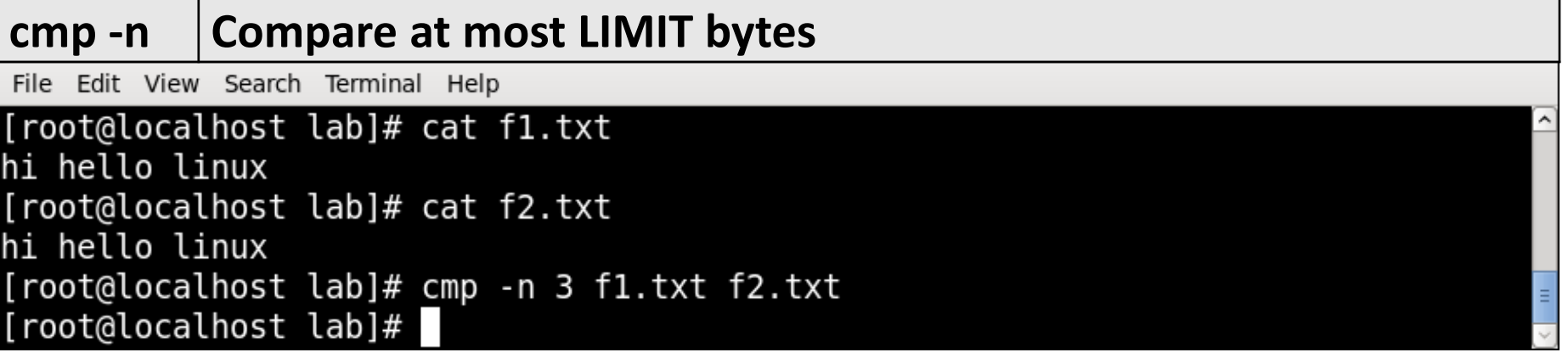

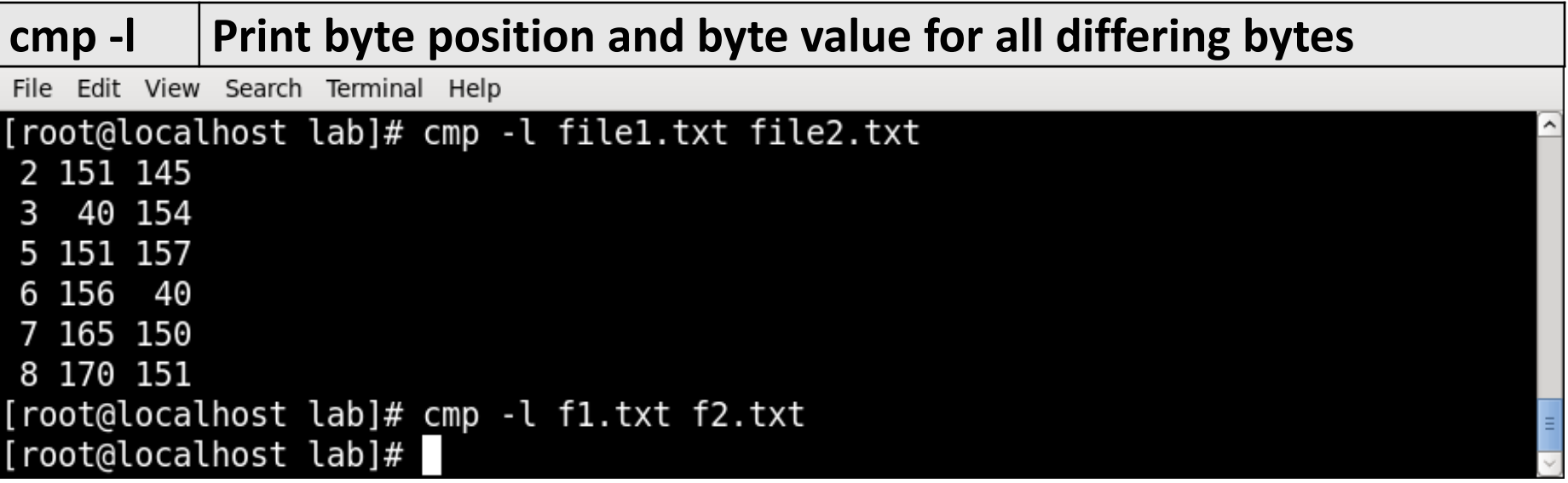

#### **comm** Command

- Compare two sorted files line by line.
- **Syntax :**

comm [OPTION]... FILE1 FILE2

▪ **Example :**

File Edit View Search Terminal Help

```
[root@localhost lab]# cat f1.txt
abc
def
ghi
[root@localhost lab]# cat f2.txt
abc
ghi
klm
[root@localhost lab]# comm f1.txt f2.txt
                abc
def
                ghi
        klm
[root@localhost lab]#
```
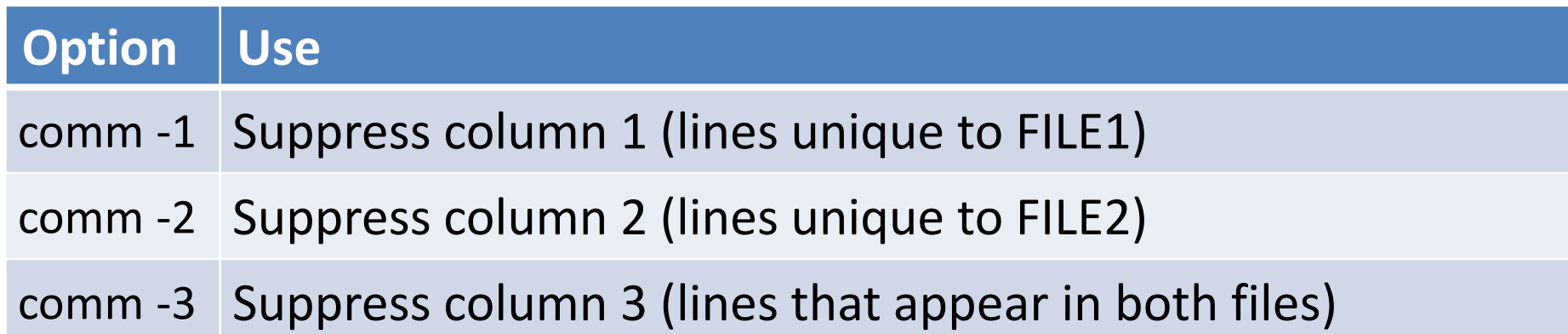

```
File Edit View Search Terminal Help
```

```
[root@localhost lab]# cat f1.txt
abc
def
ghi
[root@localhost lab]# cat f2.txt
abc
ghi
klm
[root@localhost lab]# comm -1 f1.txt f2.txt
        abc
        ghi
klm
[root@localhost lab]# comm -2 f1.txt f2.txt
        abc
def
        ghi
[root@localhost lab]# comm -3 f1.txt f2.txt
def
        klm
[root@localhost lab]#
```
## **diff**(difference) Command

- This command is used to display the differences in the files by comparing the files line by line
- diff analyzes two files and prints the lines that are different. Essentially, it outputs a set of instructions for how to change one file to make it identical to the second file.
- **Syntax :**

diff [options] File1 File2

▪ **Example :**

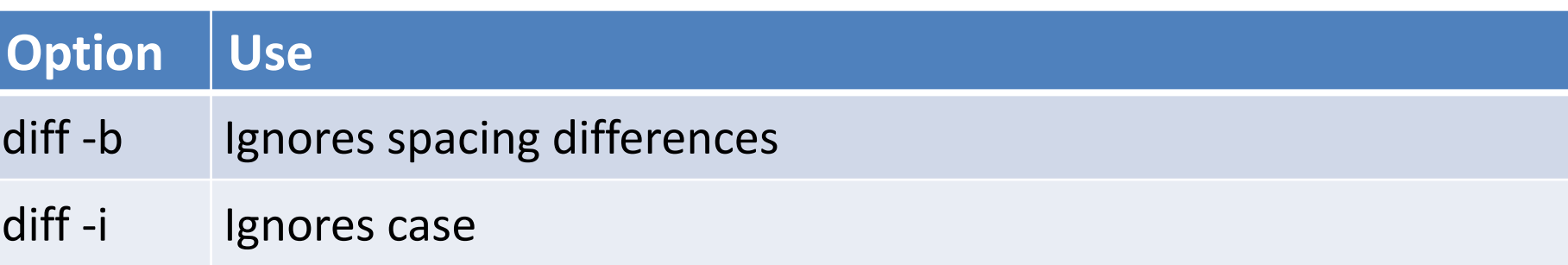

## **diff** Command Example

File Edit View Search Terminal Help

```
[root@localhost lab]# cat > f1.txthello
good morning
all
[root@localhost lab]# cat > f2.txthello
good morning
\overline{C}[root@localhost lab]# diff f1.txt f2.txt
3d2< all
[root@localhost lab]#
```
#### **Special symbols are**:

- a : add
- c : change
- d : delete

## **chmod**(change mode) Command

- chmod is used to change the permissions of files or directories.
- **Syntax :**

chmod [reference][operator][mode] file...

▪ **Example :**

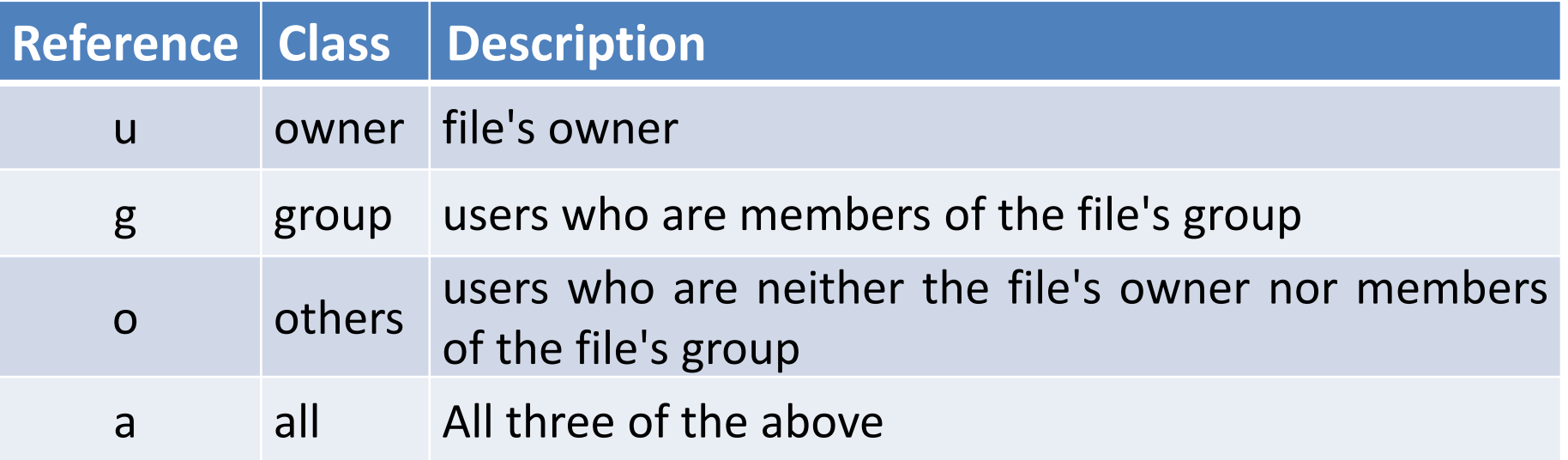

## **chmod**(change mode) Command

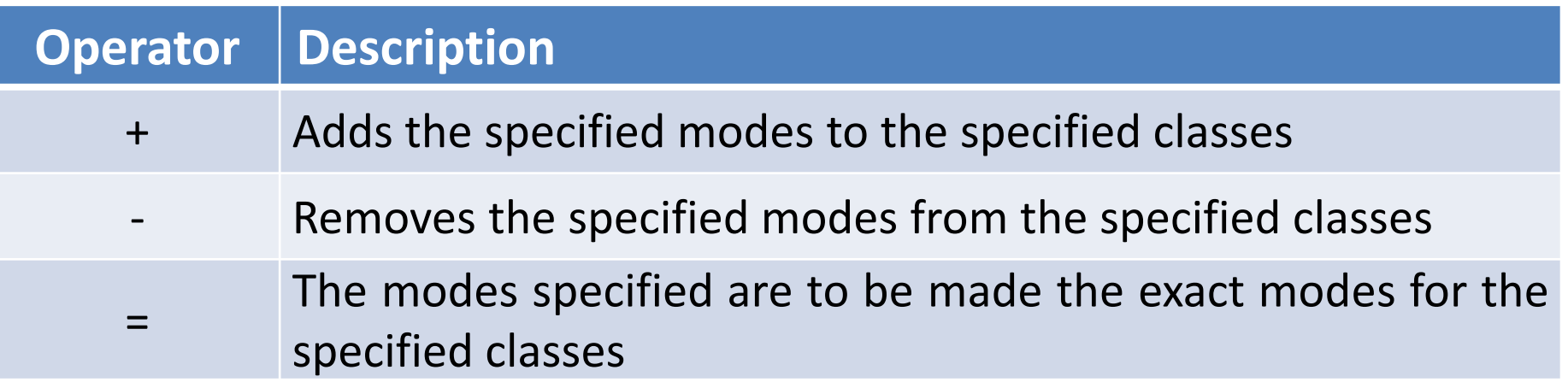

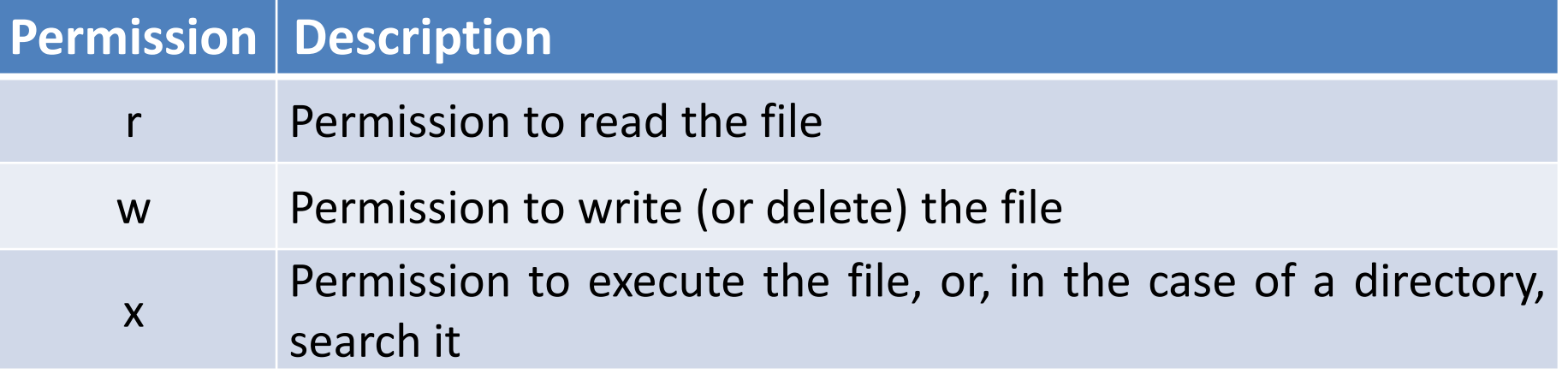

## **chmod** Command Example

• Each write, read, and execute permissions have following number value:

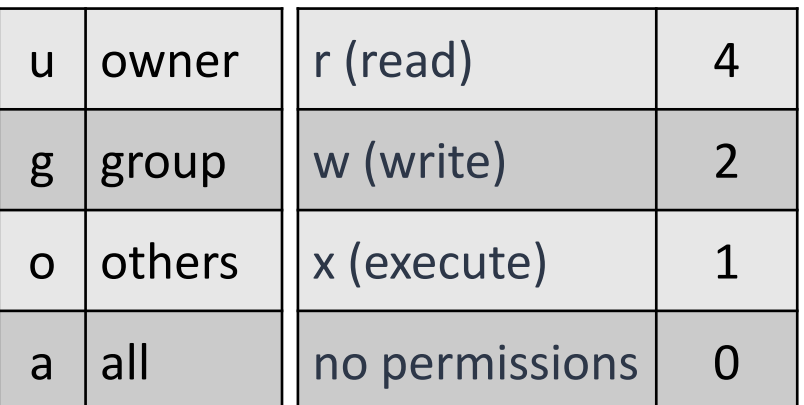

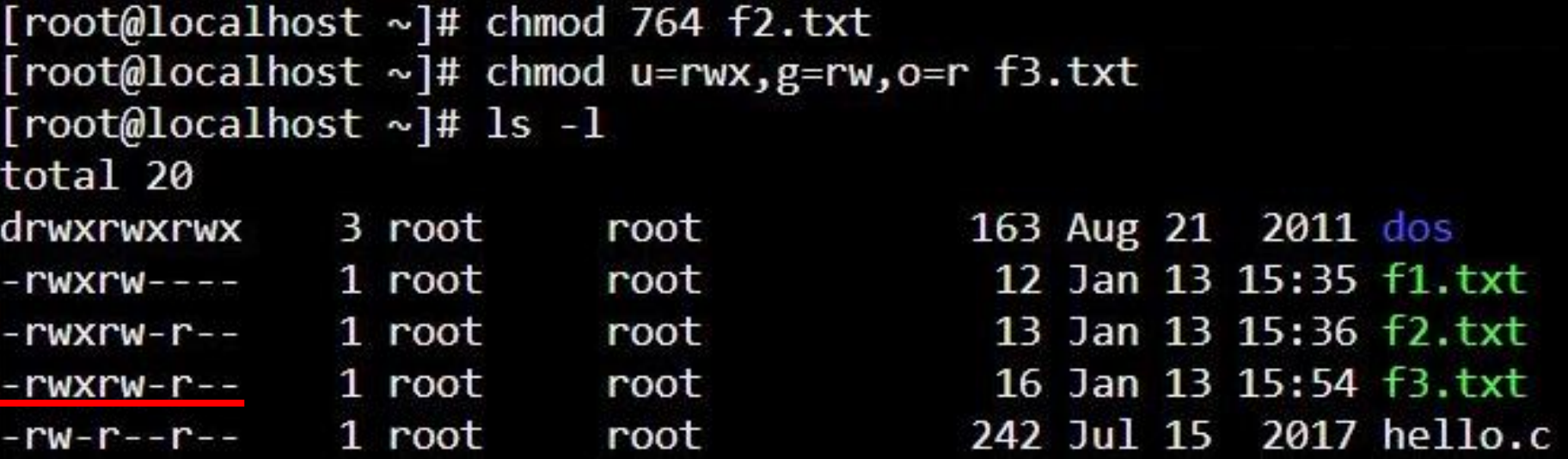

### **chmod** Command Example

#### $\lceil \text{root@localhost} \sim \rceil$ # 1s -1 total 20 drwxr-xr-x 3 root 0  $-rw-r--r--$  1 root 0  $-rw-r--r--$  1 root 0  $-rw-r--r--1$  root 0 -rw-r--r-- 1 root 0 [root@localhost ~]# chmod 777 dos [root@localhost ~]# ls -1

163 Aug 21 2011 dos 12 Jan 13 15:35 f1.txt 13 Jan 13 15:36 f2.txt 16 Jan 13 15:54 f3.txt 242 Jul 15 2017 hello.c

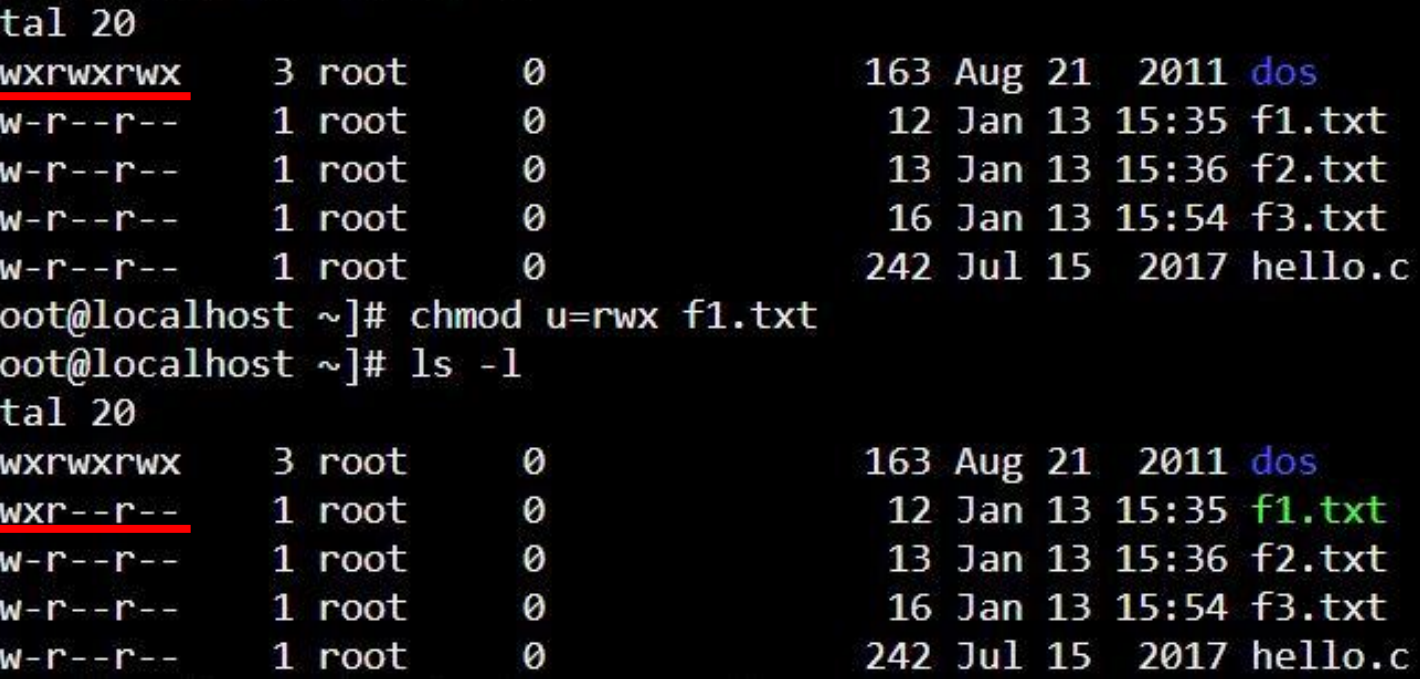

## **chown**(change owner) Command

- The chown command changes ownership of files and directories in a Linux filesystem.
- **Syntax :**

chown [OPTIONS] USER[:GROUP] FILE(s)

#### **chown** Command Example

File Edit View Search Terminal Help

```
[root@localhost Documents]# ls -l
total 20
drwxr-xr-x. 2 root - root
                            4096 Mar 24 18:59 lab
drwxrwxr-x. 4 student student 4096 Mar 24 15:42 lab-1
drwxr-xr-x. 2 root - root
                            4096 Mar 24 15:44 lab-2
drwxr-xr-x. 2 root - root
                             4096 Mar 24 15:41 lab-3
drwxrwxr-x. 2 student student 4096 Mar 24 19:43 lab-4
[root@localhost Documents]# chown root lab-4
[root@localhost Documents]# ls -l
total 20
drwxr-xr-x. 2 root
                   root
                             4096 Mar 24 18:59 lab
drwxrwxr-x. 4 student student 4096 Mar 24 15:42 lab-1
                             4096 Mar 24 15:44 lab-2
drwxr-xr-x. 2 root
                     root
drwxr-xr-x. 2 root - root
                             4096 Mar 24 15:41 lab-3
drwxrwxr-x. 2 root student 4096 Mar 24 19:43 lab-4
[root@localhost Documents]#
```
# **chgrp**(change group) Command

- The chgrp command is used to change group ownership of a file/directory.
- **Syntax :**

chgrp [OPTION]… GROUP FILE/DIR…

# **chgrp** Command Example

File Edit View Search Terminal Help

```
[root@localhost Documents]# ls -l
total 20
drwxr-xr-x. 2 root - root
                             4096 Mar 24 18:59 lab
drwxrwxr-x. 4 student student 4096 Mar 24 15:42 lab-1
drwxr-xr-x. 2 root - root
                             4096 Mar 24 15:44 lab-2
                             4096 Mar 24 15:41 lab-3
drwxr-xr-x. 2 root - root
drwxrwxr-x. 2 root student 4096 Mar 24 19:43 lab-4
[root@localhost Documents]# chgrp root lab-4
[root@localhost Documents]# ls -l
total 20
                             4096 Mar 24 18:59 lab
drwxr-xr-x. 2 root
                   root
drwxrwxr-x. 4 student student 4096 Mar 24 15:42 lab-1
                             4096 Mar 24 15:44 lab-2
drwxr-xr-x. 2 root
                     root
                             4096 Mar 24 15:41 lab-3
drwxr-xr-x. 2 root - root
drwxrwxr-x. 2 root root
                             4096 Mar 24 19:43 lab-4
[root@localhost Documents]#
```
# **chgrp** Command Example

File Edit View Search Terminal Help

#### [root@localhost lab]# ls -l

total 16

```
-rw-r--r--. 1 student student 19 Mar 24 19:34 f2.txt
[root@localhost lab]# chown student f1.txt
[root@localhost lab]# chgrp student f1.txt
[root@localhost lab]# ls -l
total 16
-rw-r--r--. 1 student student 23 Mar 24 19:33 f1.txt
-rw-r--r--. 1 student student 19 Mar 24 19:34 f2.txt
[root@localhost lab]#
```
## **file** Command

- The file command is used to determine a file's type.
- **Syntax :**

file [OPTIONS] file1 file2 …

▪ **Example :**

File Edit View Search Terminal Help

[root@localhost lab]# ls fl.txt f2.txt f5.txt filel.txt file2.txt [root@localhost lab]# file f1.txt fl.txt: ASCII text [root@localhost lab]# file f5.txt f5.txt: symbolic link to `f1.txt' [root@localhost lab]#

## **file** Command Example

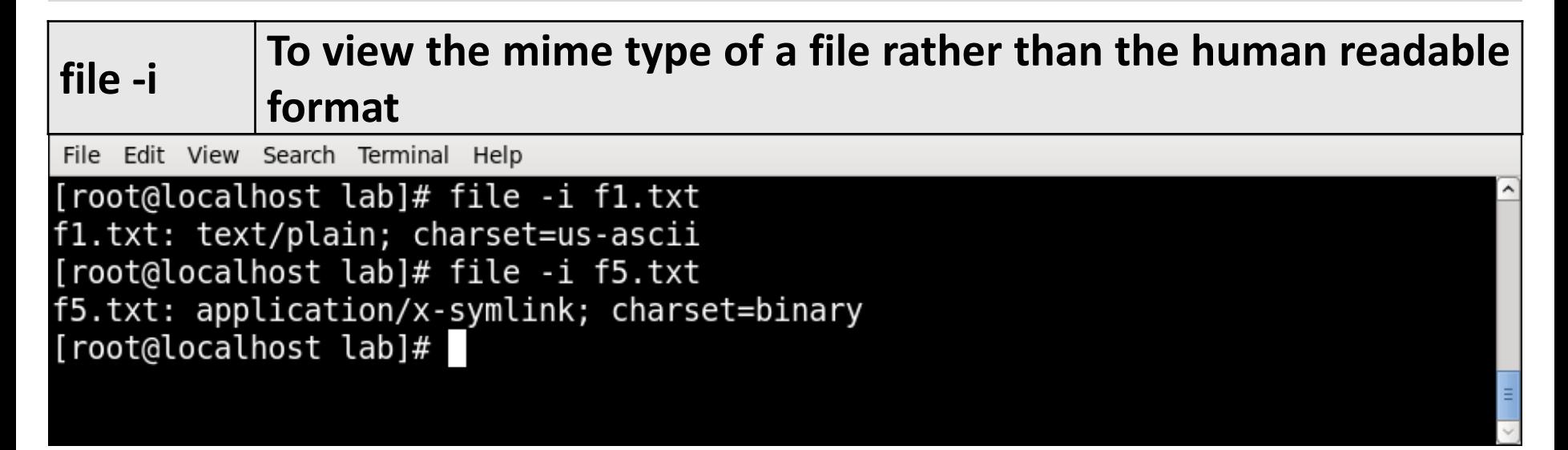

## **finger** Command

- finger looks up and displays information about system users.
- **Syntax :**

finger [-option] [username]

▪ **Example :**

File Edit View Search Terminal Help

```
[root@localhost lab]# finger root
Login: root
Directory: /root
Never logged in.
No mail.
No Plan.
[root@localhost lab]#
```
Name: root Shell: /bin/bash

## **finger** Command Example

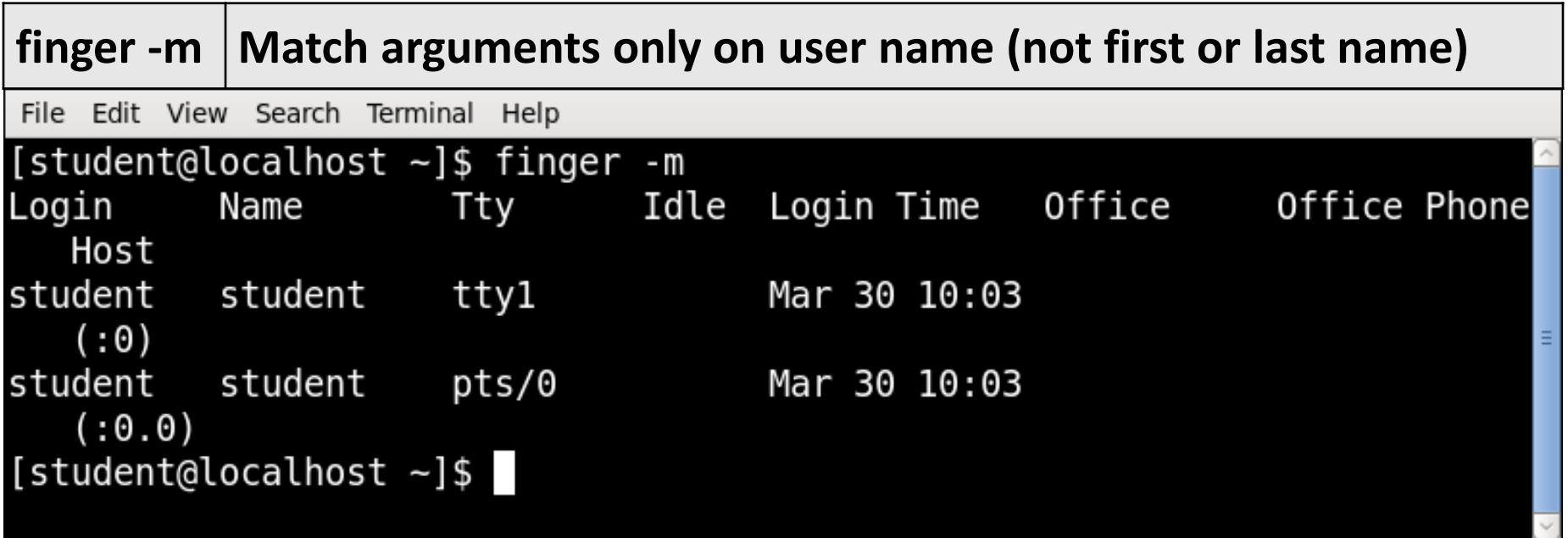
# **finger** Command Example

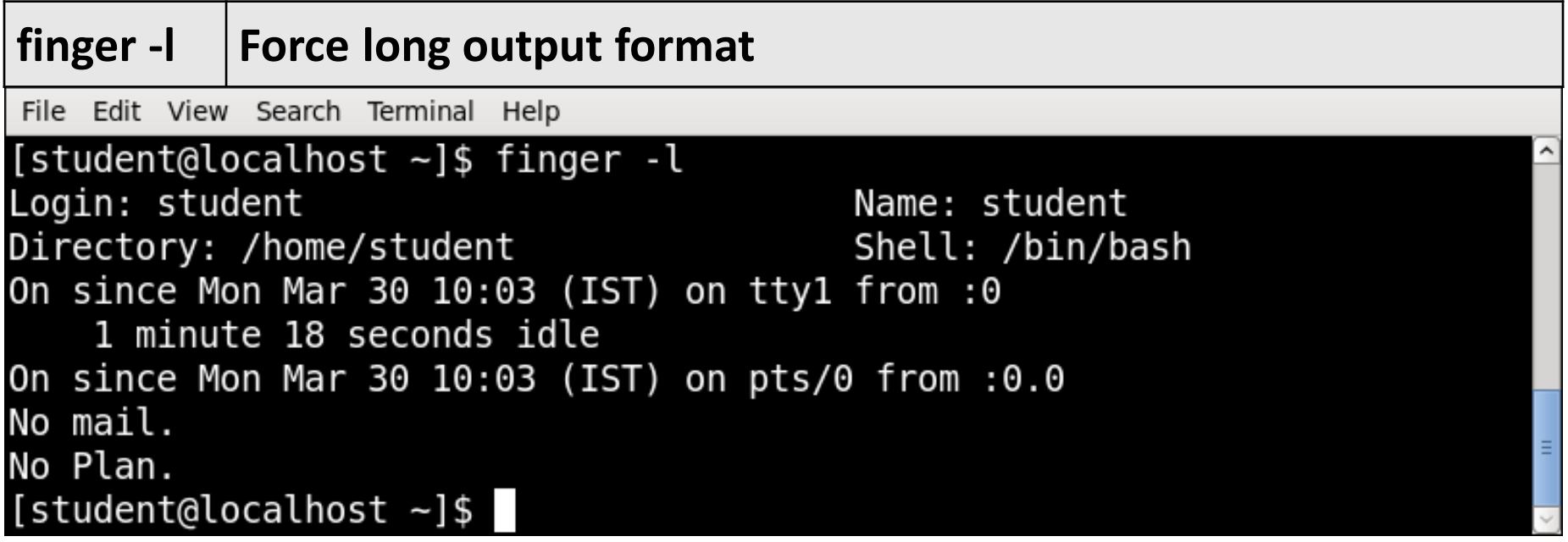

# **sleep** Command

- The sleep command is used to delay for a specified amount of time.
- **Syntax :**

sleep NUMBER[SUFFIX]...

▪ **Example :**

File Edit View Search Terminal Help

[root@localhost lab]# sleep 5

# **sleep** Command Example

- s for seconds; this is a default one if you don't specify any letter after the integer.
- m for minutes.
- h for hours.
- d for days.

File Edit View Search Terminal Help

[root@localhost lab]# sleep 5 [root@localhost lab]# sleep 2m

## **ps** Command

- Reports a snapshot of the status of currently running processes.
- **Syntax :**

ps [option]

▪ **Example :**

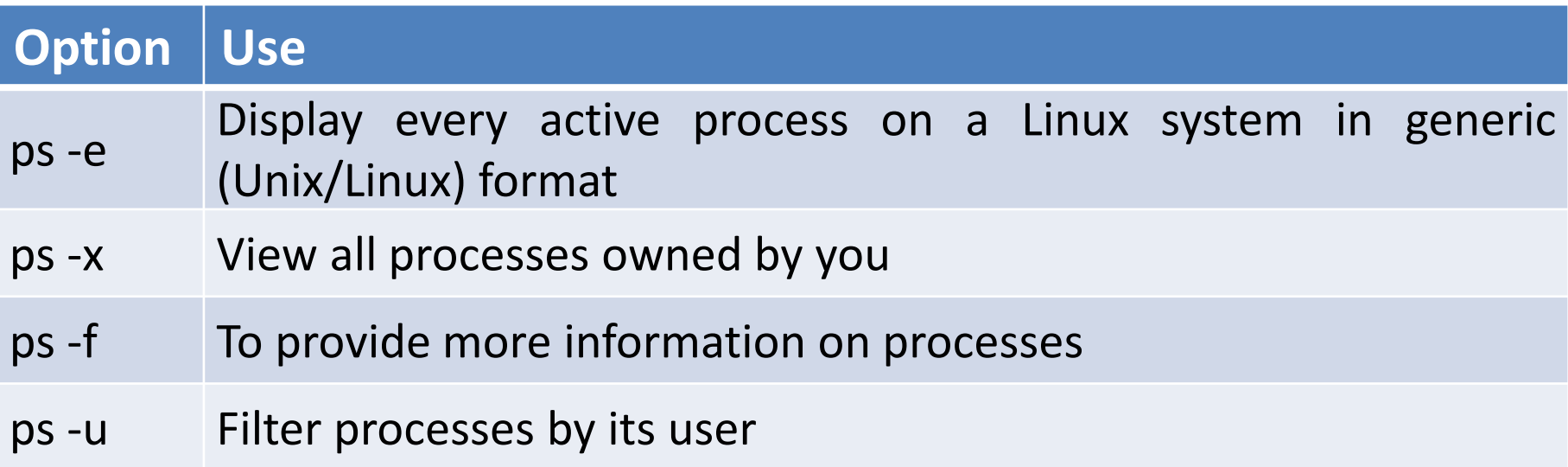

#### ps Command Example

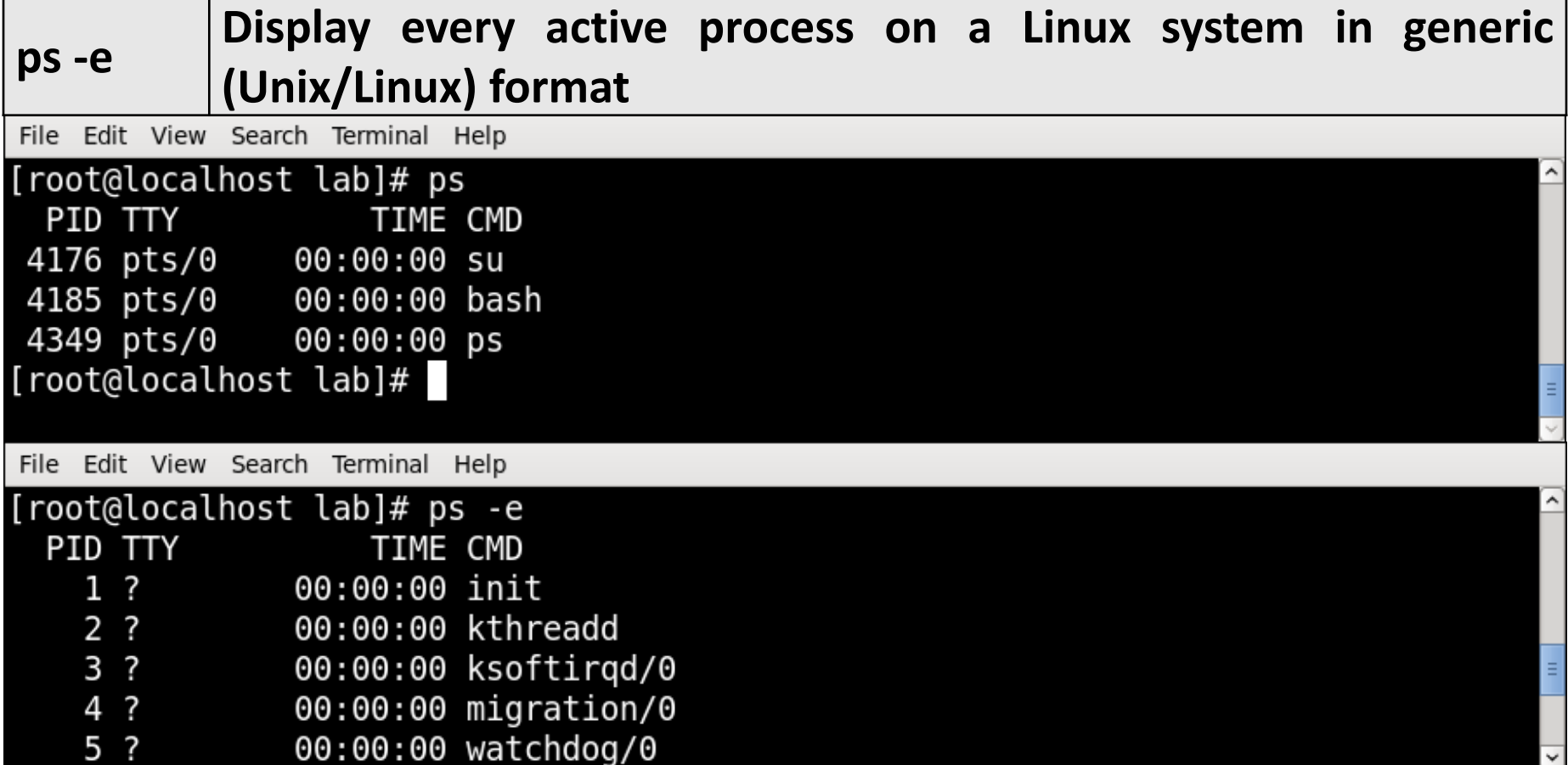

#### ps Command Example

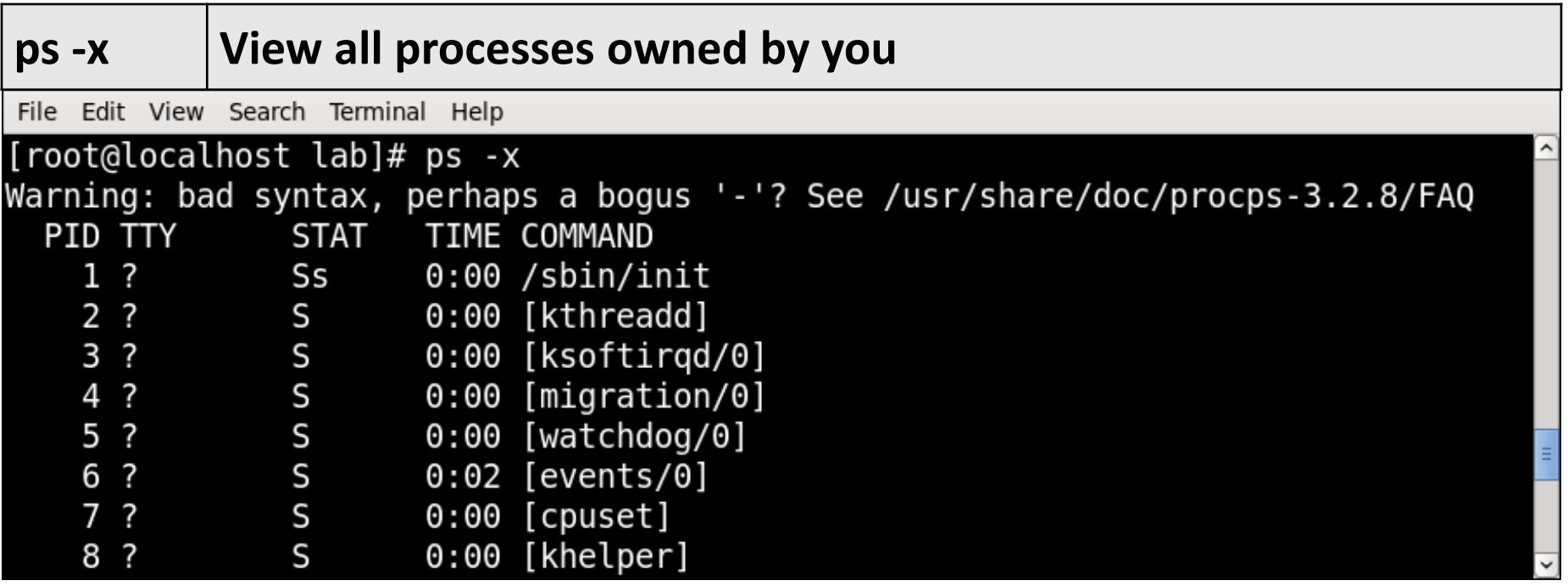

#### ps Command Example

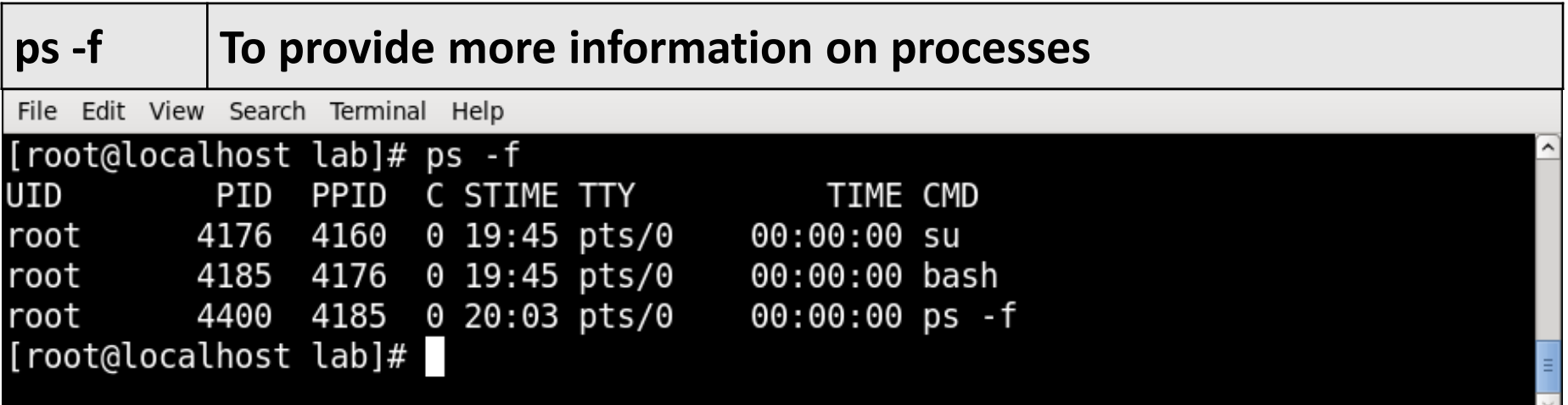

# **kill** Command

- It is used to terminate processes manually.
- kill command sends a signal to a process which terminates the process.
- If the user doesn't specify any signal which is to be sent along with kill command then default TERM signal is sent that terminates the process..
- **Syntax :**

kill [option] PID

# **kill** Command Example

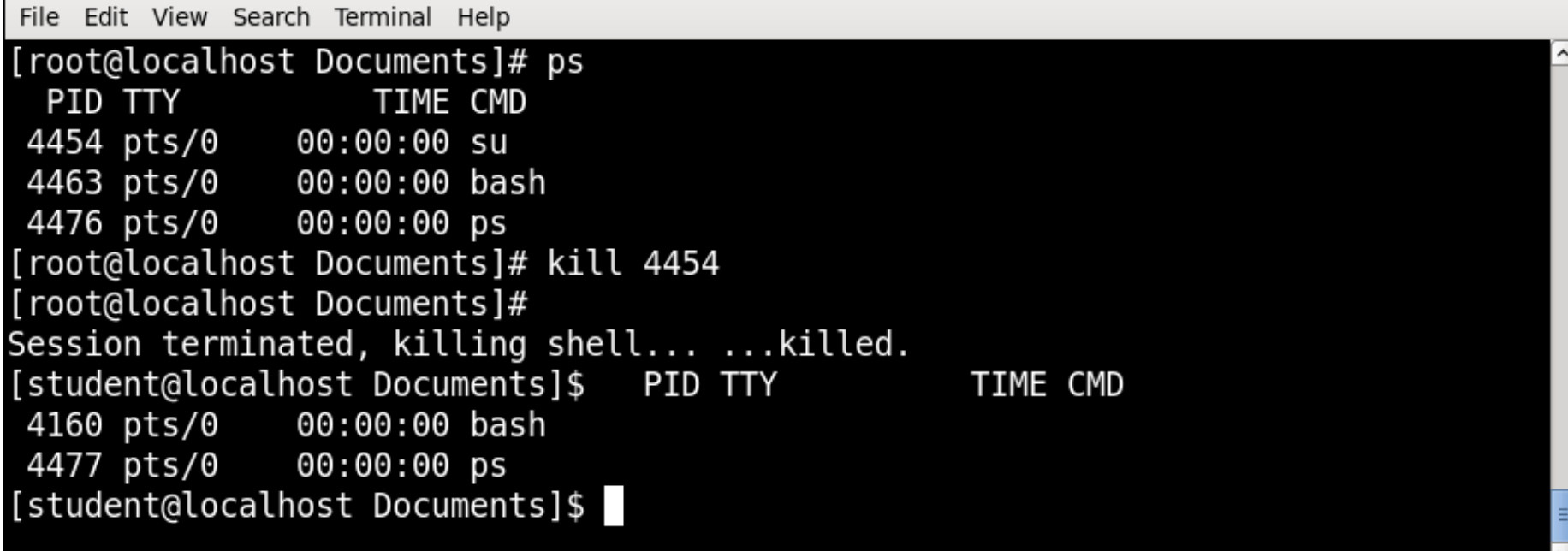

# **kill** Command Example

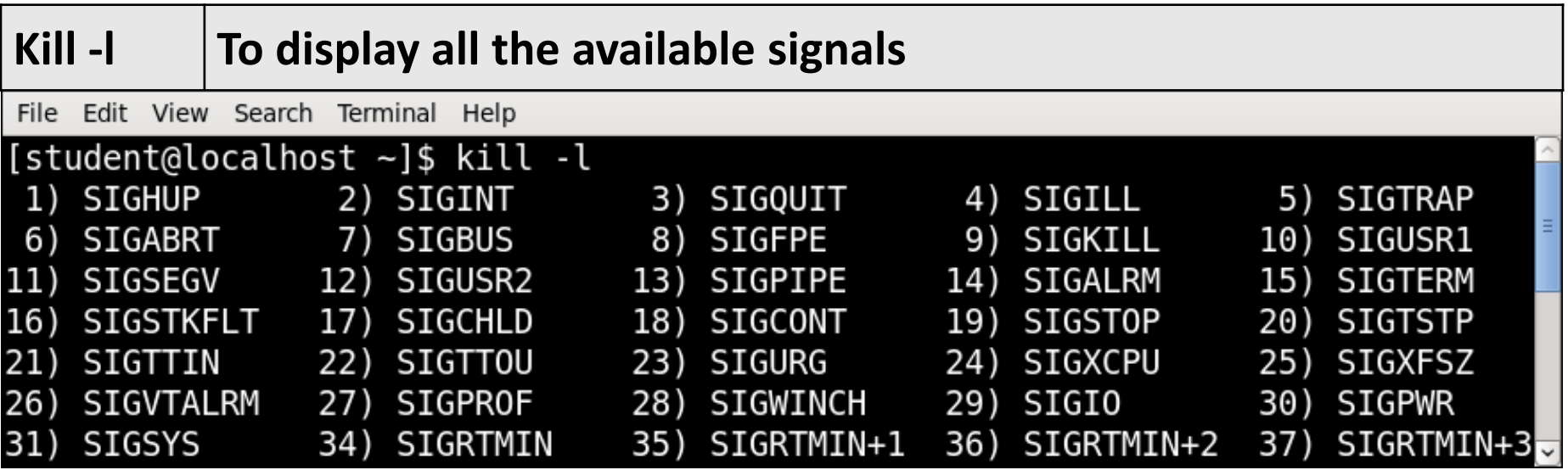

#### **wc** Command

- It s used to find out number of newline count, word count, byte and characters count in a files specified by the file arguments.
- **Syntax :**

wc [options] filenames

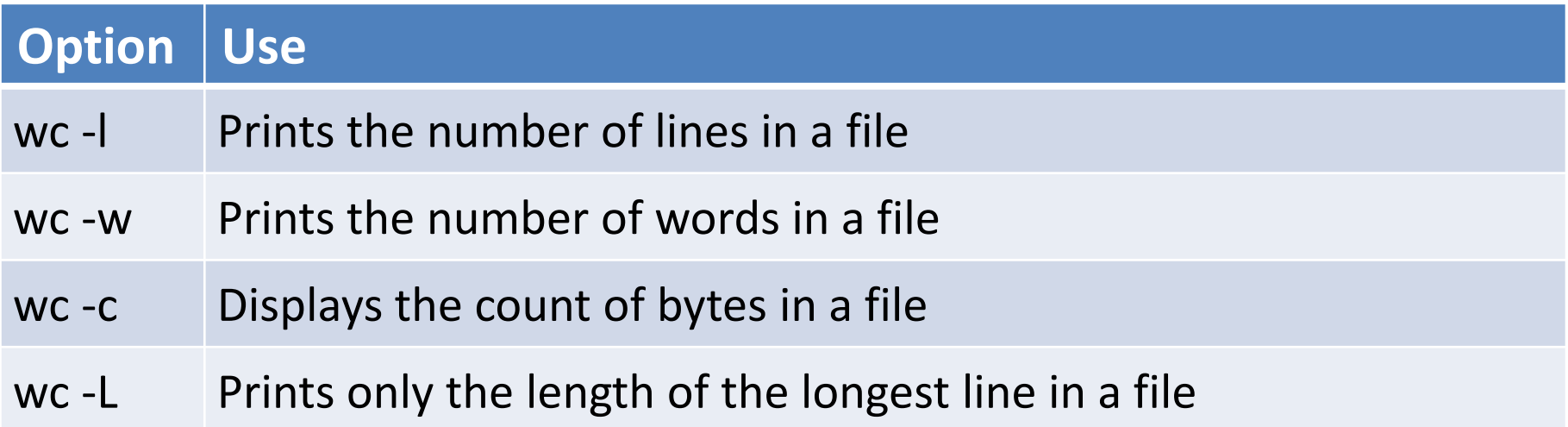

#### **wc** Command Example

File Edit View Search Terminal Help

[root@localhost lab]# cat f2.txt hello good morning [root@localhost lab]# wc f2.txt 2 3 19 f2.txt

[root@localhost lab]# |

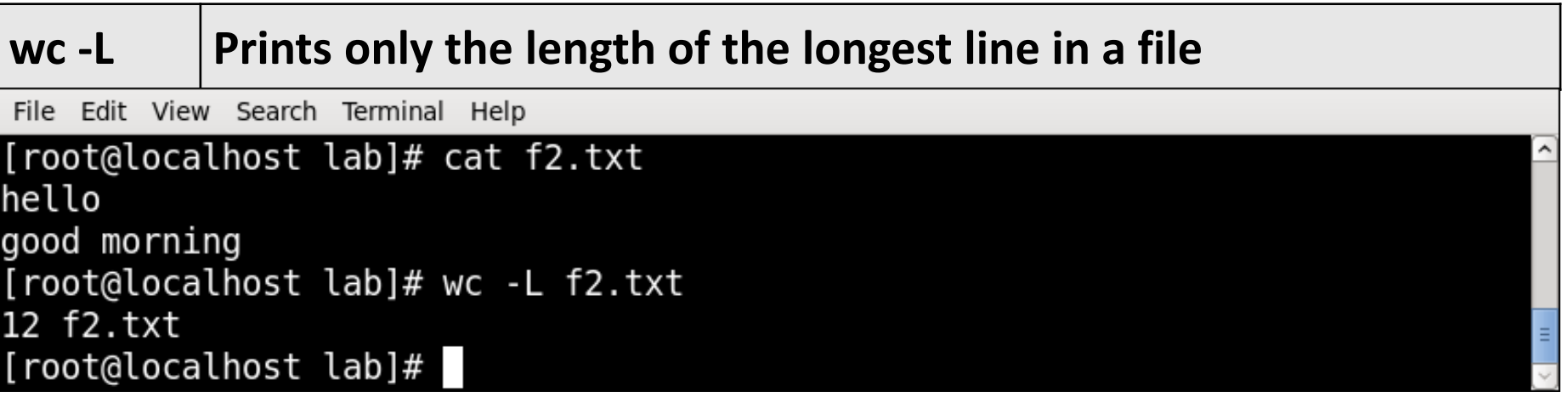

#### **wc** Command Example

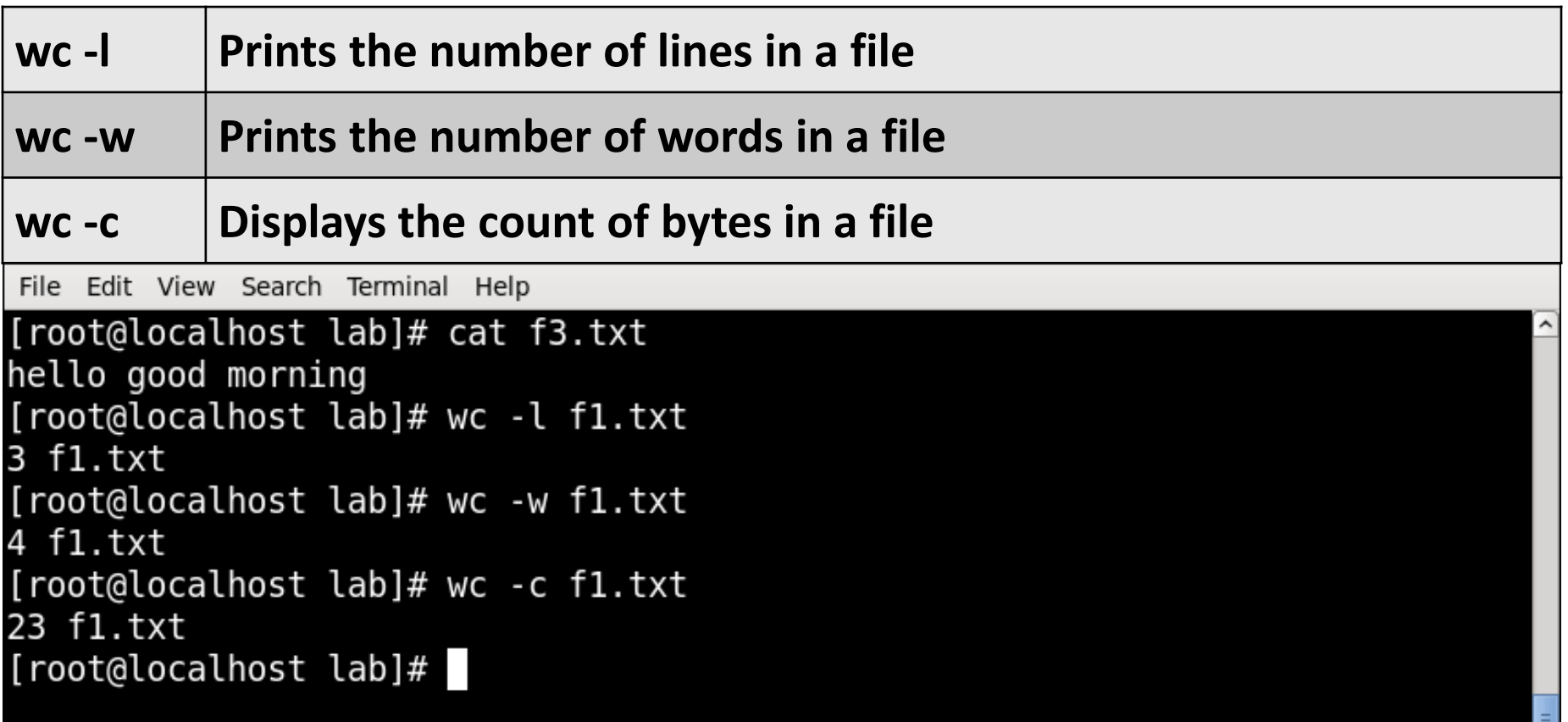

# **ln** Command

- **ln** creates links between files.
- ln creates hard links by default, or symbolic links if the -s (- symbolic) option is specified. When creating hard links, each TARGET must exist.
- **Syntax :**

#### ln [OPTION]… [-T] TARGET LINK\_NAME

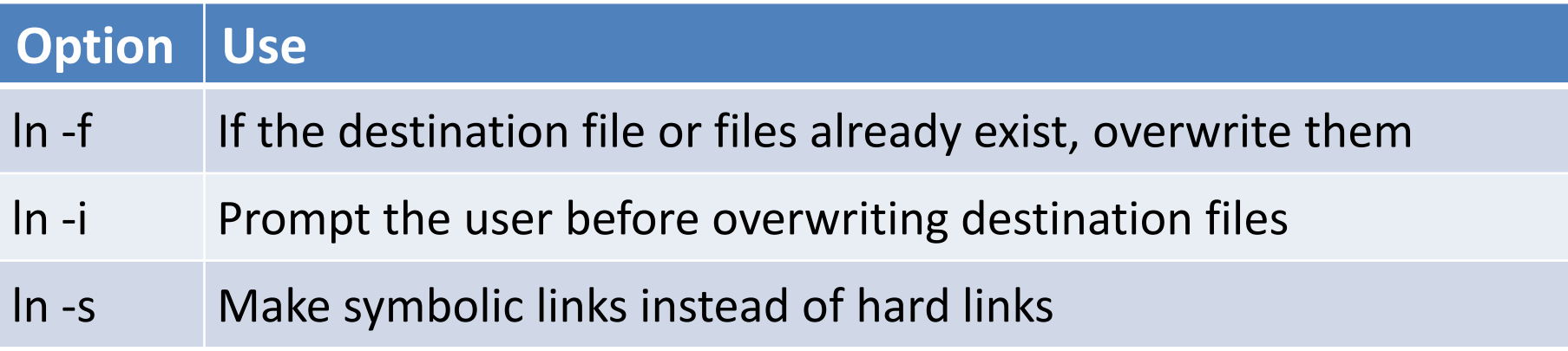

File Edit View Search Terminal Help

```
[root@localhost lab]# cat > f1.txthello linux
^C
[root@localhost lab]# link f1.txt new.txt
[root@localhost lab]# cat f1.txt
hello linux
[root@localhost lab]# cat new.txt
hello linux
[root@localhost lab]# echo "good morning" >> f1.txt[root@localhost lab]# cat f1.txt
hello linux
good morning
[root@localhost lab]# cat new.txt
hello linux
good morning
[root@localhost lab]# rm f1.txt
rm: remove regular file `fl.txt'? y
[root@localhost lab]# cat new.txt
hello linux
good morning
[root@localhost lab]#
```
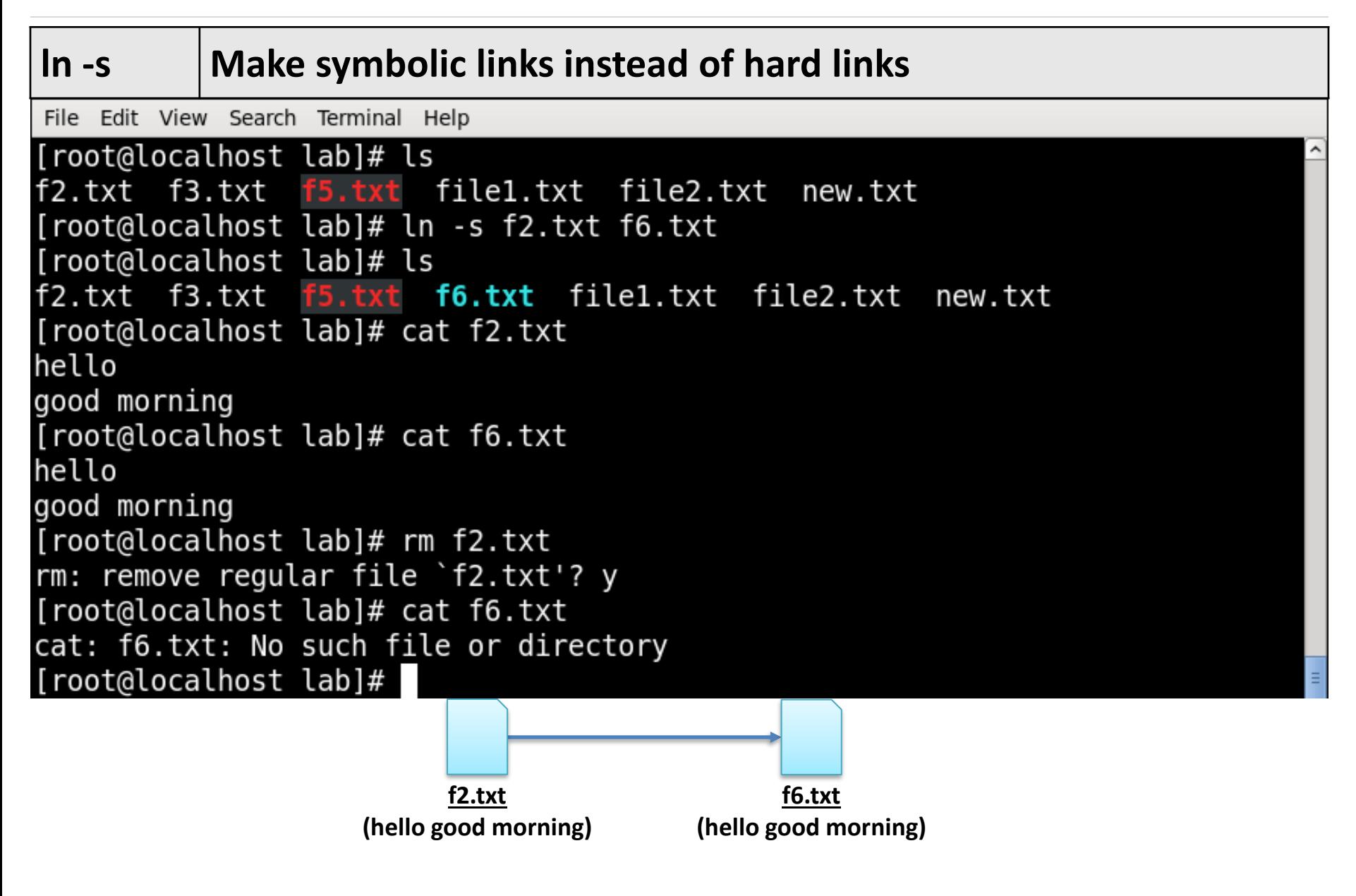

# **nl** Command

- **nl** command numbers the lines in a file.
- **Syntax :**

nl [OPTION]... [FILE]...

▪ **Example :**

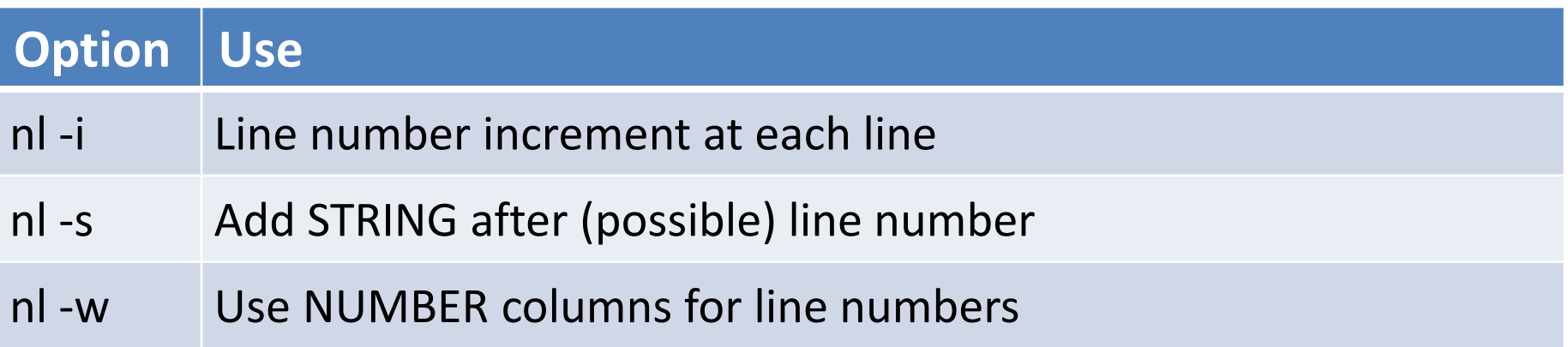

File Edit View Search Terminal Help

```
[root@localhost lab]# cat > file1.txt
                                                                                 ۸
hello
linux
good
morning
\simC
[root@localhost lab]# nl file1.txt
     1
        hello
     2
        linux
     3
        good
        morning
     4
[root@localhost lab]#
```
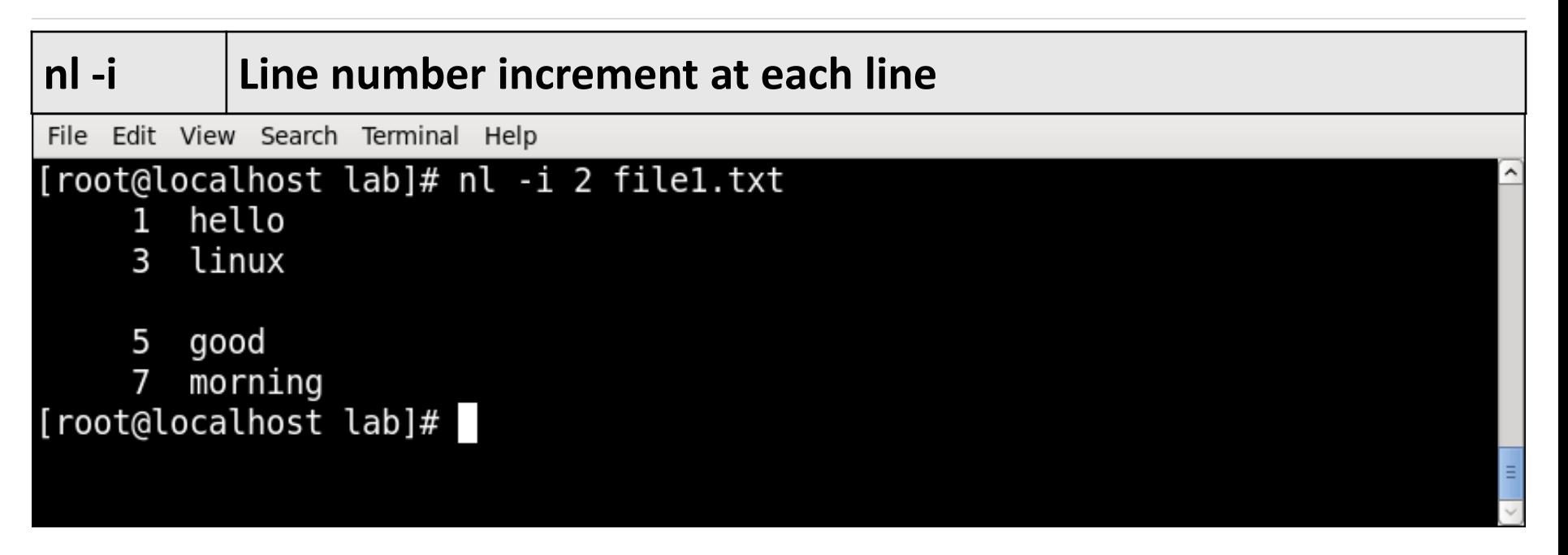

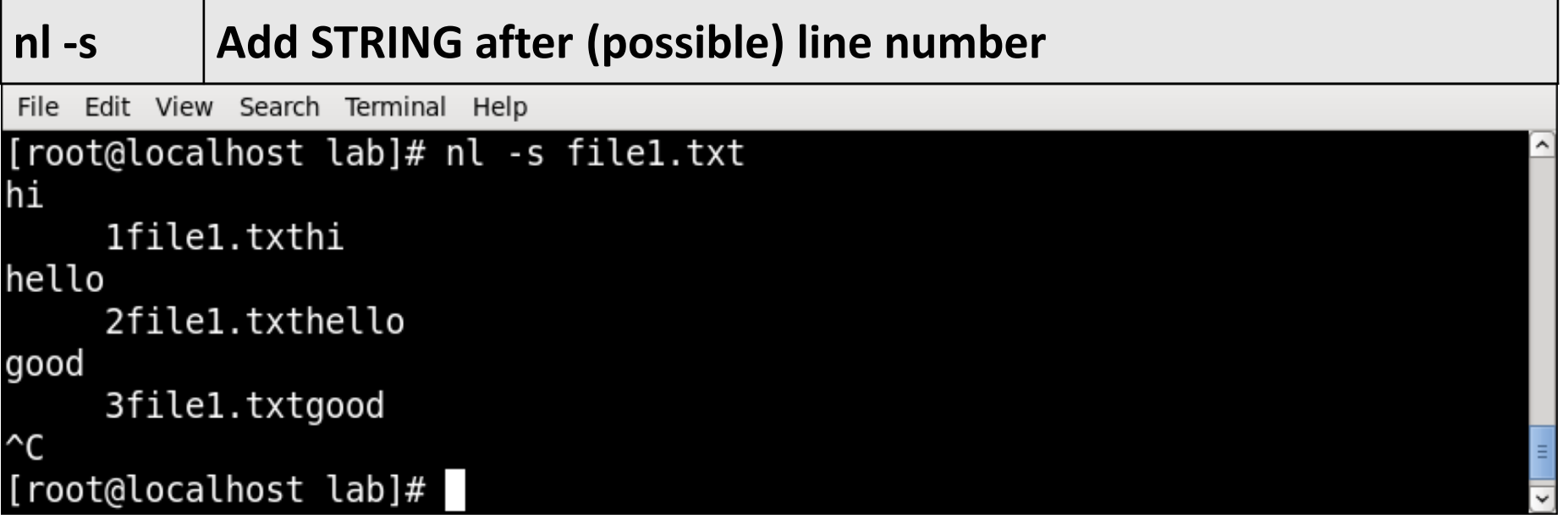

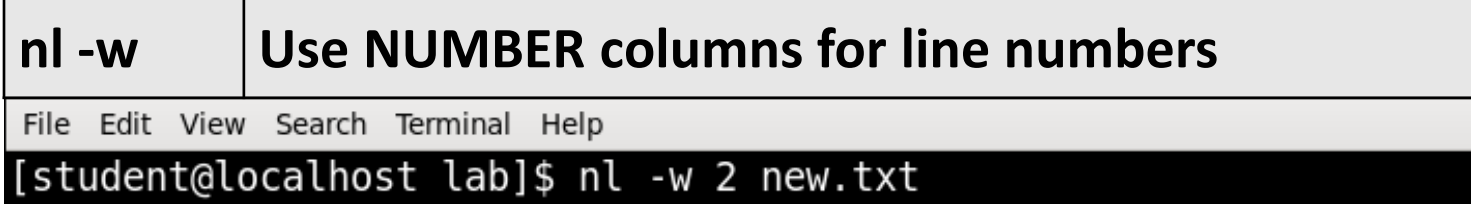

- hello linux 1
- good morning 2
- [student@localhost lab]\$

# **head** Command

- **head** makes it easy to output the first part (10 lines by default) of files.
- **Syntax :**

head [OPTION]... [FILE]...

▪ **Example :**

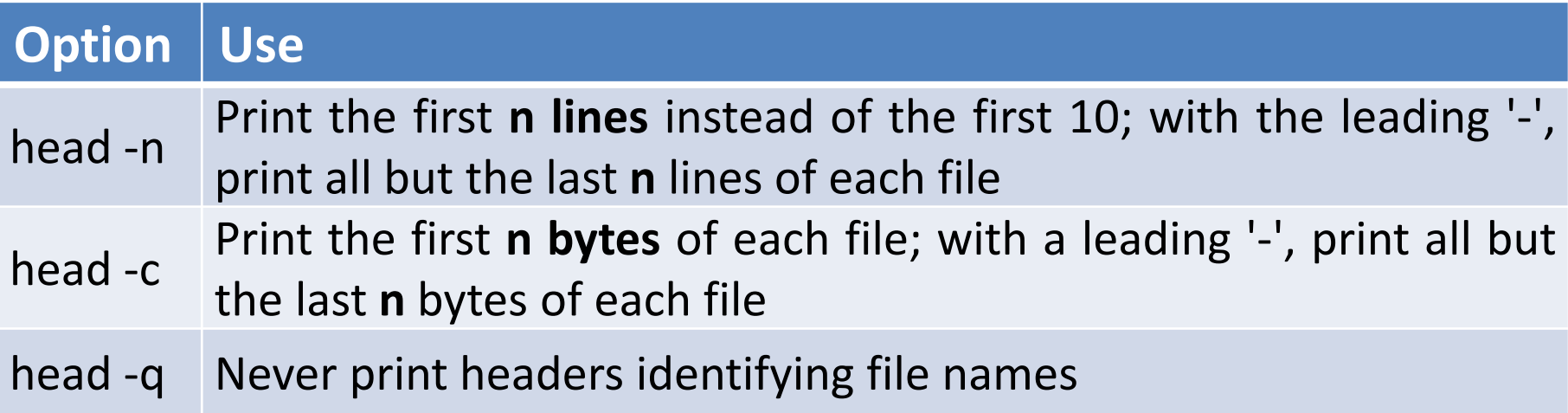

File Edit View Search Terminal Help root@localhost lab]# cat file1.txt hello linux 2 3 good morning 4 5 hi how are you 6 linux good evening 8 9 test 10 your 11 programming 12 skill [root@localhost lab]# head file1.txt hello 1  $\overline{2}$ linux 3 good morning 4 5 hi how are you 6 linux good evening 8 9 test 10 your [root@localhost lab]#

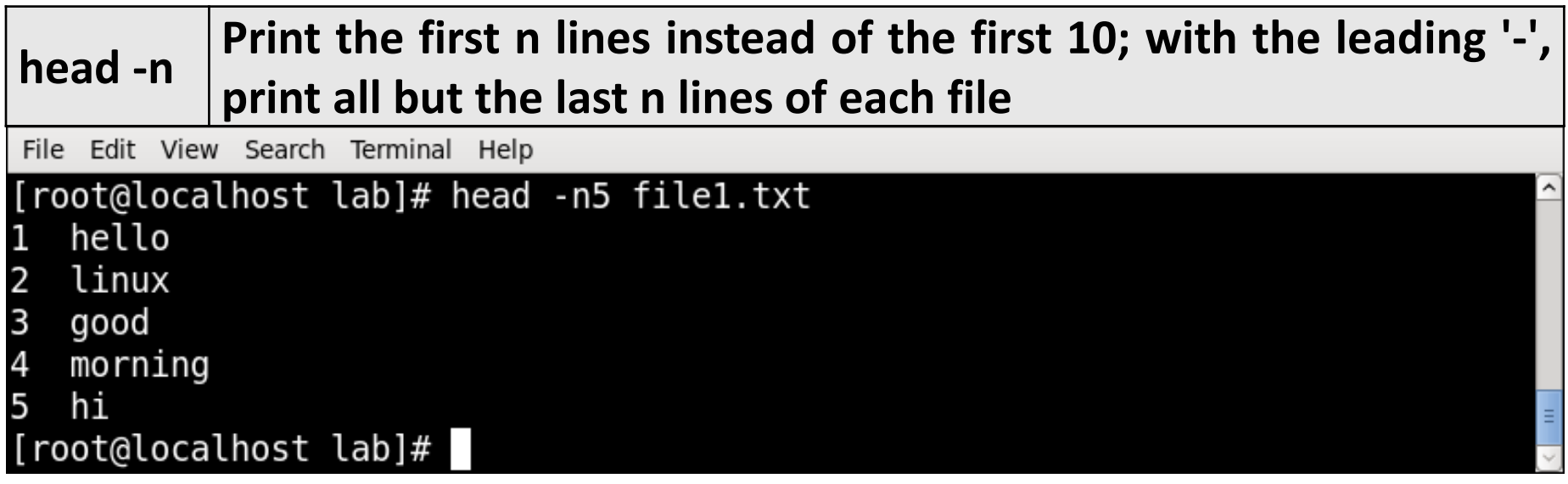

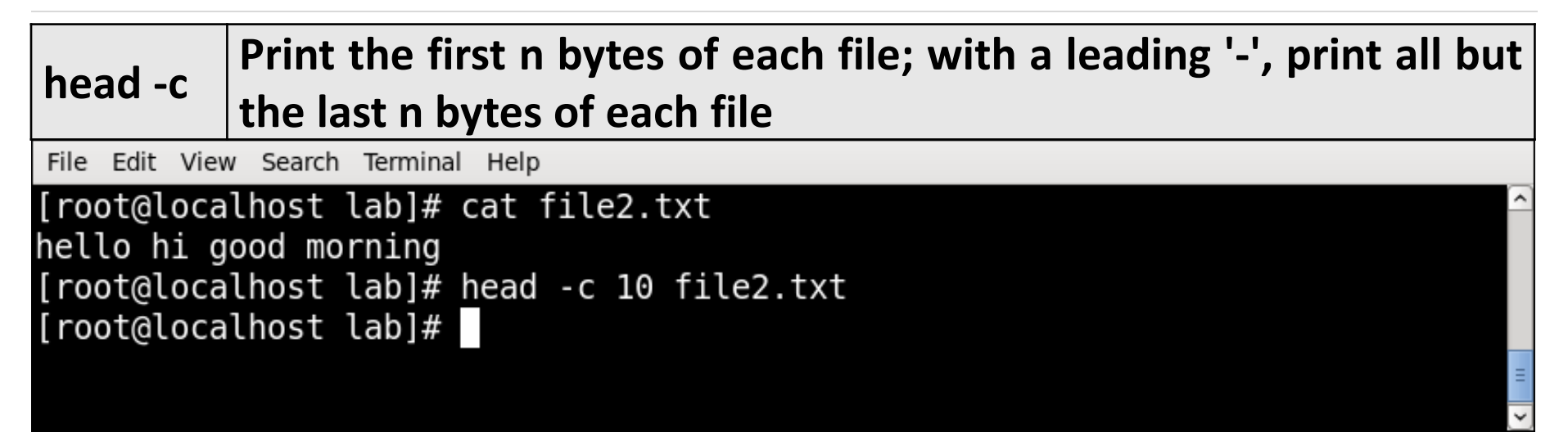

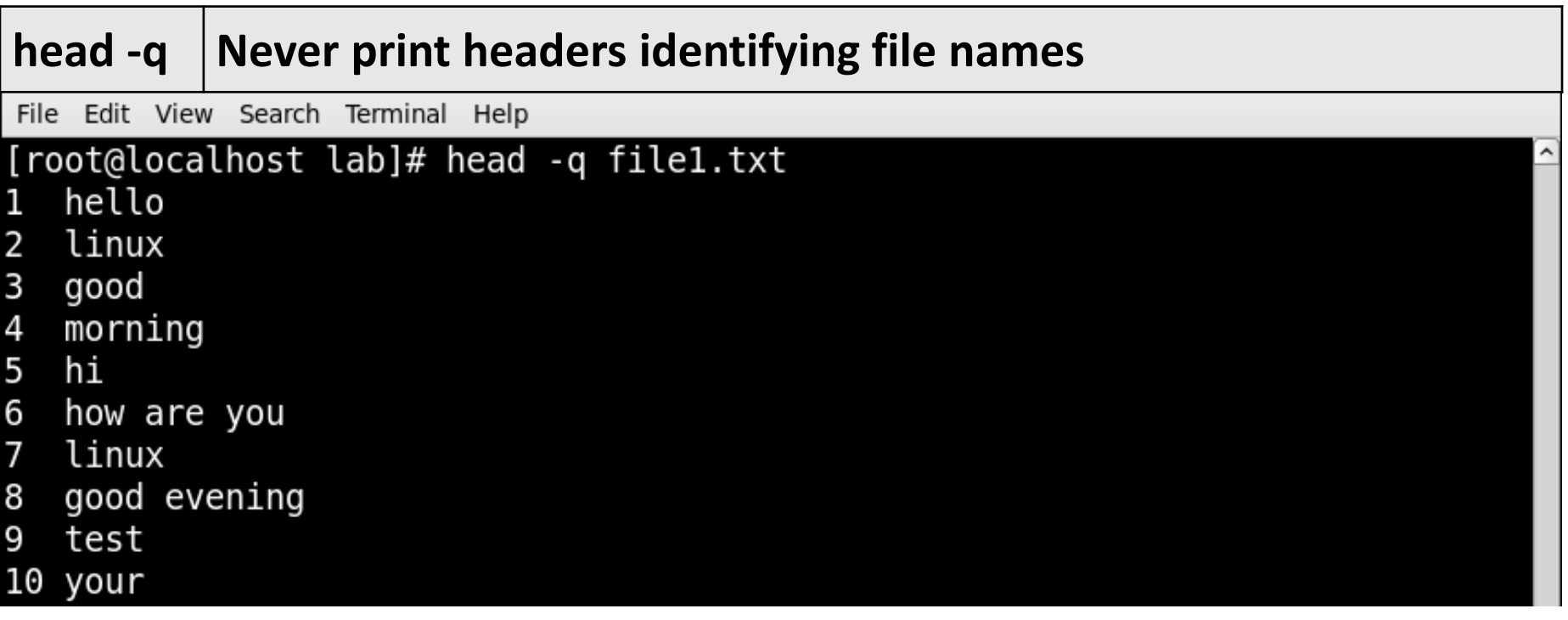

File Edit View Search Terminal Help

[root@localhost lab]# head file2.txt new.txt  $==$ > file2.txt  $<=$ hello hi good morning

 $==>$  new.txt  $<=$ hello linux good morning

## **tail** Command

- **tail** is a command which prints the last few number of lines (10 lines by default) of a certain file, then terminates.
- **Syntax :**

tail [OPTION]... [FILE]...

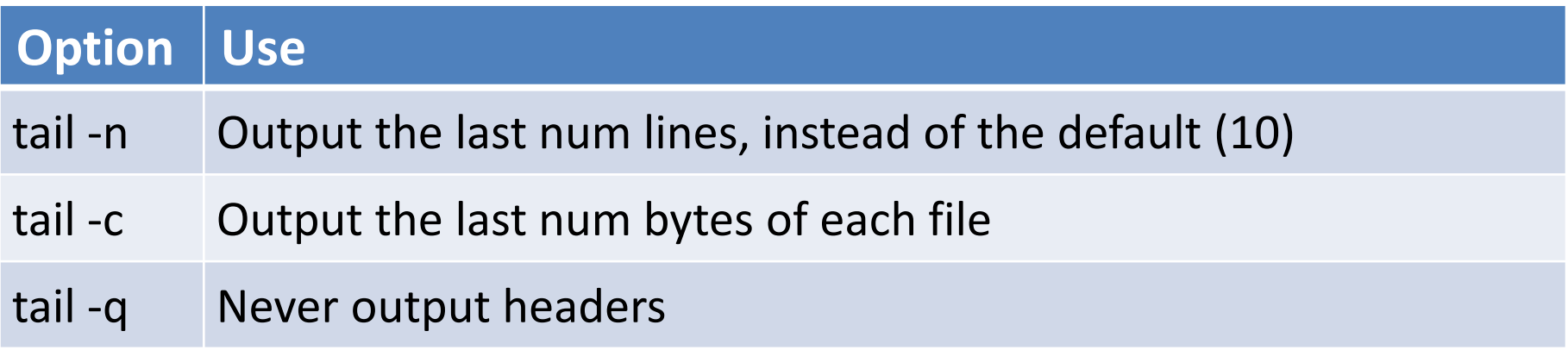

## **tail** Command Example

File Edit View Search Terminal Help [root@localhost lab]# cat file1.txt hello 1 linux 2 good 3 morning 4 5 hi 6 how are you linux good evening 8 9 test 10 your 11 programming 12 skill [root@localhost lab]# tail file1.txt good 3 morning 4 5 hi 6 how are you linux good evening 8 9 test 10 your 11 programming 12 skill [root@localhost lab]#

 $\overline{ }$ 

## **tail** Command Example

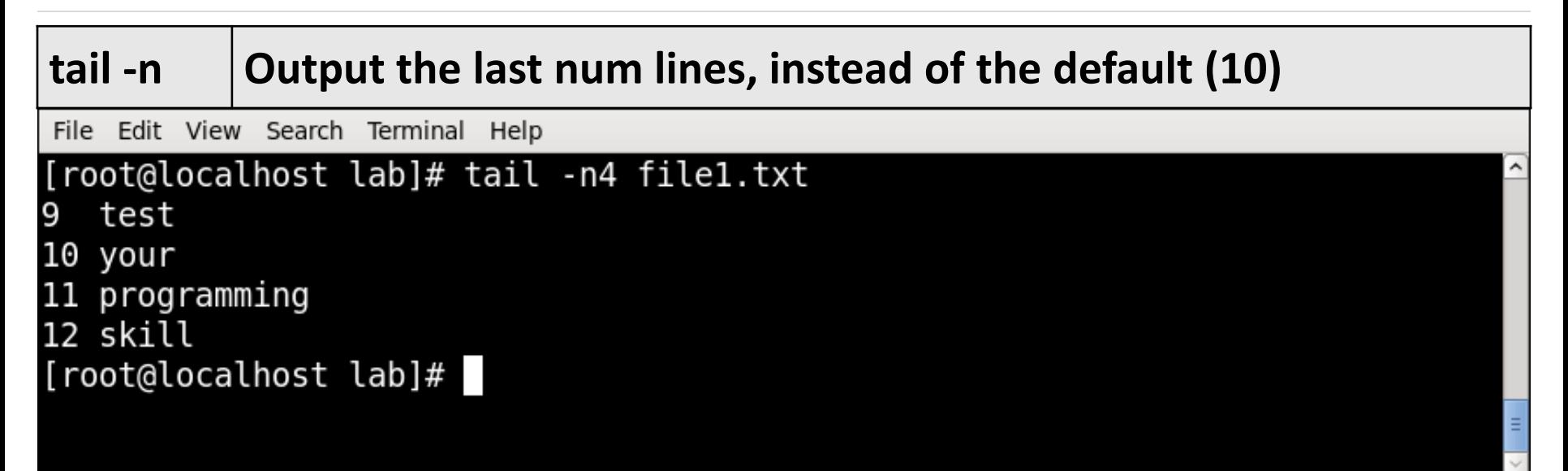

## **tail** Command Example

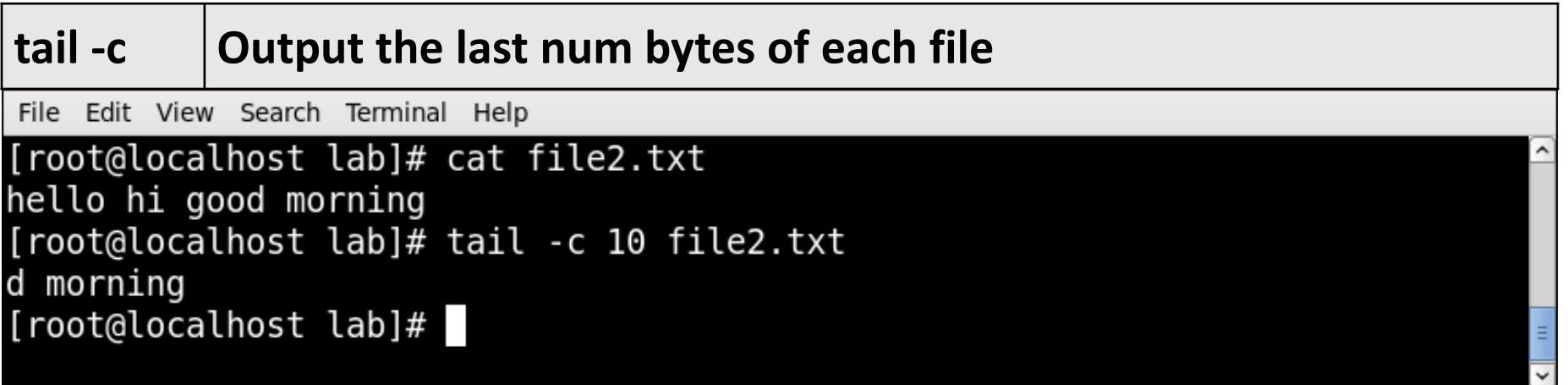

#### **sort** Command

- **sort** command is used to sort a file, arranging the records in a particular order.
- By default, the sort command sorts file assuming the contents are ASCII. Using options in sort command, it can also be used to sort numerically.
- **Syntax :** sort [OPTION]... [FILE]...

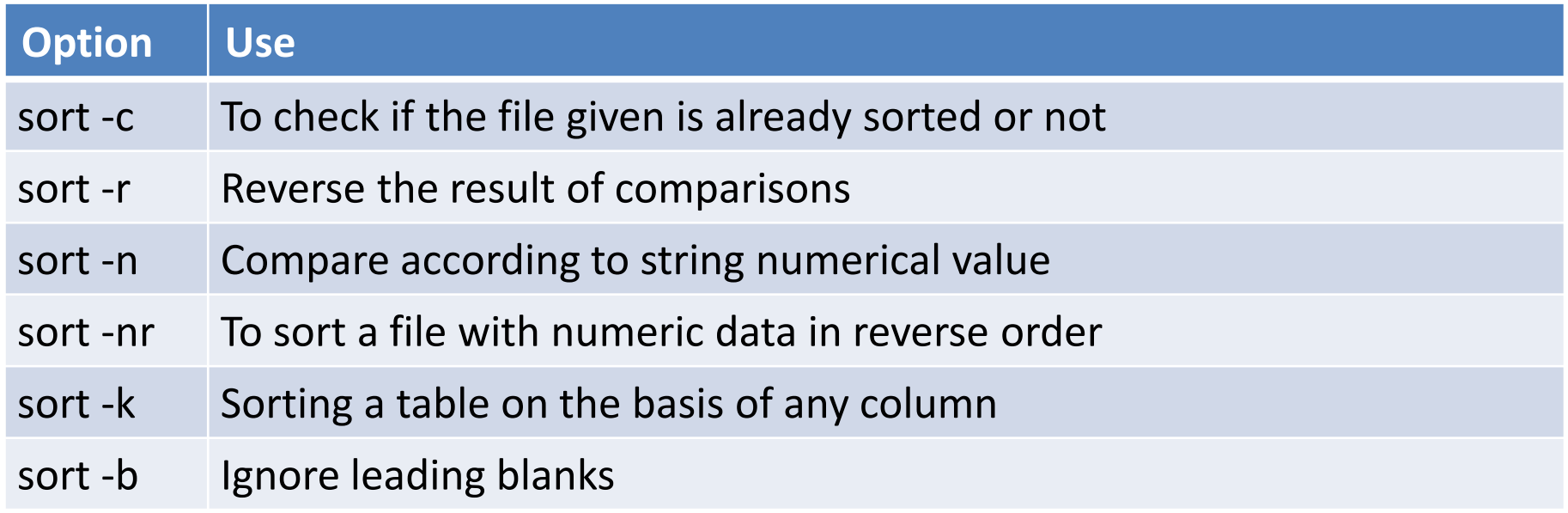

File Edit View Search Terminal Help

[root@localhost lab]# cat f1.txt hello linux good morning hi how are you linux [root@localhost lab]# sort f1.txt good hello hi how are you linux linux morning [root@localhost lab]#

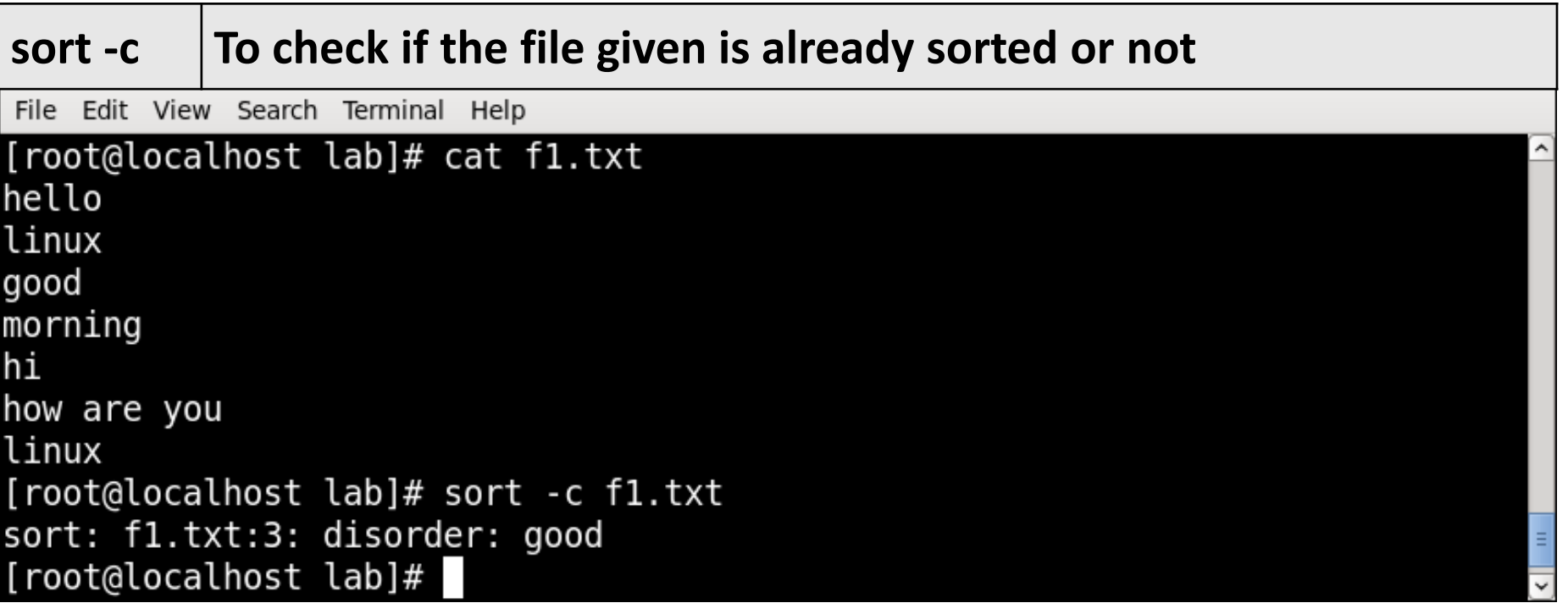

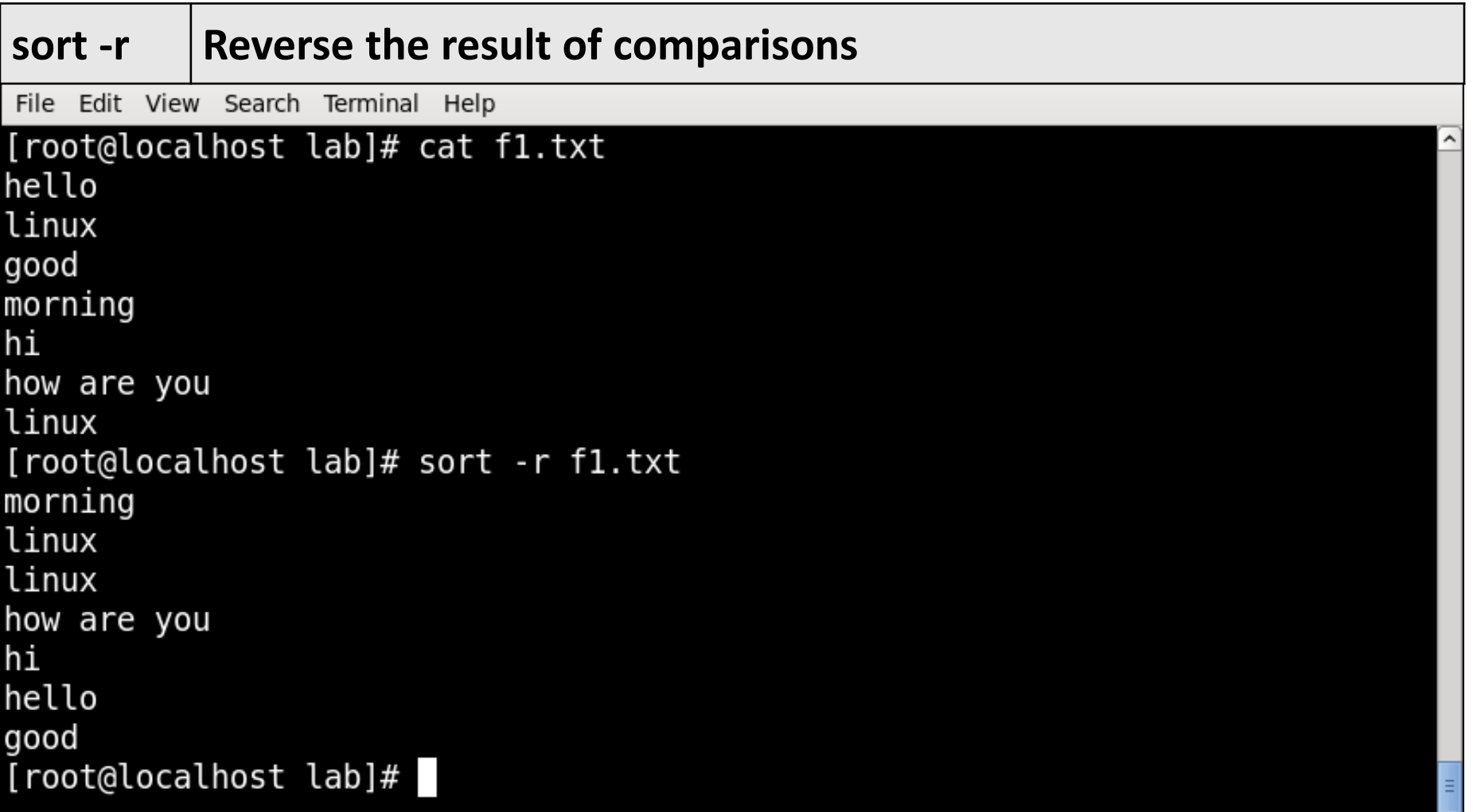

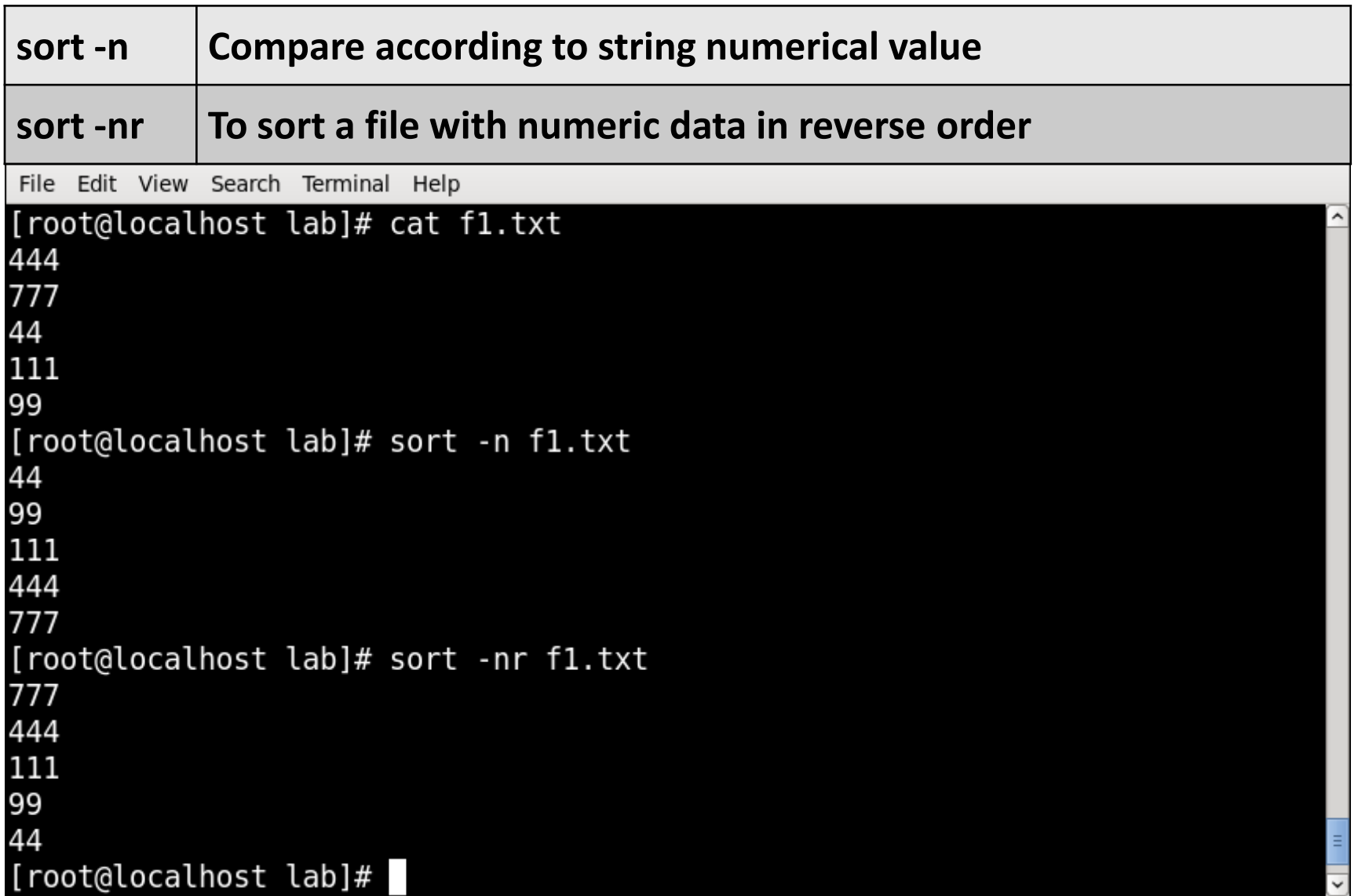

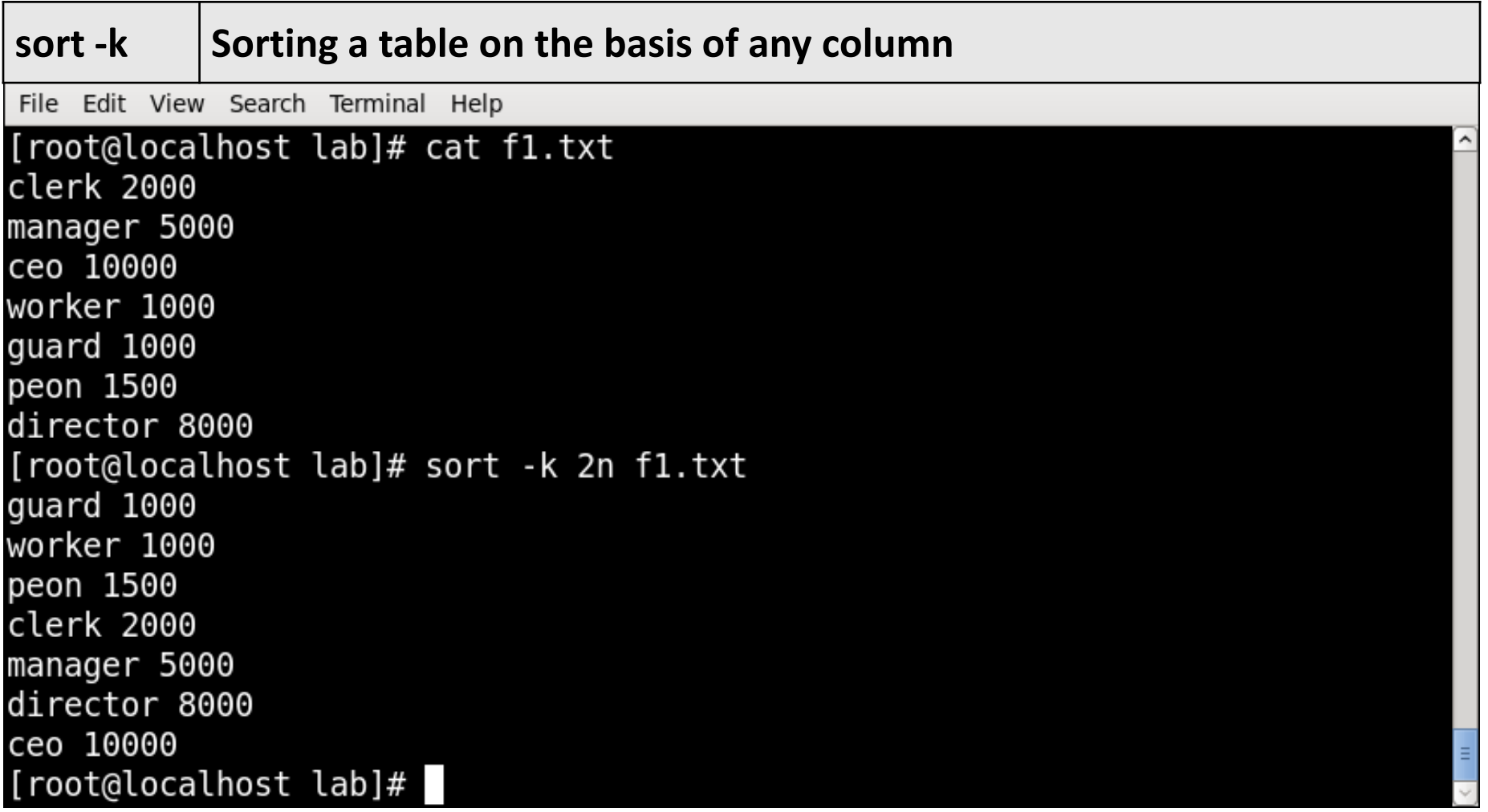
# **find** Command

- **find** command searches for files in a directory hierarchy.
- **Syntax :**

find [option] [path...] [expression]

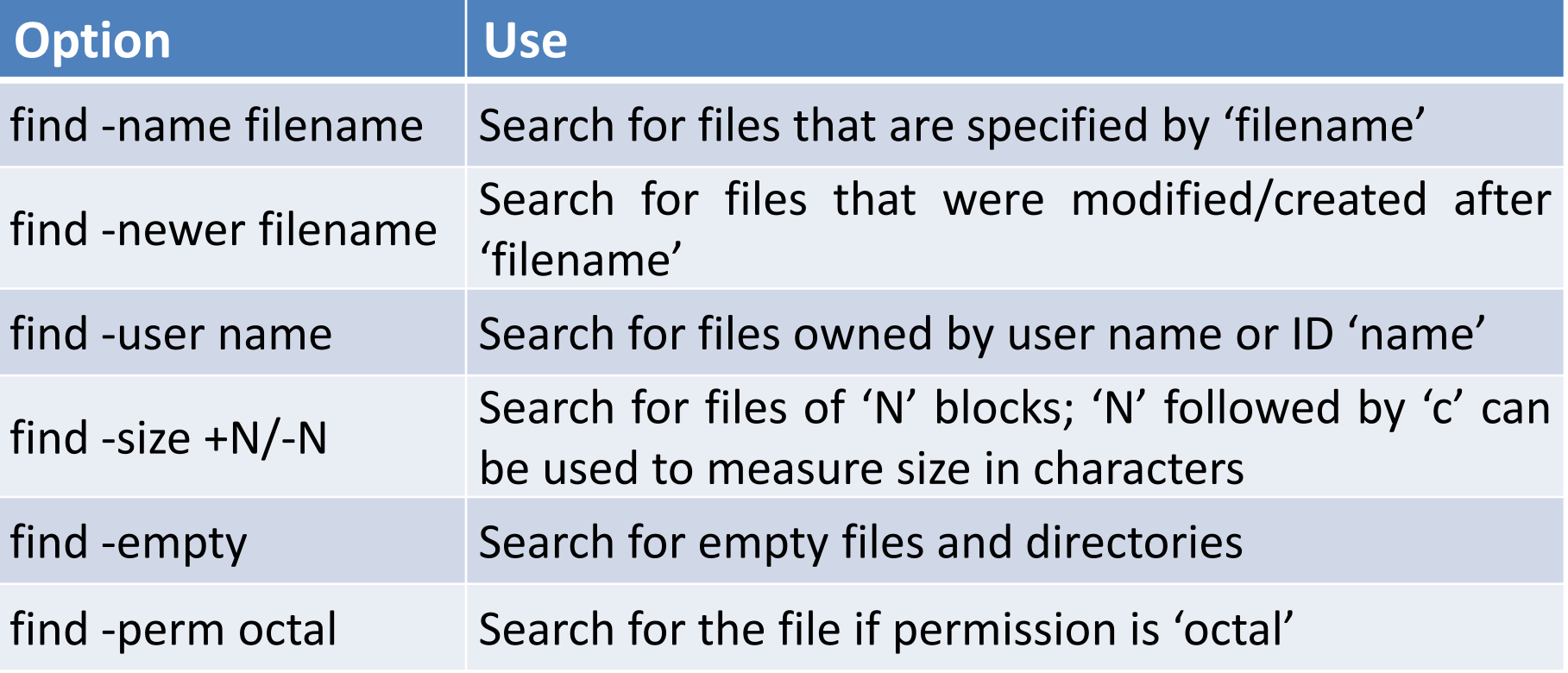

File Edit View Search Terminal Help [root@localhost lab]# ls fl.txt f3.txt f5.txt f6.txt filel.txt file2.txt new.txt [root@localhost lab]# find file1.txt file1.txt [root@localhost lab]# find file\* file1.txt file2.txt [root@localhost lab]# find f\*  $f1.txt$ f3.txt f5.txt f6.txt file1.txt file2.txt [root@localhost lab]#

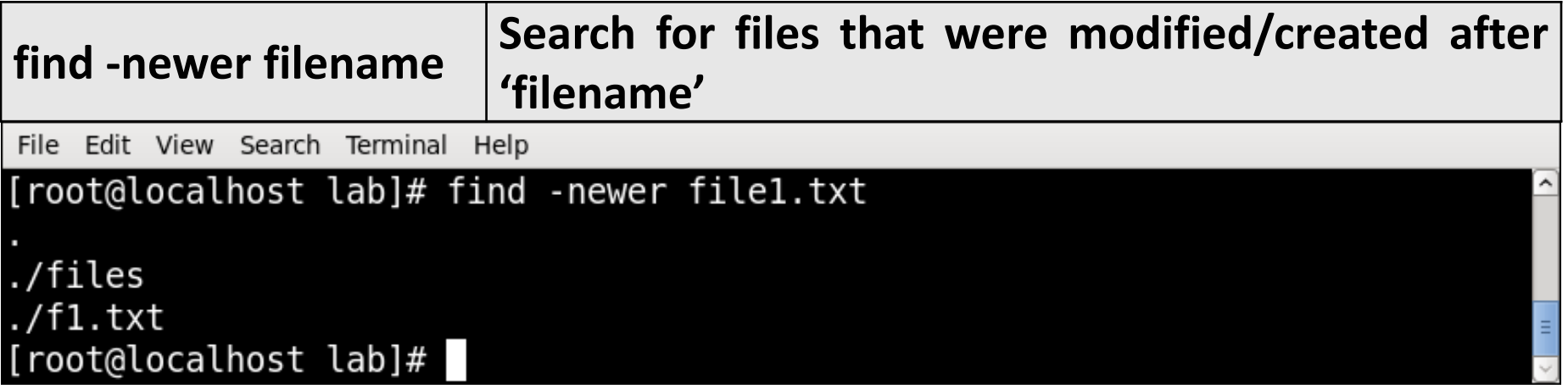

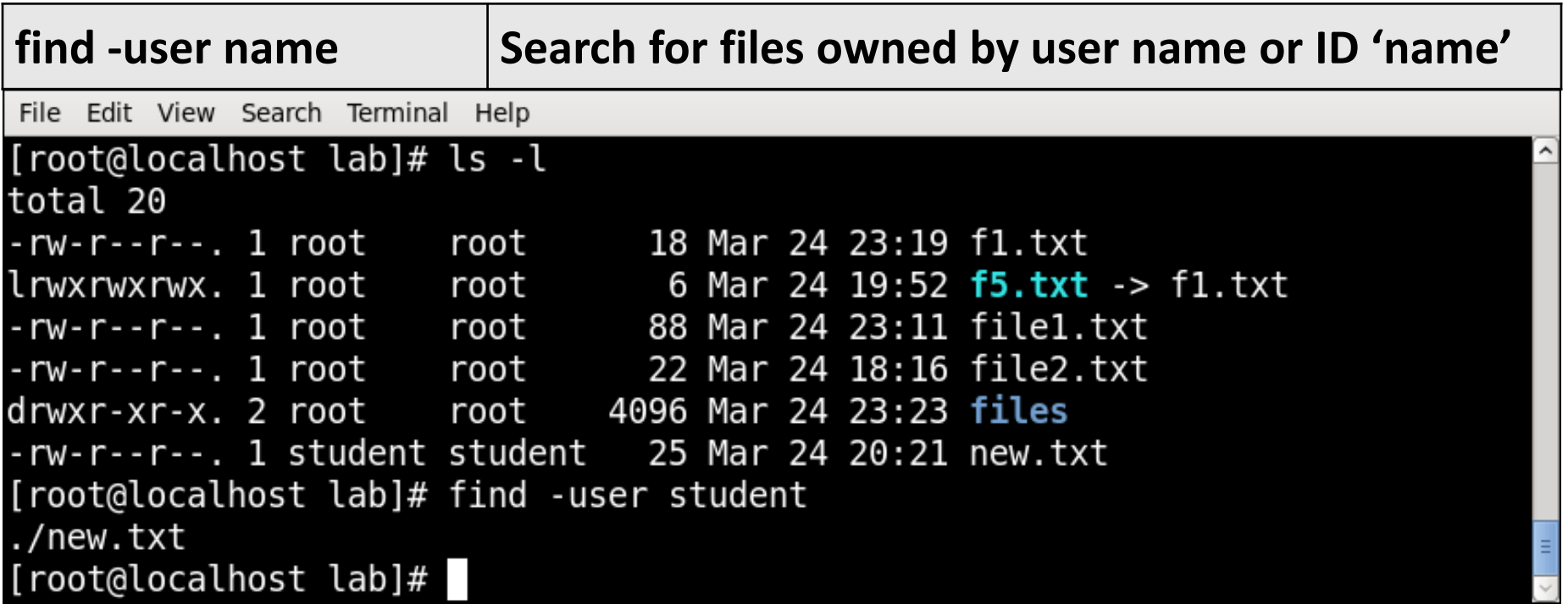

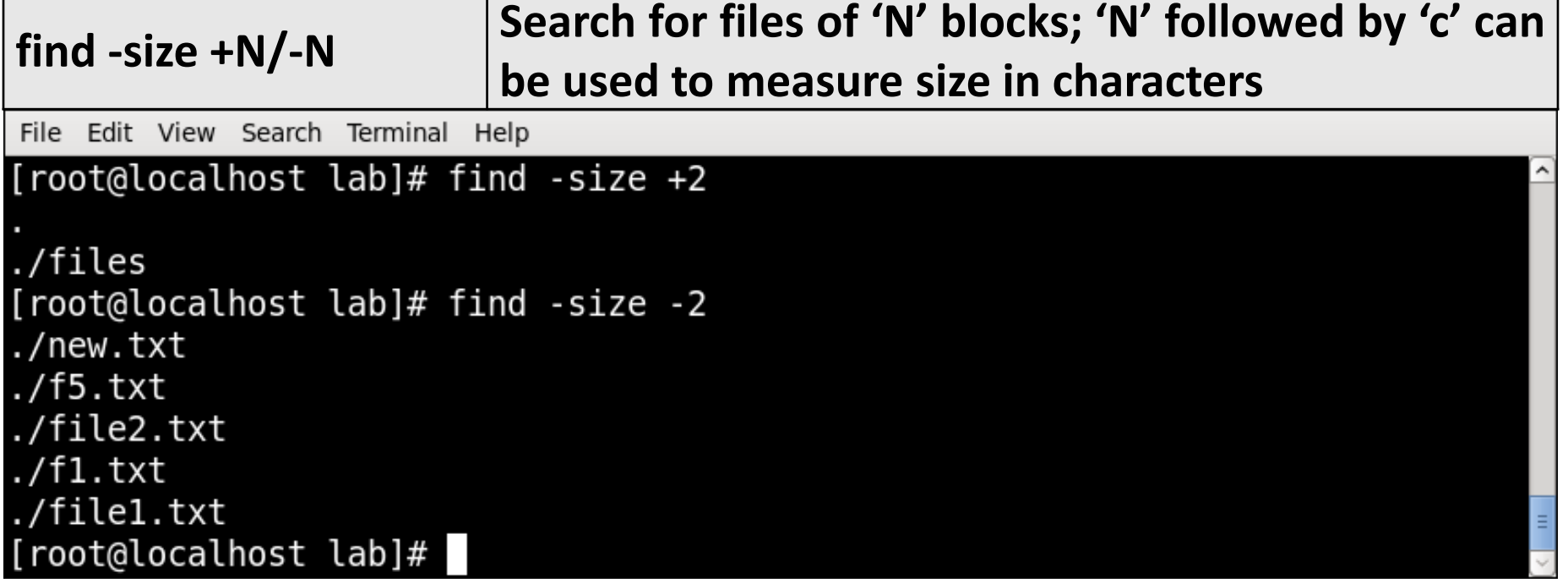

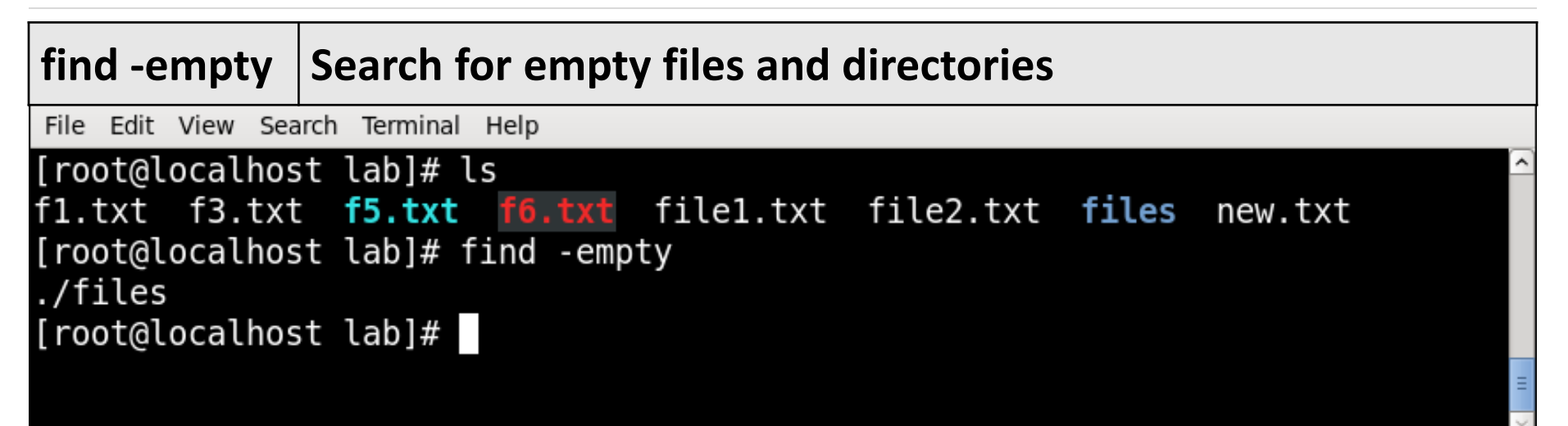

# **uniq** Command

- **uniq** reports or filters out repeated lines in a file.
- It can remove duplicates, show a count of occurrences, show only repeated lines, ignore certain characters and compare on specific fields.
- **Syntax :**

#### uniq [OPTION]... [INPUT [OUTPUT]]

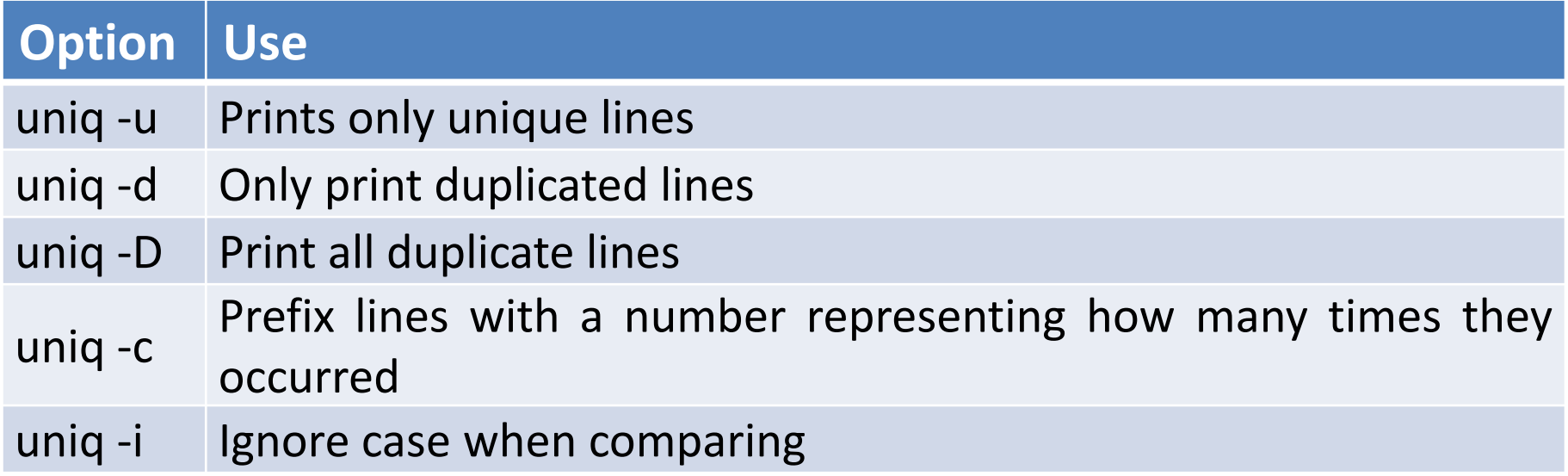

## **uniq** Command Example

File Edit View Search Terminal Help

[root@localhost lab]# cat file1.txt hello hello good morning linux linux linux how r u all all linux [root@localhost lab]# uniq file1.txt hello good morning linux how r u all linux [root@localhost lab]#

## **uniq** Command Example

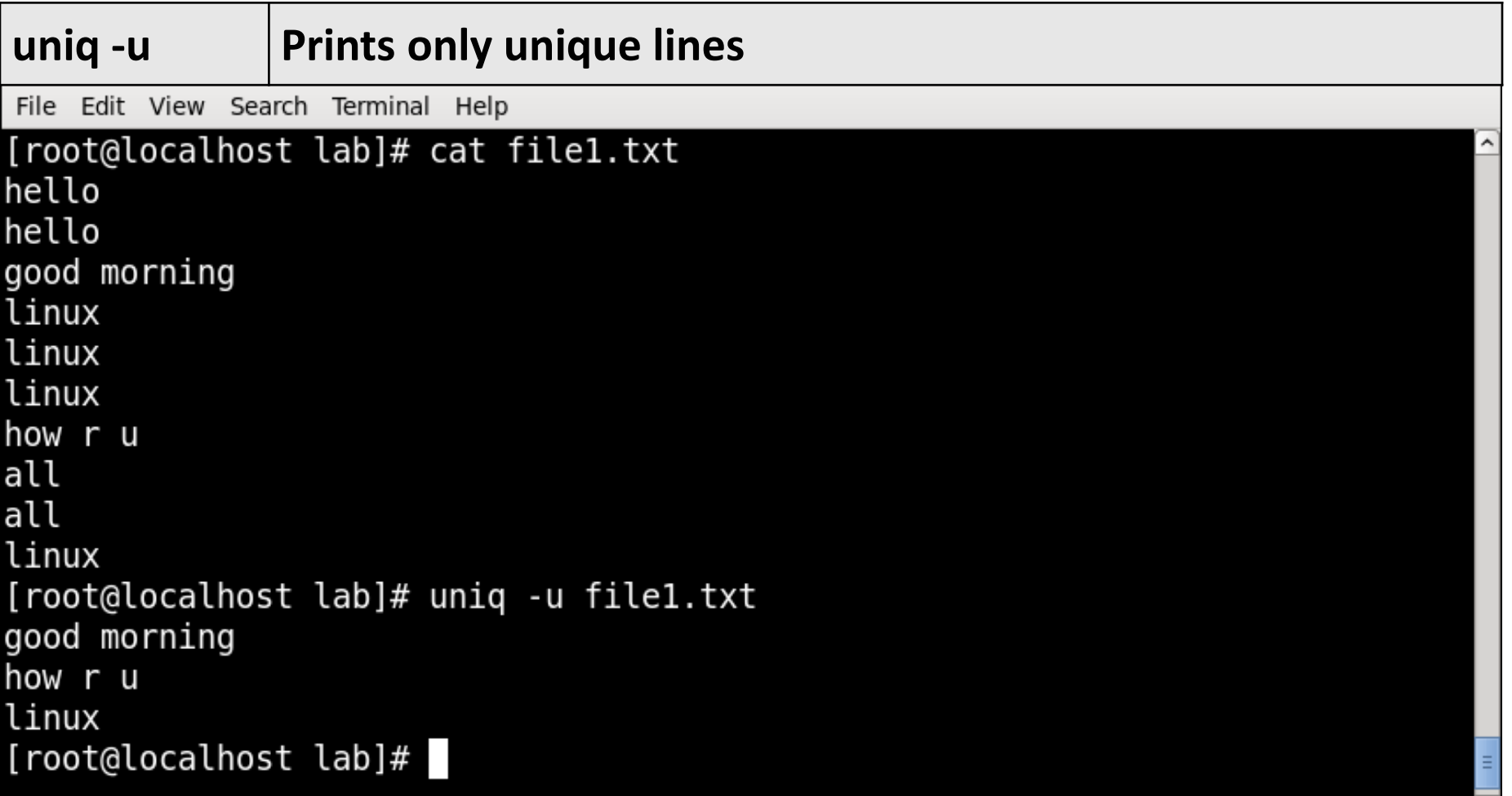

## **uniq** Command Example

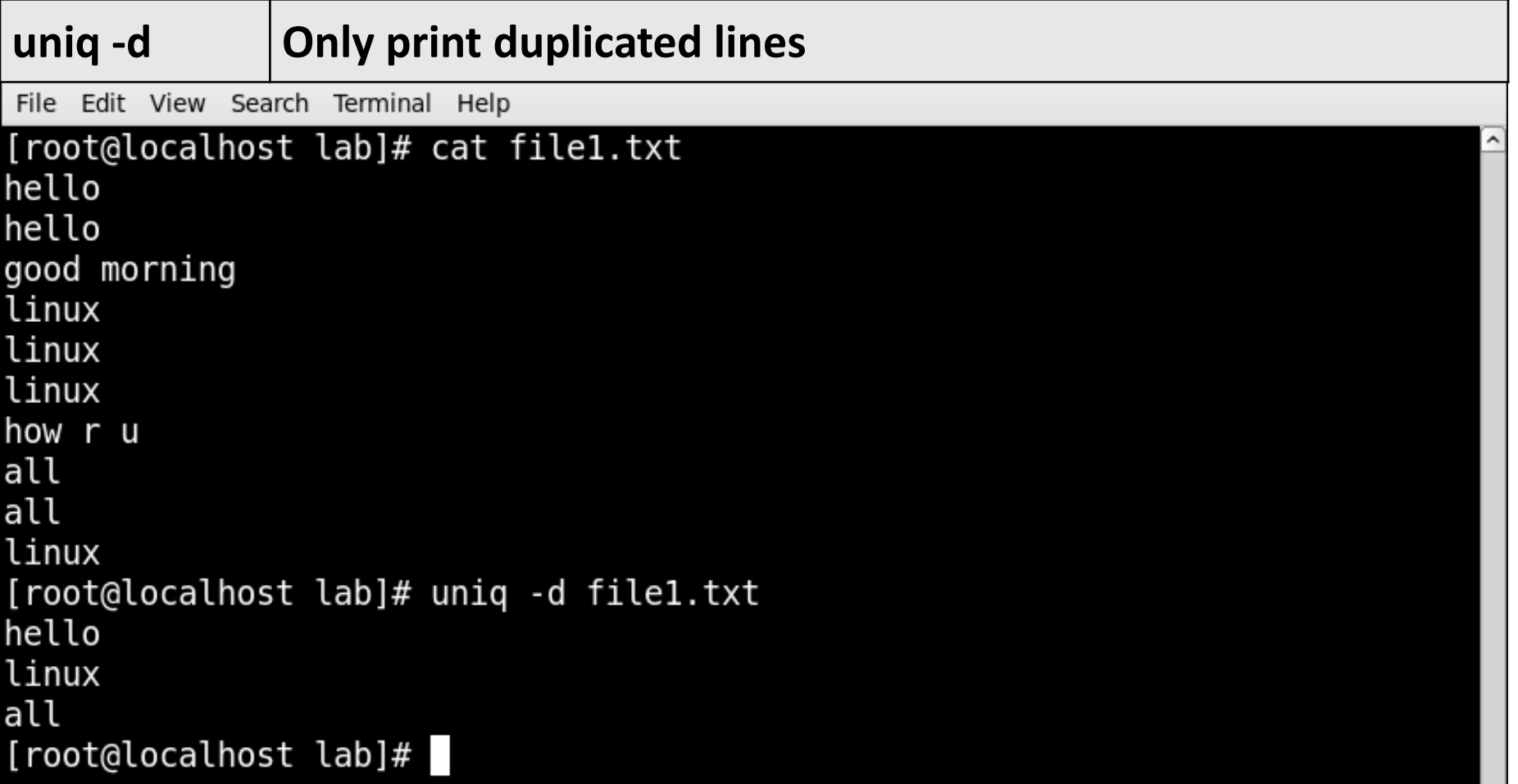

# **grep** Command

- The **grep** filter searches a file for a particular pattern of characters, and displays all lines that contain that pattern.
- The pattern that is searched in the file is referred to as the regular expression.
- grep stands for globally search for regular expression and print out.
- **Syntax :**

grep [options] pattern [files]

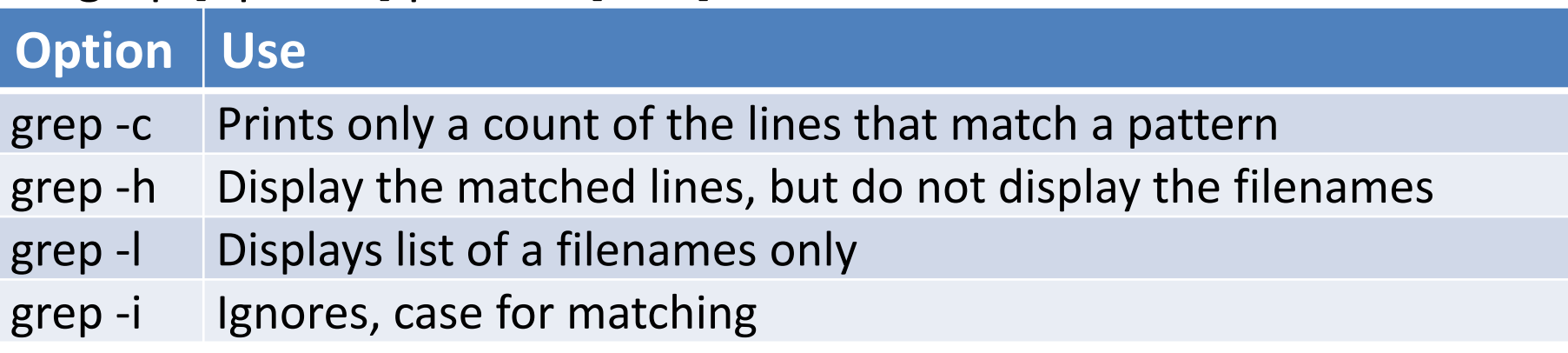

File Edit View Search Terminal Help

[root@localhost lab]# cat f1.txt hi good morning hello linux hi linux [root@localhost lab]# grep hi f1.txt linux [root@localhost lab]#

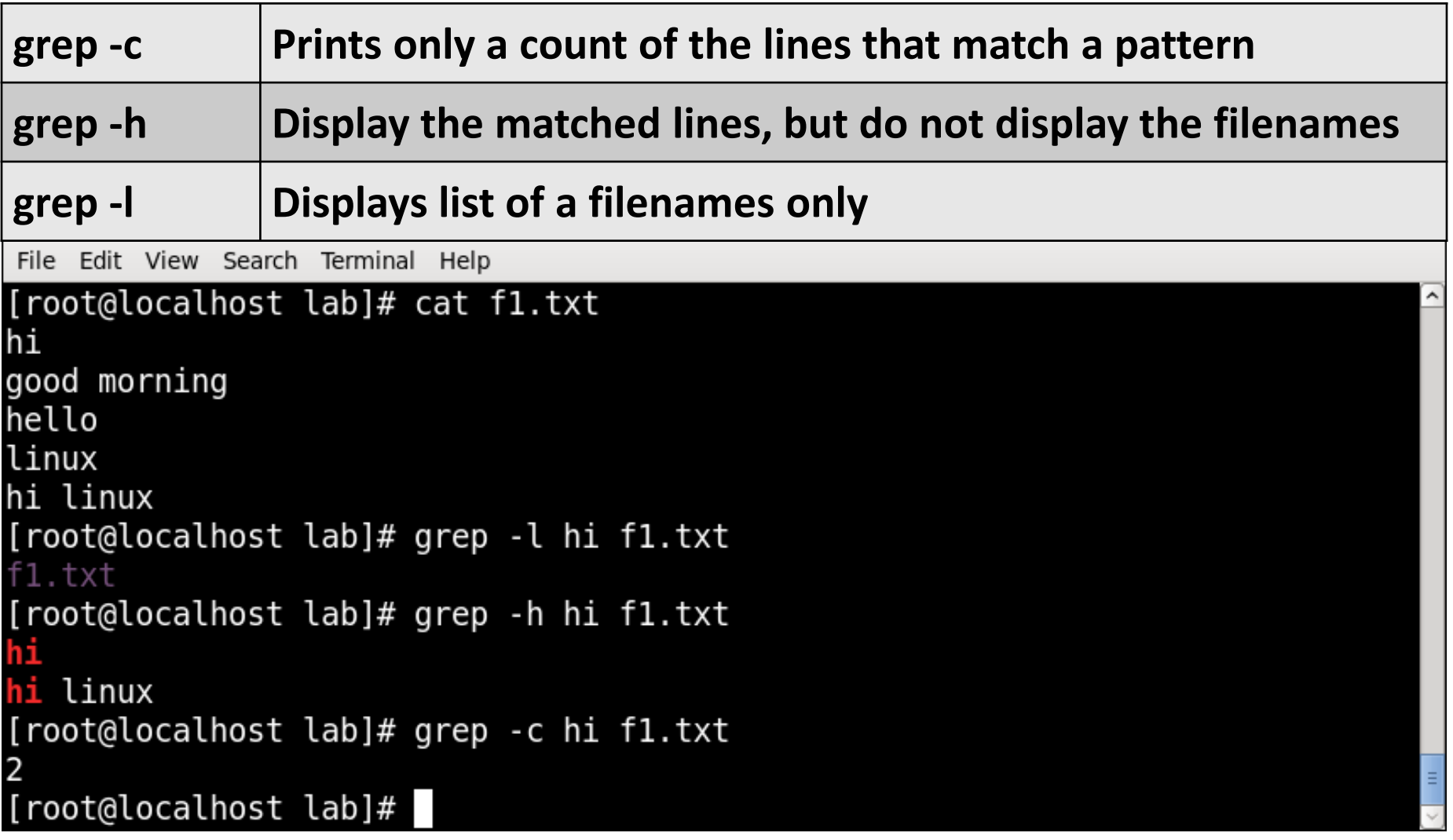

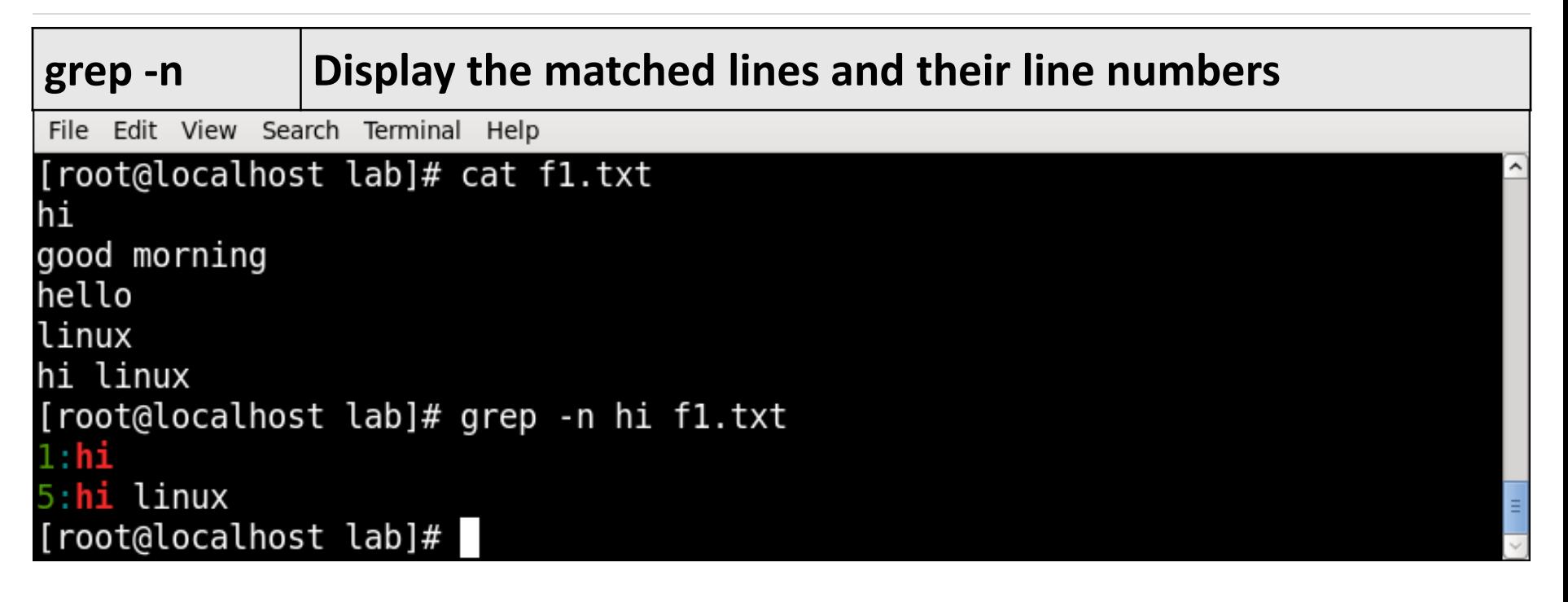

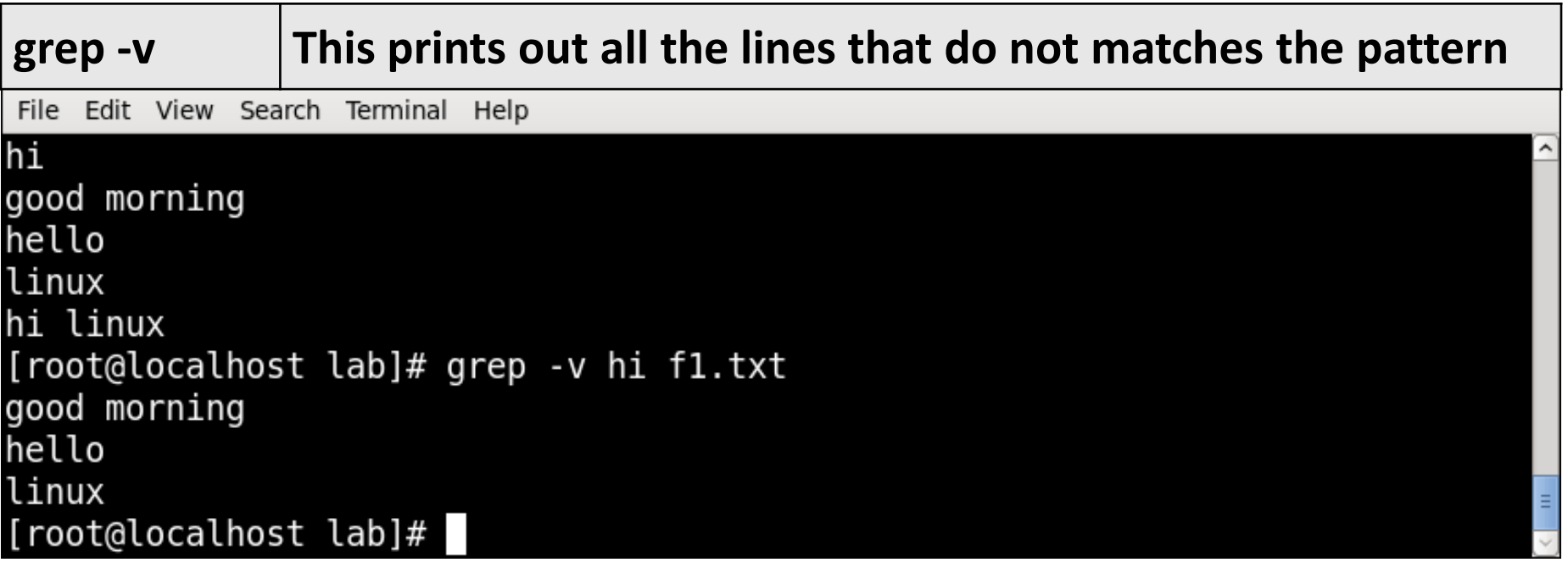

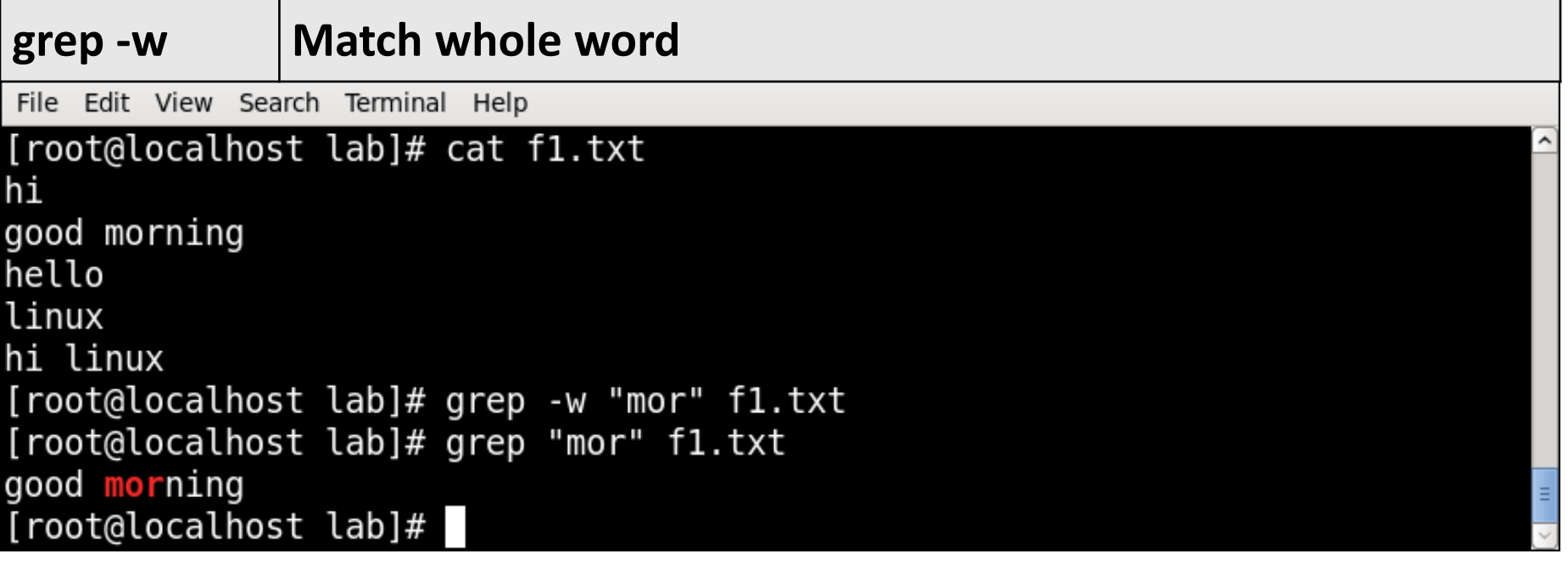

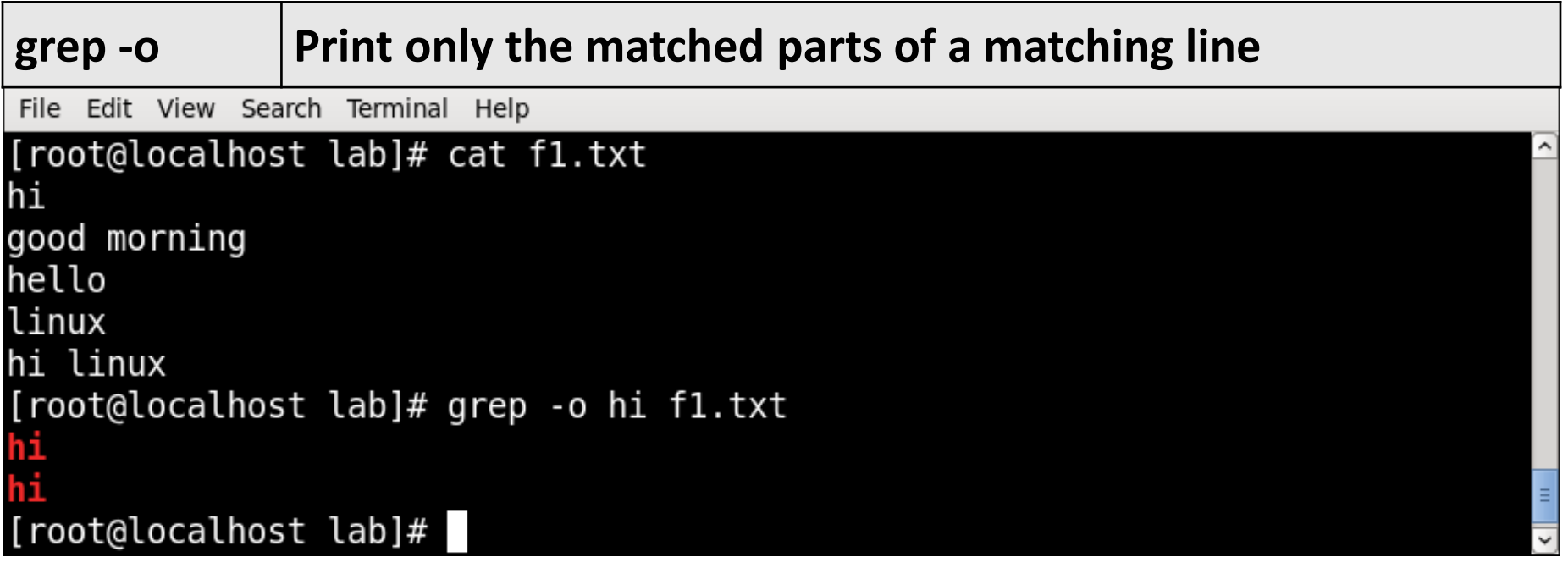

File Edit View Search Terminal Help

[root@localhost lab]# grep hello \* f1.txt:hello f5.txt:hello file1.txt:hello file1.txt:hello file2.txt:hello hi good morning new.txt:hello linux [root@localhost lab]# grep hello file1.txt new.txt file1.txt:hello file1.txt:hello new.txt:hello linux [root@localhost lab]#

# **pipe (|)** Command

- It redirects the command STDOUT or standard output into the given next command STDIN or standard input.
- In short, the output of each process directly as input to the next one like a pipeline.
- The symbol '**|**' denotes a **pipe**.
- Pipes help you mash-up two or more commands at the same time and run them consecutively.
- **Syntax :**

command\_1 | command\_2 | command\_3 | .... | command\_N…

### **pipe** Command Example

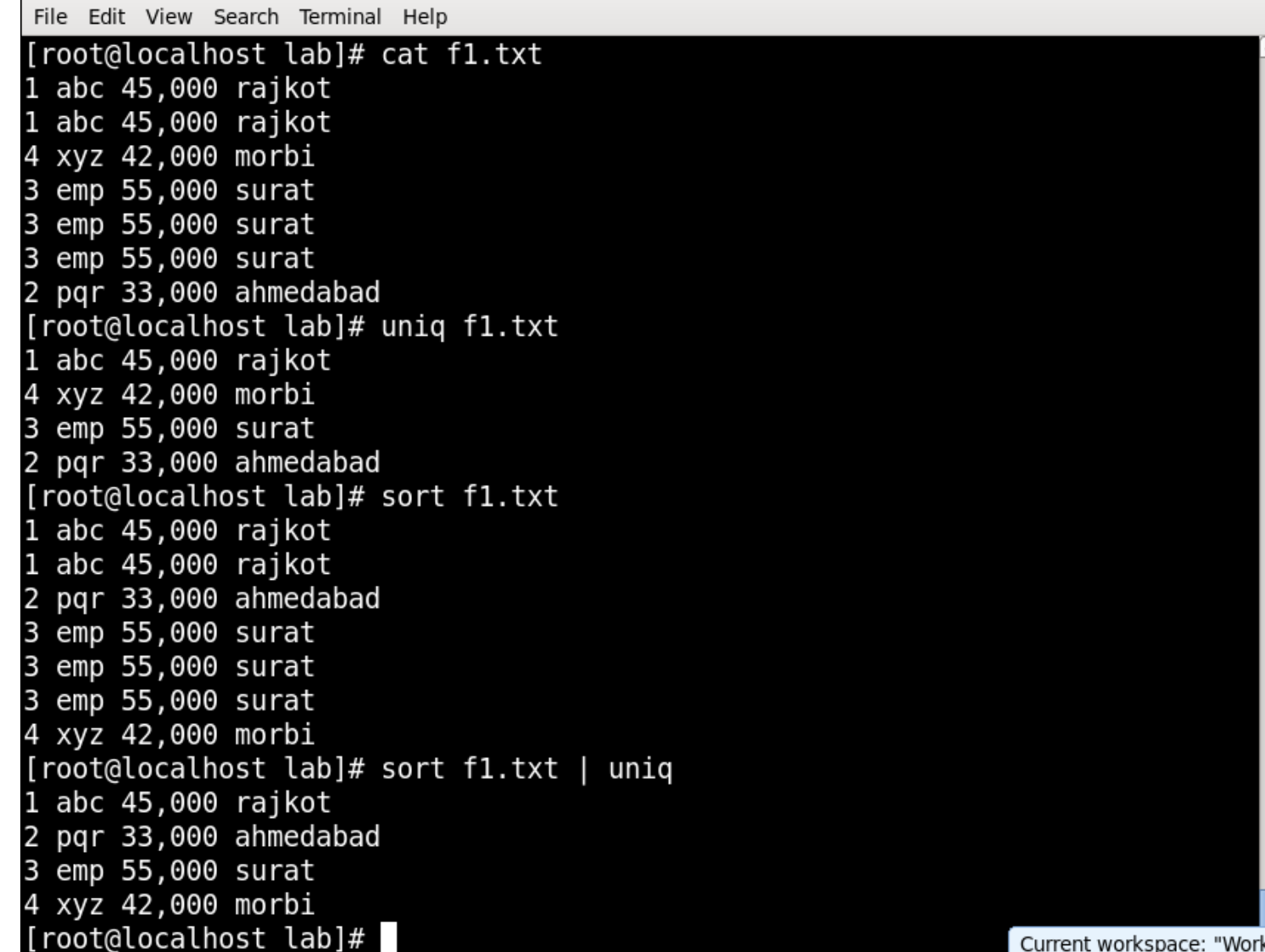

CS.

## **pipe** Command Example

File Edit View Search Terminal Help [root@localhost lab]# cat f1.txt  $1$  abc  $45,000$  rajkot 1 abc 45,000 rajkot 4 xyz 42,000 morbi 3 emp 55,000 surat 3 emp 55,000 surat 3 emp 55,000 surat 2 pqr 33,000 ahmedabad  $[root@localhost lab]$ # cat f1.txt | head -5 | tail -2 3 emp 55,000 surat 3 emp 55,000 surat [root@localhost lab]#

## **pipe** Command Example

File Edit View Search Terminal Help [root@localhost lab]# cat f1.txt  $1$  abc  $45,000$  rajkot 1 abc 45,000 surat 4 xyz 42,000 morbi 3 emp 55,000 surat 3 emp 55,000 surat 3 emp 55,000 surat 2 pqr 33,000 ahmedabad [root@localhost lab]# cat f1.txt | grep "abc" | grep "surat" 1 abc 45,000 surat [root@localhost lab]#

#### **tr**(translate) Command

- The **tr** command in UNIX is a command line utility for translating or deleting characters.
- It supports a range of transformations including uppercase to lowercase, squeezing repeating characters, deleting specific characters and basic find and replace.
- It can be used with UNIX pipes to support more complex translation.
- **tr stands for translate**.
- **Syntax :**

tr [OPTION] SET1 [SET2]

#### **tr**(translate) Command

- **POSIX Character set supported by tr command :**
	- **[:digit:]** Only the digits 0 to 9.
	- **[:alnum:]** Any alphanumeric character.
	- **[:alpha:]** Any alpha character A to Z or a to z.
	- **[:blank:]** Space and TAB characters only.
	- **[:xdigit:]** Hexadecimal notation 0-9, A-F, a-f.
	- **[:upper:]** Any alpha character A to Z.
	- **[:lower:]** Any alpha character a to z..

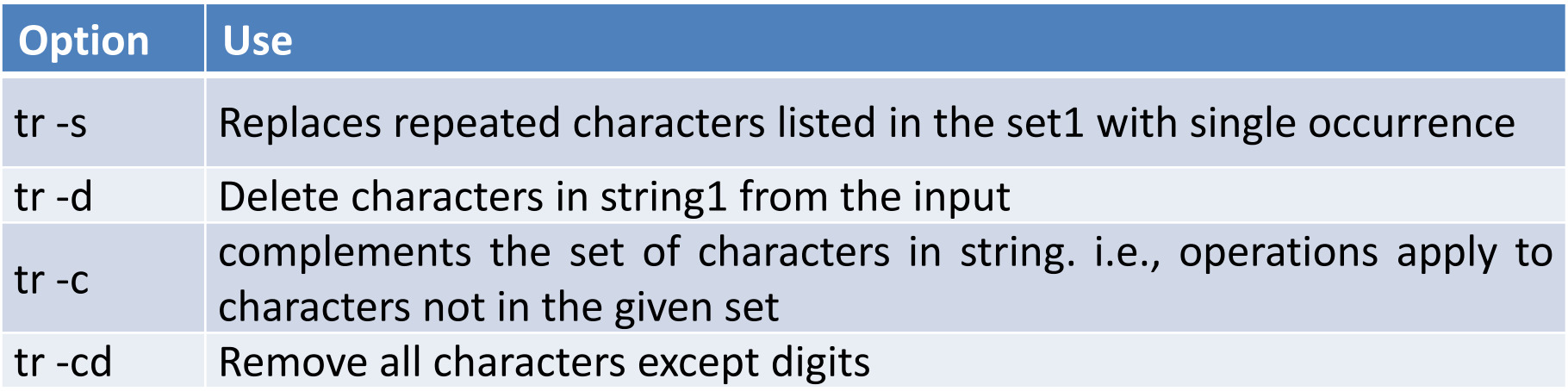

File Edit View Search Terminal Help

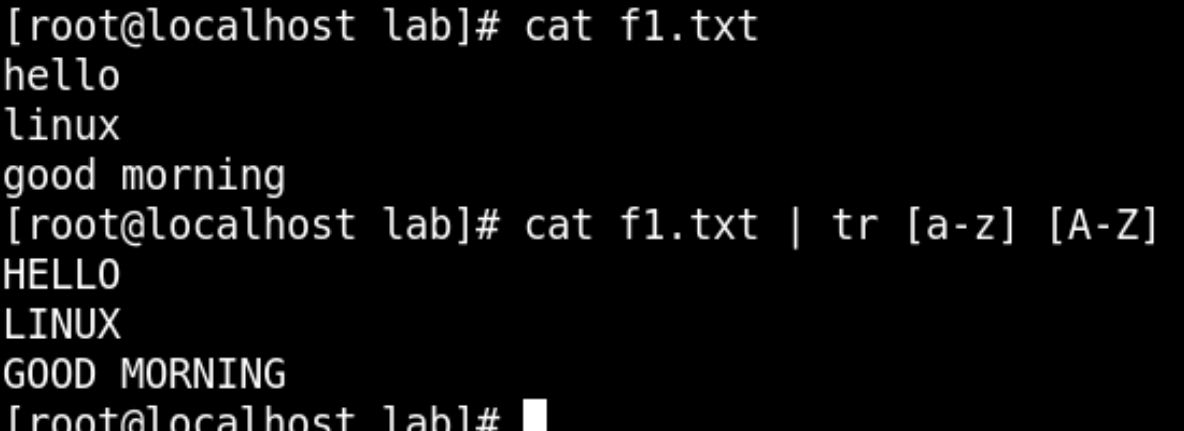

File Edit View Search Terminal Help

[root@localhost lab]# cat f1.txt hello linux good morning [root@localhost lab]# cat f1.txt | tr [:lower:] [:upper:] **HELLO** LINUX GOOD MORNING [root@localhost lab]#

File Edit View Search Terminal Help

```
[root@localhost lab]# cat f1.txt
hello
linux
{good morning}
[root@localhost lab]# cat f1.txt | tr '{}' '()'
hello
linux
(good morning)
[root@localhost lab]#
```
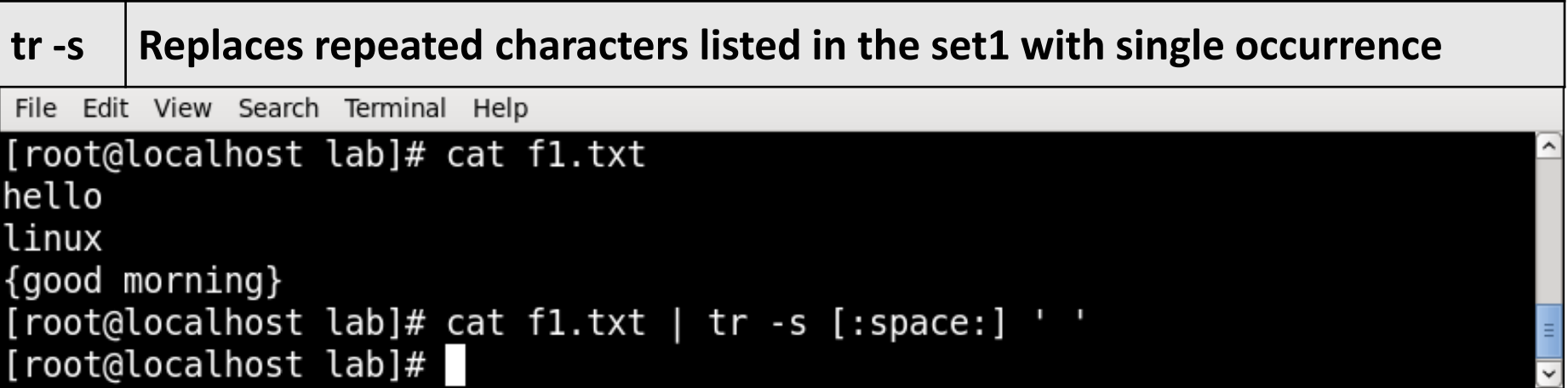

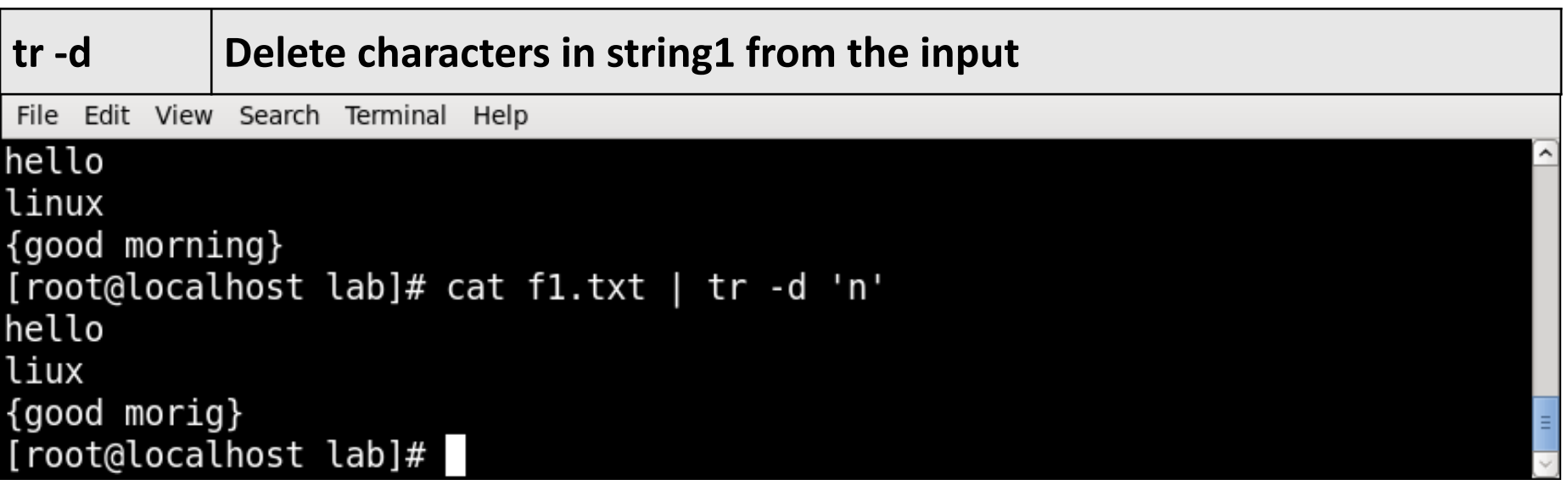

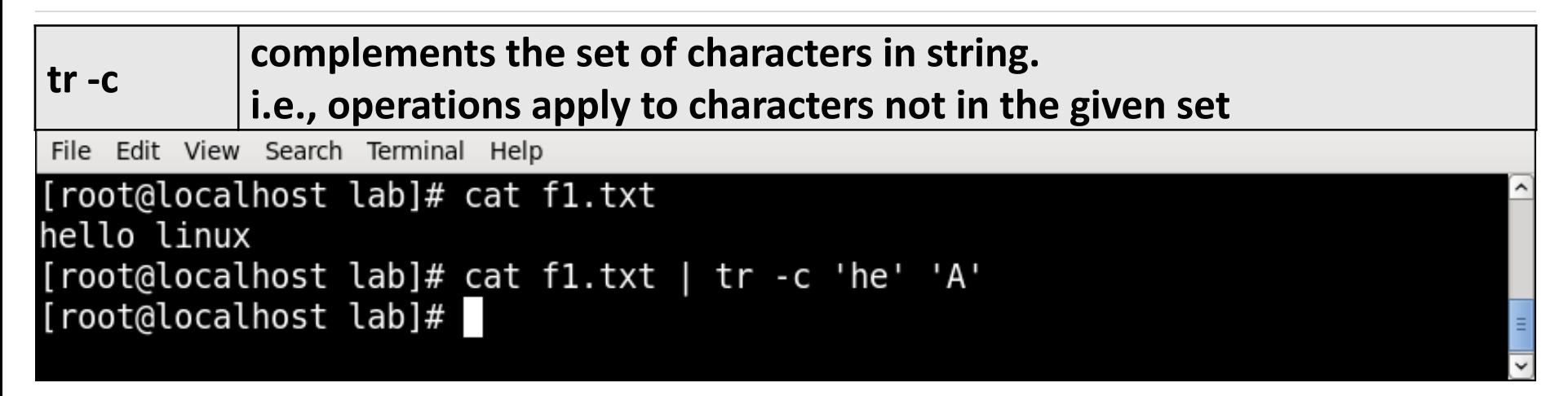

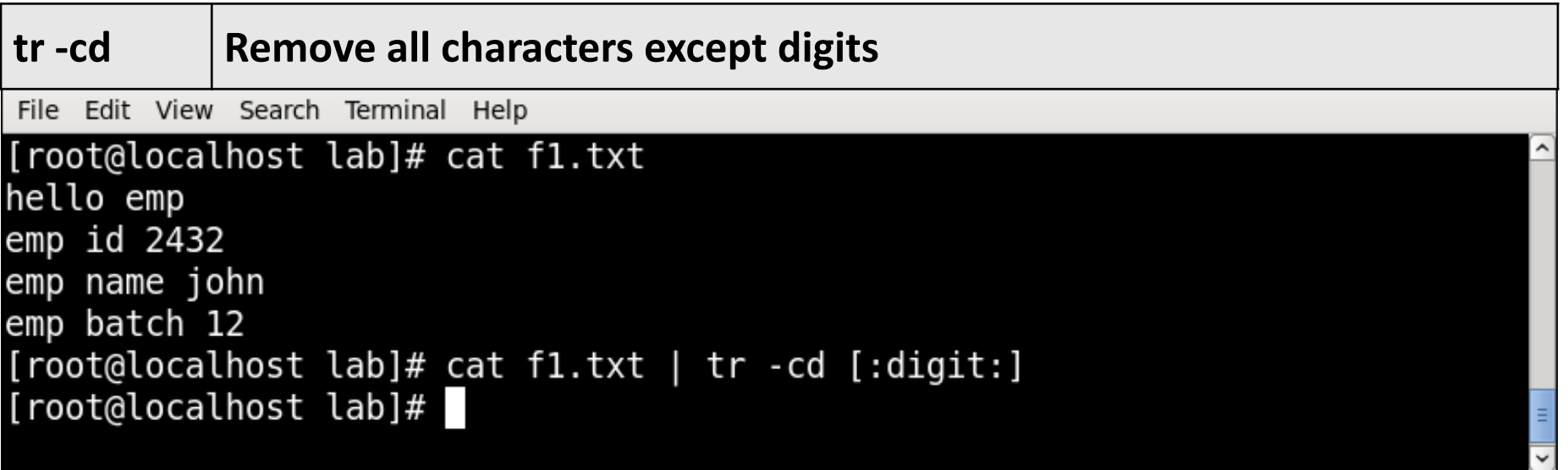

#### **history** Command

- **history** command is used to view the previously executed command.
- **Syntax :**

history

▪ **Example :**

[root@localhost ~]# history 0 cal 1 date 2 uname 3 who 4 whoami 5 pwd

6 history

#### **history** Command Example

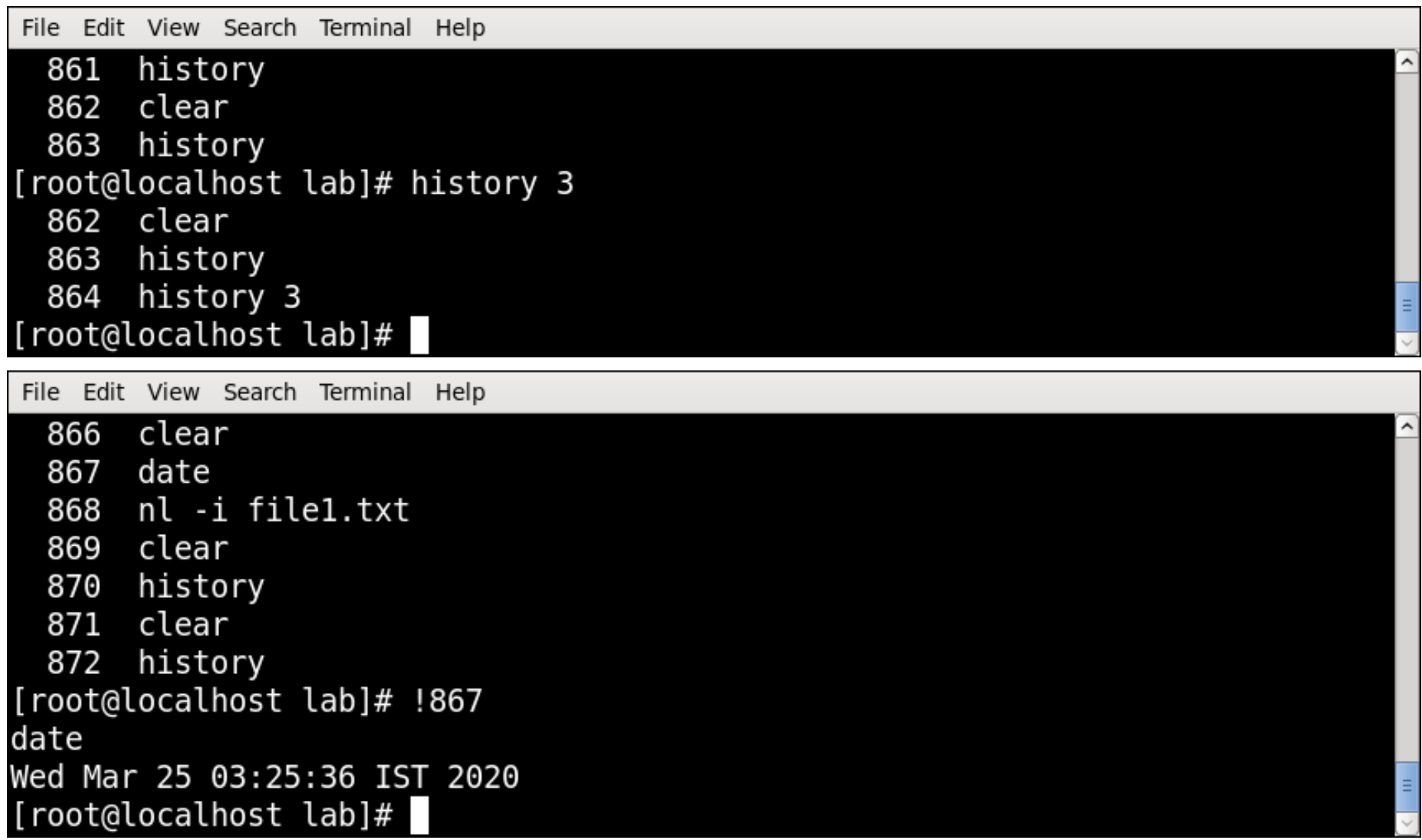

#### **write** Command

- **write** sends a message to another user.
- **Syntax :**

write user [ttyname]

▪ **Example**

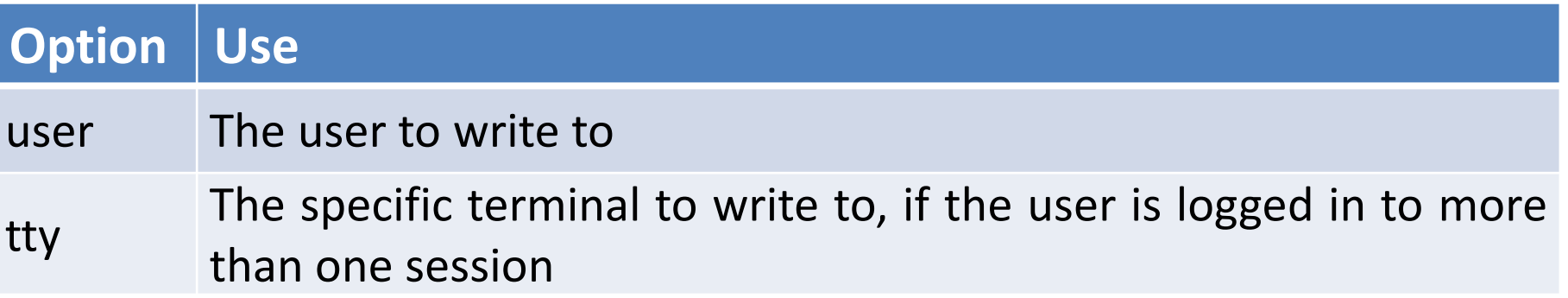

#### **write** Command Example

• Open first terminal.

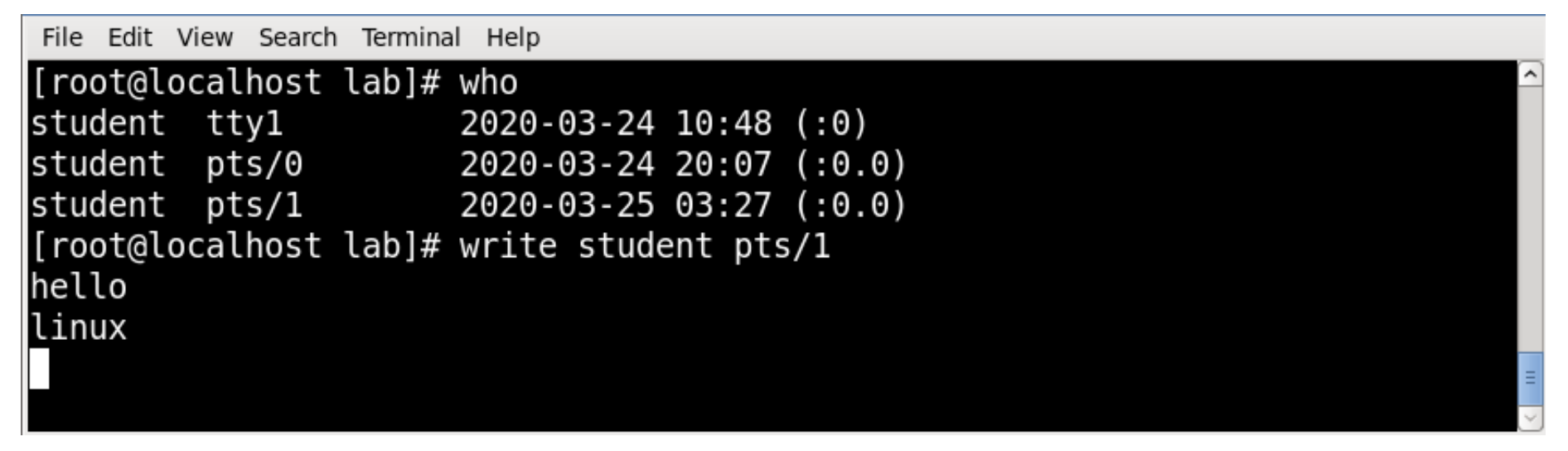

• Open Second terminal then execute command on first terminal.

```
File Edit View Search Terminal Help
[student@localhost \sim]$ EOF
Message from student@localhost.localdomain (as root) on pts/0 at 03:31 ...
hello
linux
```
#### **wall** Command

- **wall** send a message to everybody's terminal.
- wall sends a message to everybody logged in with their mesg permission set to yes.
- **Syntax :**

wall [-n] [-t TIMEOUT] [file]

▪ **Example**

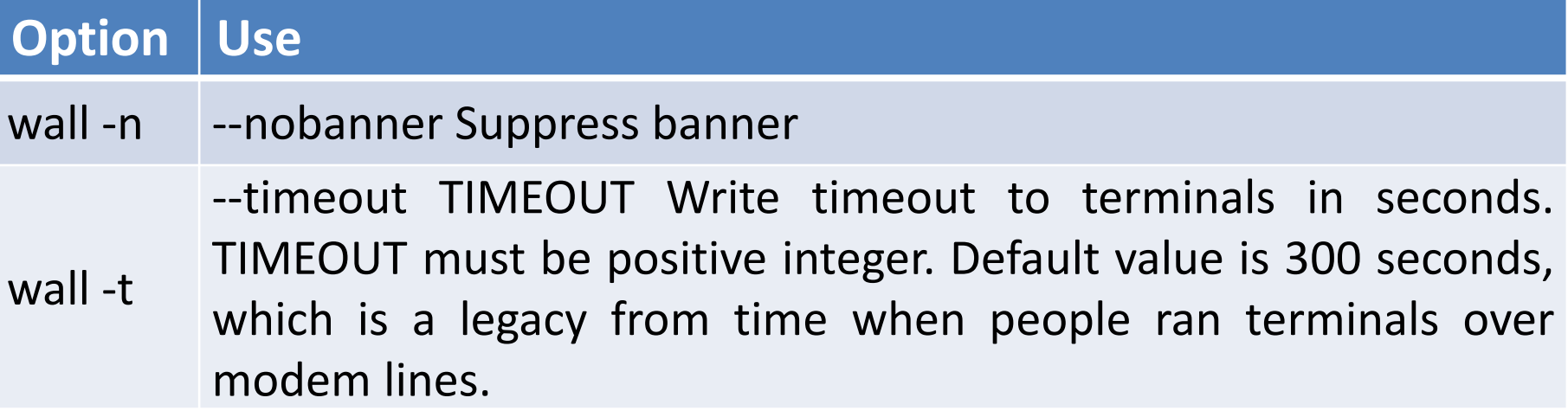

#### **wall** Command Example

• Open four different terminal, execute command on first terminal, message will display on everybody's terminal.

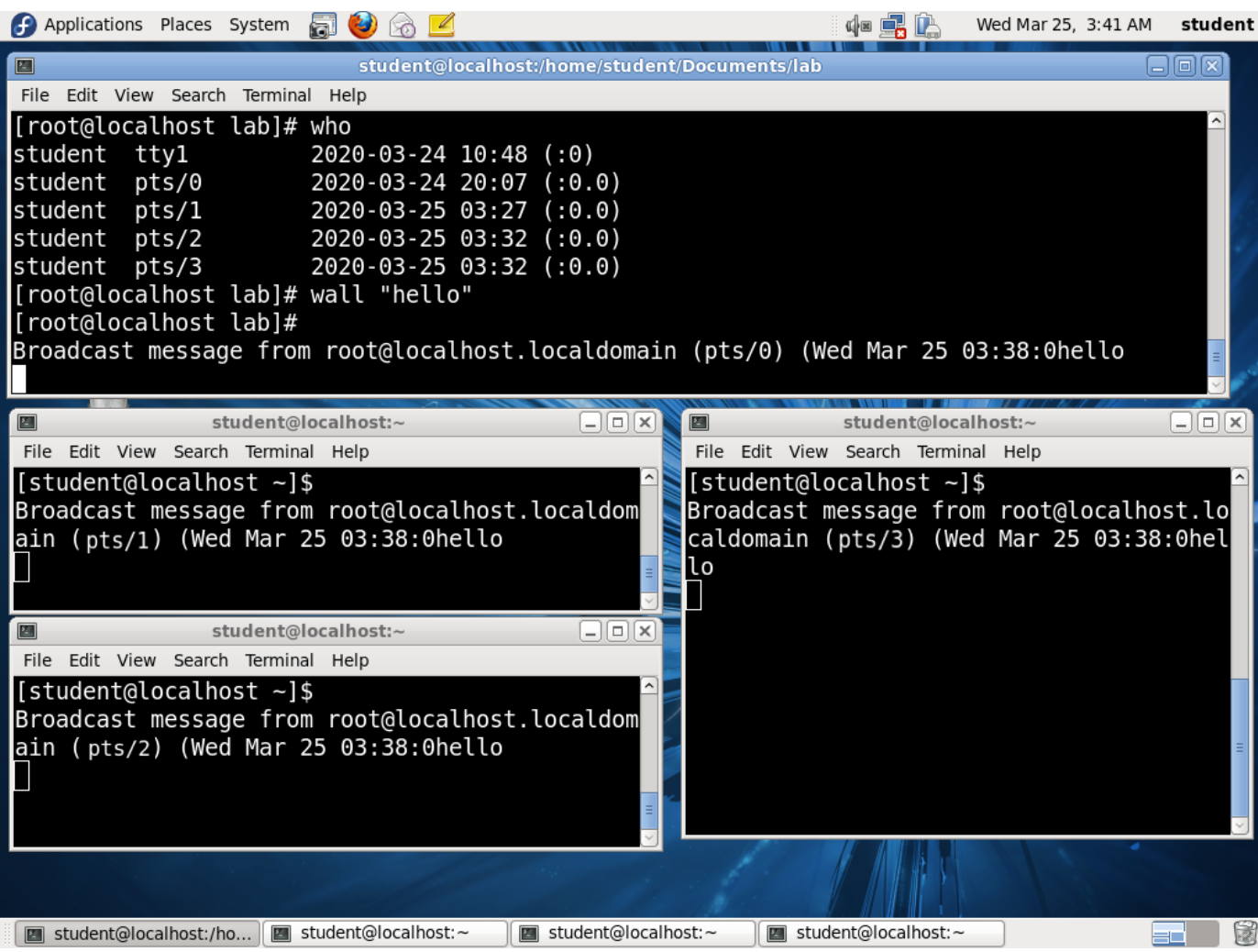